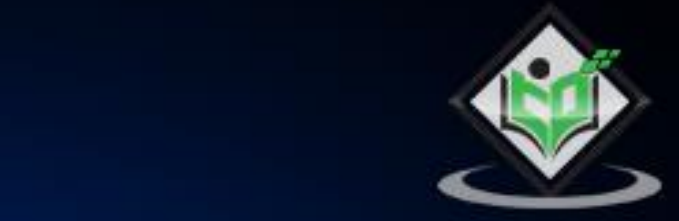

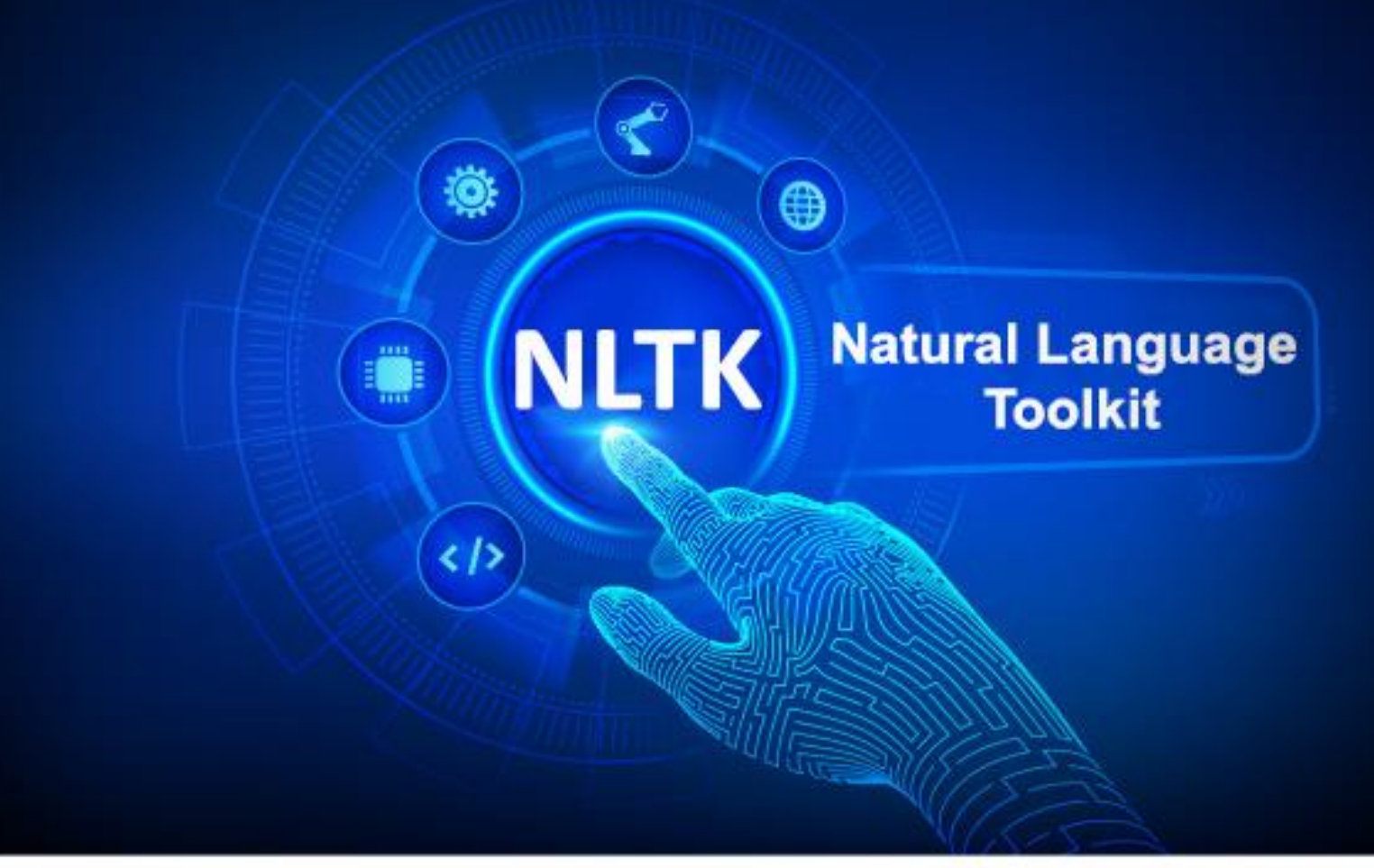

# tutorialspoint Е А G

www.tutorialspoint.com

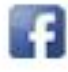

https://www.facebook.com/tutorialspointindia

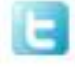

https://twitter.com/tutorialspoint

# <span id="page-1-0"></span>**About the Tutorial**

Language is a method of communication with the help of which we can speak, read and write. Natural Language Processing (NLP) is the sub field of computer science especially Artificial Intelligence (AI) that is concerned about enabling computers to understand and process human language. We have various open-source NLP tools but NLTK (Natural Language Toolkit) scores very high when it comes to the ease of use and explanation of the concept. The learning curve of Python is very fast and NLTK is written in Python so NLTK is also having very good learning kit. NLTK has incorporated most of the tasks like tokenization, stemming, Lemmatization, Punctuation, Character Count, and Word count. It is very elegant and easy to work with.

# <span id="page-1-1"></span>**Audience**

This tutorial will be useful for graduates, post-graduates, and research students who either have an interest in NLP or have this subject as a part of their curriculum. The reader can be a beginner or an advanced learner.

# <span id="page-1-2"></span>**Prerequisites**

The reader must have basic knowledge about artificial intelligence. He/she should also be aware of basic terminologies used in English grammar and Python programming concepts.

# <span id="page-1-3"></span>**Copyright & Disclaimer**

Copyright 2019 by Tutorials Point (I) Pvt. Ltd.

All the content and graphics published in this e-book are the property of Tutorials Point (I) Pvt. Ltd. The user of this e-book is prohibited to reuse, retain, copy, distribute or republish any contents or a part of contents of this e-book in any manner without written consent of the publisher.

We strive to update the contents of our website and tutorials as timely and as precisely as possible, however, the contents may contain inaccuracies or errors. Tutorials Point (I) Pvt. Ltd. provides no guarantee regarding the accuracy, timeliness or completeness of our website or its contents including this tutorial. If you discover any errors on our website or in this tutorial, please notify us at [contact@tutorialspoint.com](mailto:contact@tutorialspoint.com)

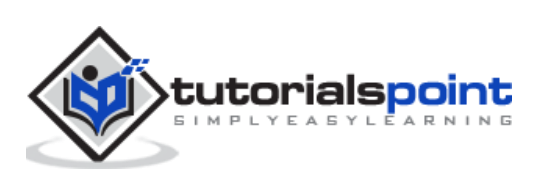

# <span id="page-2-0"></span>**Table of Contents**

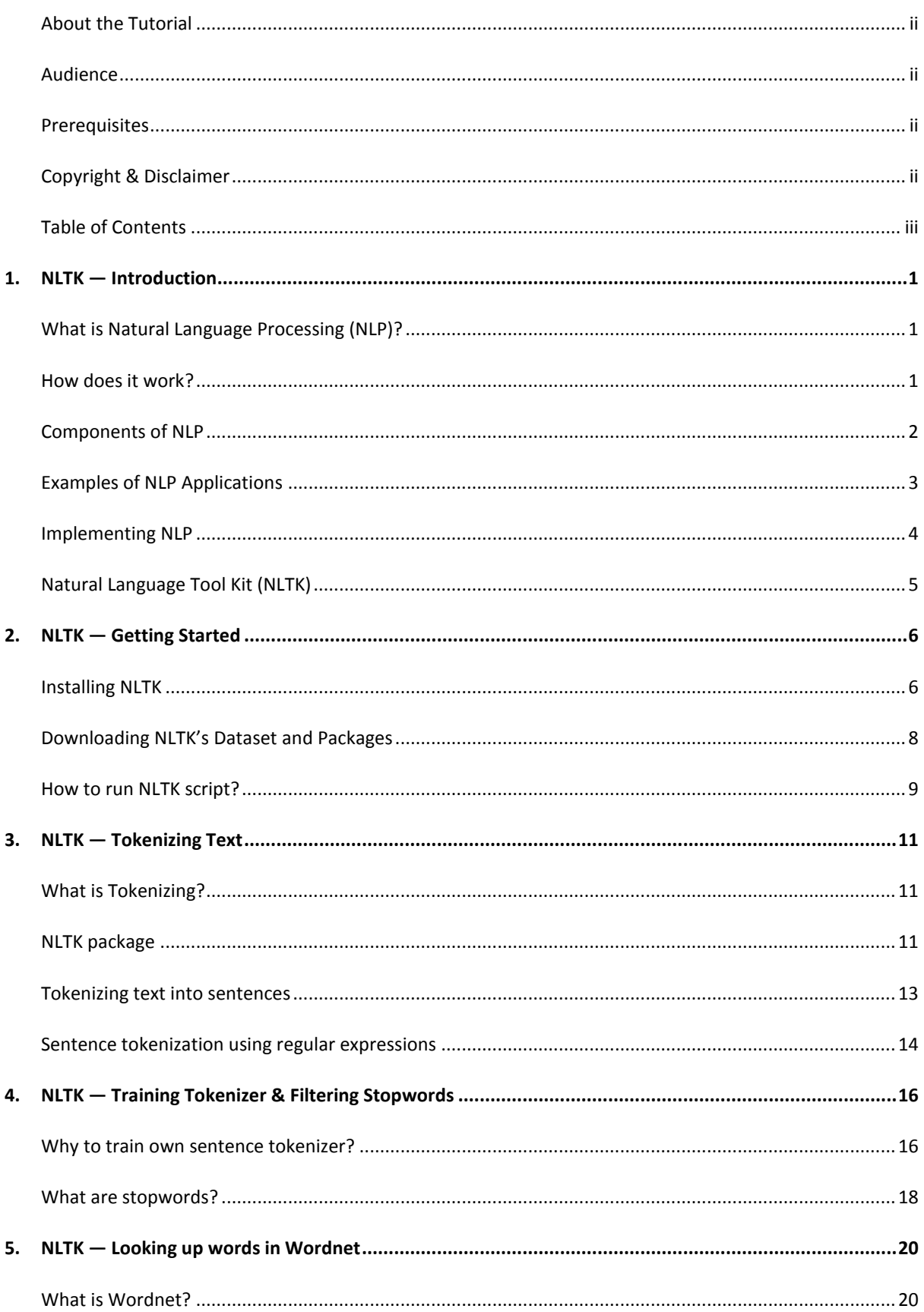

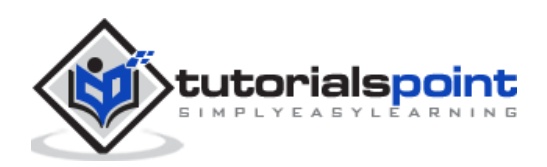

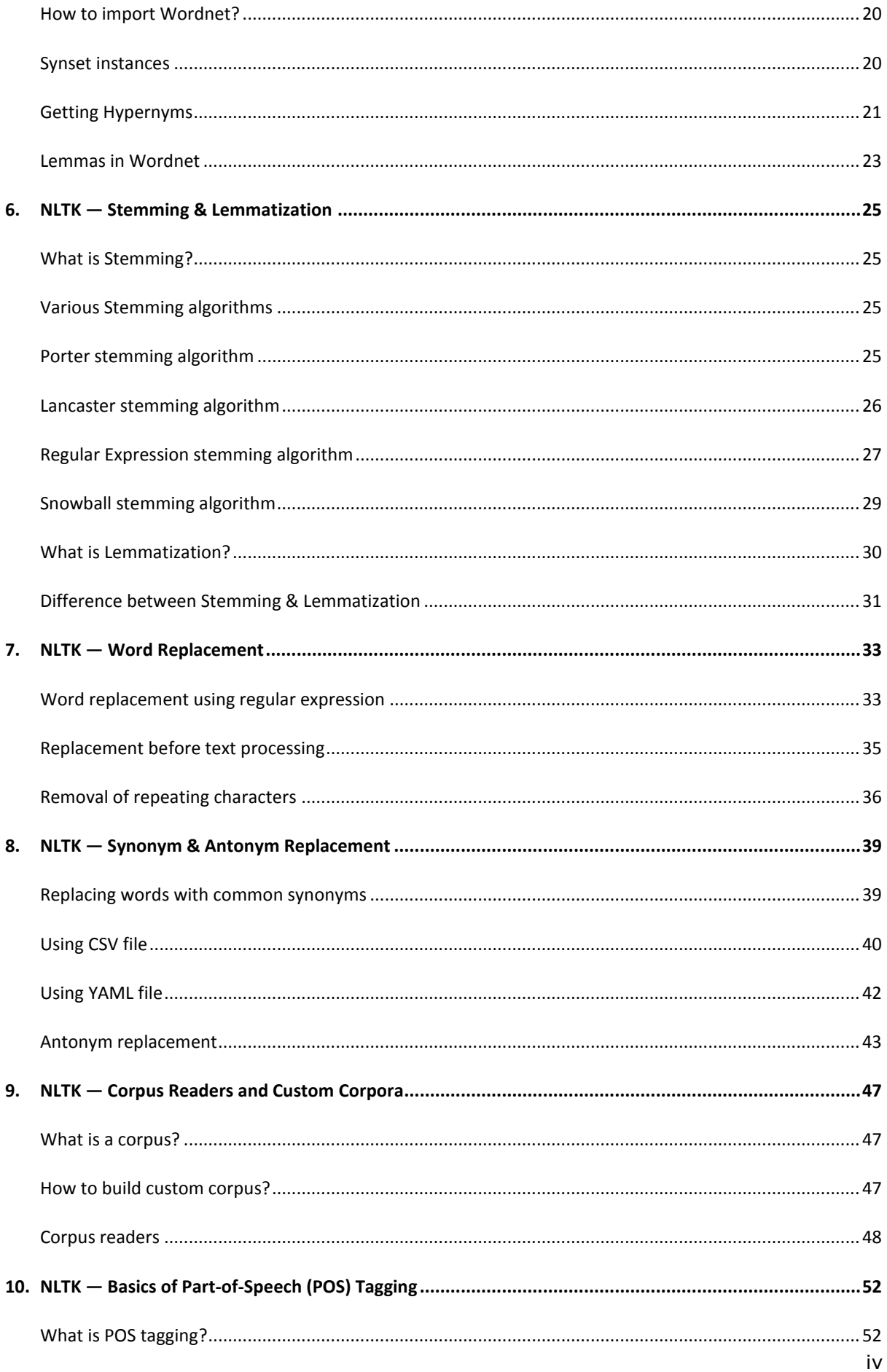

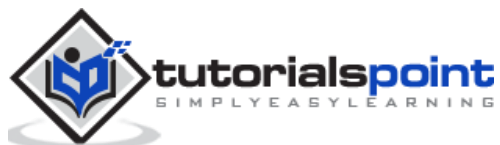

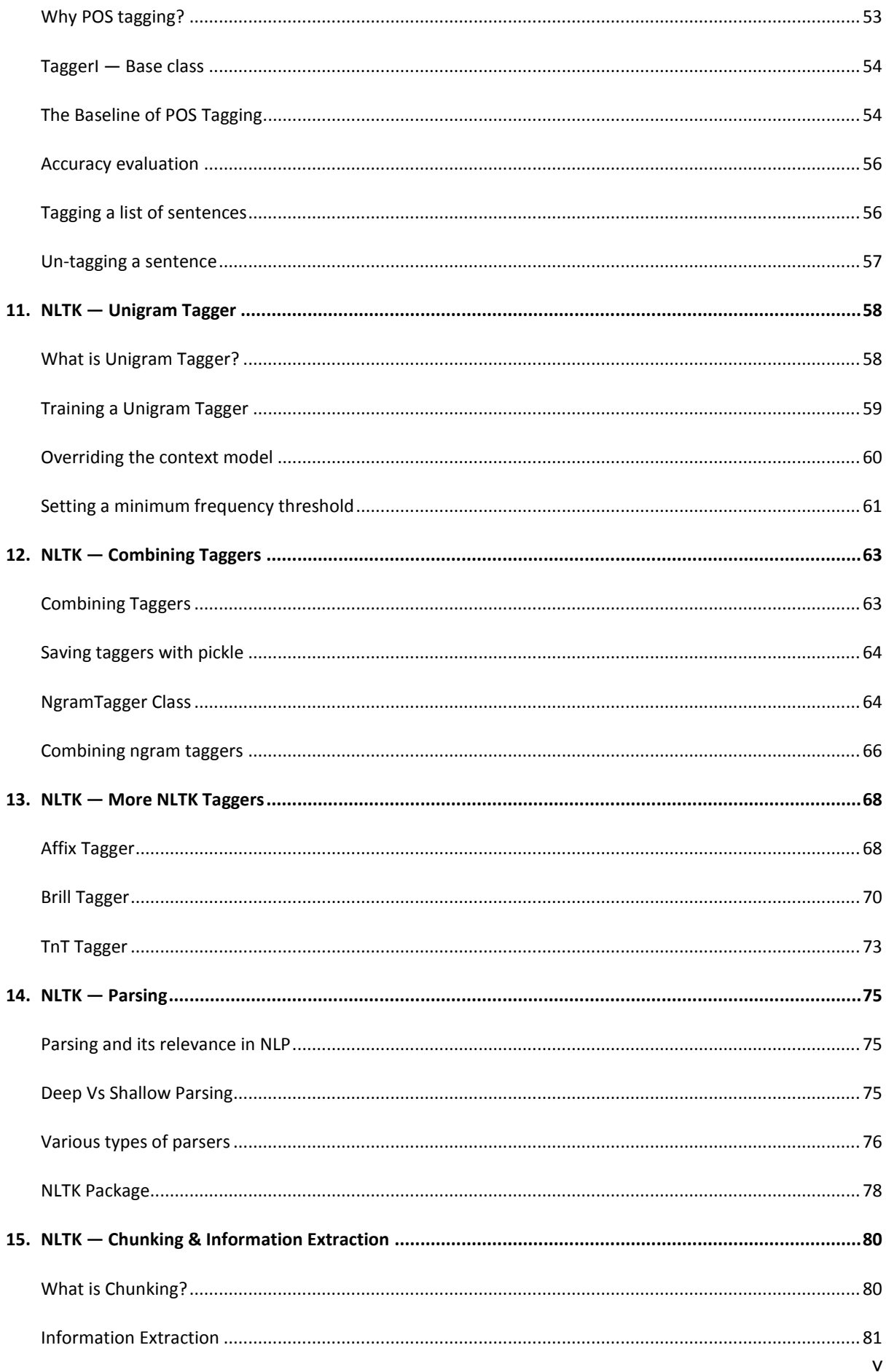

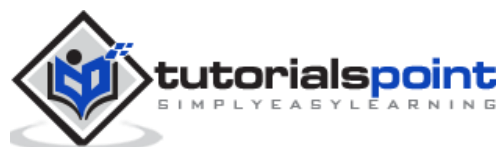

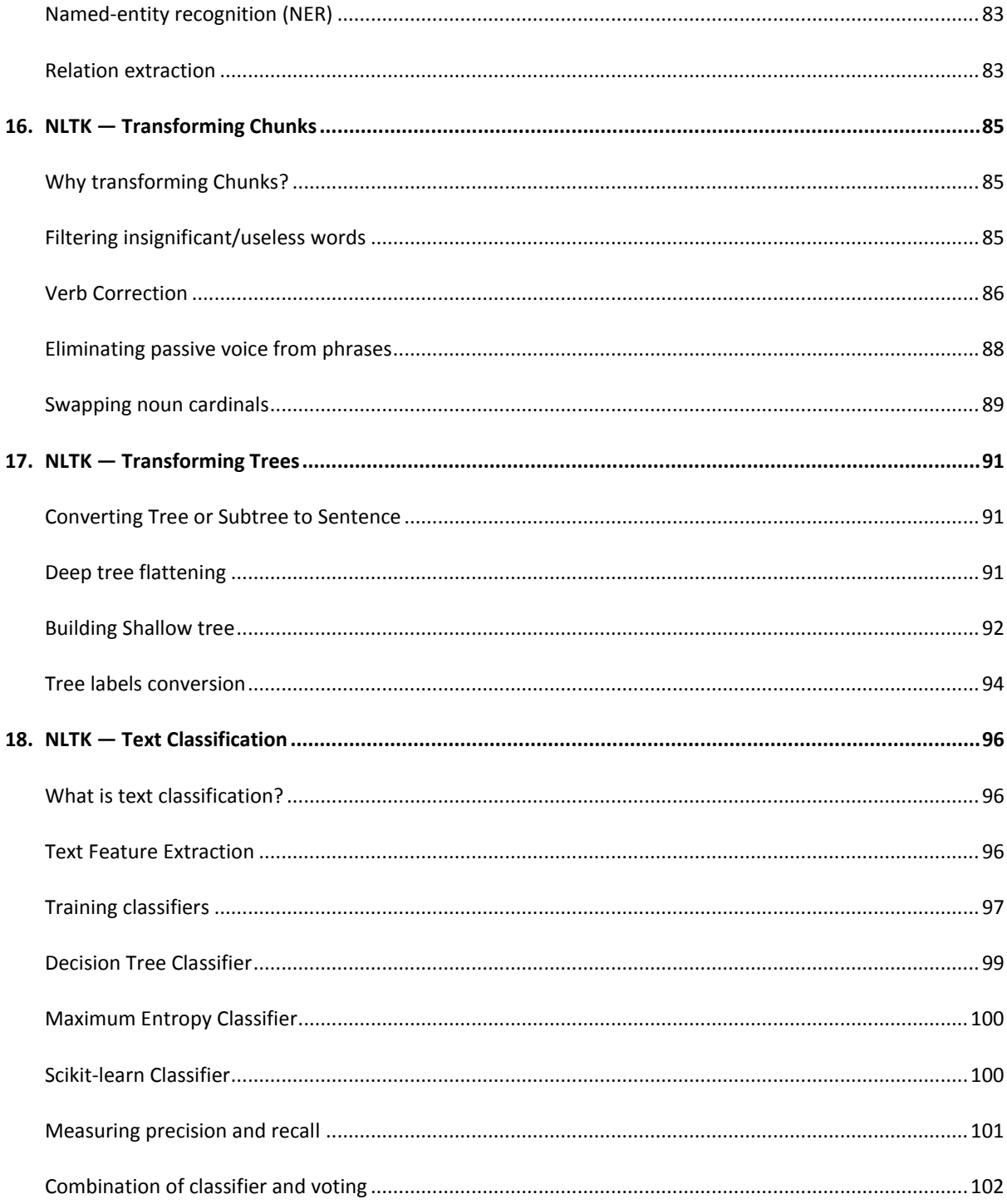

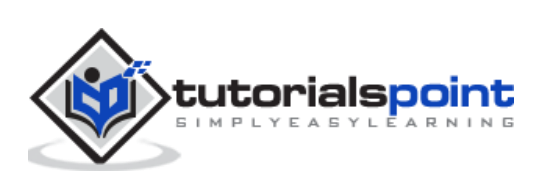

# <span id="page-6-1"></span><span id="page-6-0"></span>**What is Natural Language Processing (NLP)?**

The method of communication with the help of which humans can speak, read, and write, is language. In other words, we humans can think, make plans, make decisions in our natural language. Here the big question is, in the era of artificial intelligence, machine learning and deep learning, can humans communicate in natural language with computers/machines? Developing NLP applications is a huge challenge for us because computers require structured data, but on the other hand, human speech is unstructured and often ambiguous in nature.

Natural language is that subfield of computer science, more specifically of AI, which enables computers/machines to understand, process and manipulate human language. In simple words, NLP is a way of machines to analyze, understand and derive meaning from human natural languages like Hindi, English, French, Dutch, etc.

# <span id="page-6-2"></span>**How does it work?**

Before getting deep dive into the working of NLP, we must have to understand how human beings use language. Every day, we humans use hundreds or thousands of words and other humans interpret them and answer accordingly. It's a simple communication for humans, isn't it? But we know words run much-much deeper than that and we always derive a context from what we say and how we say. That's why we can say rather than focuses on voice modulation, NLP does draw on contextual pattern.

Let us understand it with an example:

Man is to woman as king is to what? We can interpret it easily and answer as follows: Man relates to king, so woman can relate to queen. Hence the answer is Queen.

How humans know what word means what? The answer to this question is that we learn through our experience. But, how do machines/computers learn the same?

Let us understand it with following easy steps:

- First, we need to feed the machines with enough data so that machines can learn from experience.
- Then machine will create word vectors, by using deep learning algorithms, from the data we fed earlier as well as from its surrounding data.
- Then by performing simple algebraic operations on these word vectors, machine would be able to provide the answers as human beings.

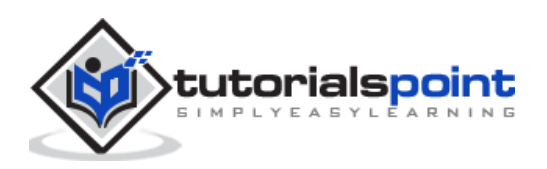

# <span id="page-7-0"></span>**Components of NLP**

Following diagram represents the components of natural language processing (NLP):

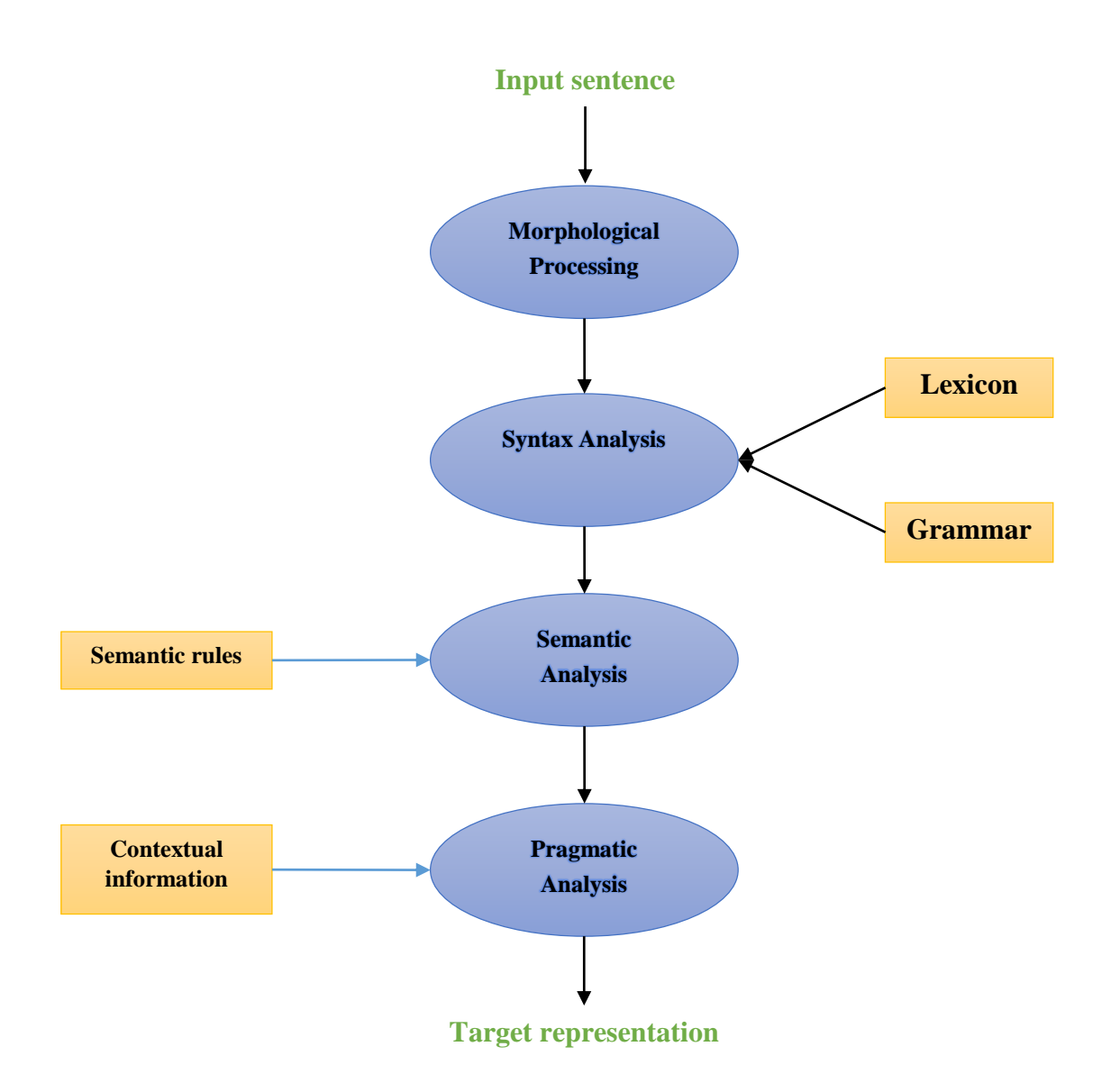

# **Morphological Processing**

Morphological processing is the first component of NLP. It includes breaking of chunks of language input into sets of tokens corresponding to paragraphs, sentences and words. For example, a word like **"everyday"** can be broken into two sub-word tokens as **"everyday"**.

# **Syntax analysis**

Syntax Analysis, the second component, is one of the most important components of NLP. The purposes of this component are as follows:

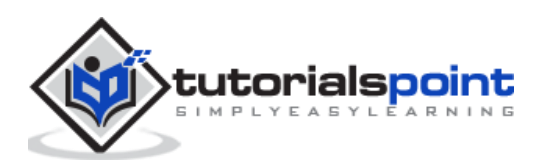

- To check that a sentence is well formed or not.
- To break it up into a structure that shows the syntactic relationships between the different words.
- E.g. The sentences like **"The school goes to the student"** would be rejected by syntax analyzer.

### **Semantic analysis**

Semantic Analysis is the third component of NLP which is used to check the meaningfulness of the text. It includes drawing exact meaning, or we can say dictionary meaning from the text. E.g. The sentences like "It's a hot ice-cream." would be discarded by semantic analyzer.

### **Pragmatic analysis**

Pragmatic analysis is the fourth component of NLP. It includes fitting the actual objects or events that exist in each context with object references obtained by previous component i.e. semantic analysis. E.g. The sentences like **"Put the fruits in the basket on the table"** can have two semantic interpretations hence the pragmatic analyzer will choose between these two possibilities.

# <span id="page-8-0"></span>**Examples of NLP Applications**

NLP, an emerging technology, derives various forms of AI we used to see these days. For today's and tomorrow's increasingly cognitive applications, the use of NLP in creating a seamless and interactive interface between humans and machines will continue to be a top priority. Following are some of the very useful applications of NLP.

### **Machine Translation**

Machine translation (MT) is one of the most important applications of natural language processing. MT is basically a process of translating one source language or text into another language. Machine translation system can be of either Bilingual or Multilingual.

# **Fighting Spam**

Due to enormous increase in unwanted emails, spam filters have become important because it is the first line of defense against this problem. By considering its false-positive and false-negative issues as the main issues, the functionality of NLP can be used to develop spam filtering system.

N-gram modelling, Word Stemming and Bayesian classification are some of the existing NLP models that can be used for spam filtering.

#### **Information retrieval & Web search**

Most of the search engines like Google, Yahoo, Bing, WolframAlpha, etc., base their machine translation (MT) technology on NLP deep learning models. Such deep learning models allow algorithms to read text on webpage, interprets its meaning and translate it to another language.

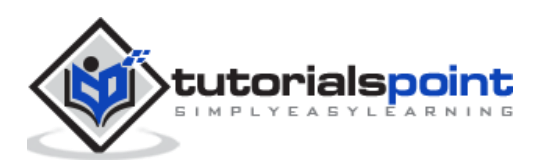

# **Automatic Text Summarization**

Automatic text summarization is a technique which creates a short, accurate summary of longer text documents. Hence, it helps us in getting relevant information in less time. In this digital era, we are in a serious need of automatic text summarization because we have the flood of information over internet which is not going to stop. NLP and its functionalities play an important role in developing an automatic text summarization.

# **Grammar Correction**

Spelling correction & grammar correction is a very useful feature of word processor software like Microsoft Word. Natural language processing (NLP) is widely used for this purpose.

# **Question-answering**

Question-answering, another main application of natural language processing (NLP), focuses on building systems which automatically answer the question posted by user in their natural language.

# **Sentiment analysis**

Sentiment analysis is among one other important applications of natural language processing (NLP). As its name implies, Sentiment analysis is used to:

- Identify the sentiments among several posts and
- Identify the sentiment where the emotions are not expressed explicitly.

Online E-commerce companies like Amazon, ebay, etc., are using sentiment analysis to identify the opinion and sentiment of their customers online. It will help them to understand what their customers think about their products and services.

# **Speech engines**

Speech engines like Siri, Google Voice, Alexa are built on NLP so that we can communicate with them in our natural language.

# <span id="page-9-0"></span>**Implementing NLP**

In order to build the above-mentioned applications, we need to have specific skill set with a great understanding of language and tools to process the language efficiently. To achieve this, we have various open-source tools available. Some of them are open-sourced while others are developed by organizations to build their own NLP applications. Following is the list of some NLP tools:

- Natural Language Tool Kit (NLTK)
- Mallet
- GATE
- Open NLP
- UIMA
- Genism

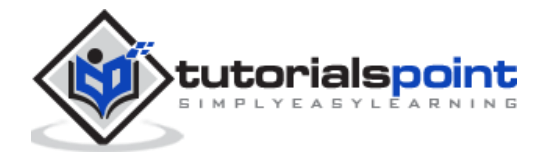

• Stanford toolkit

Most of these tools are written in Java.

# <span id="page-10-0"></span>**Natural Language Tool Kit (NLTK)**

Among the above-mentioned NLP tool, NLTK scores very high when it comes to the ease of use and explanation of the concept. The learning curve of Python is very fast and NLTK is written in Python so NLTK is also having very good learning kit. NLTK has incorporated most of the tasks like tokenization, stemming, Lemmatization, Punctuation, Character Count, and Word count. It is very elegant and easy to work with.

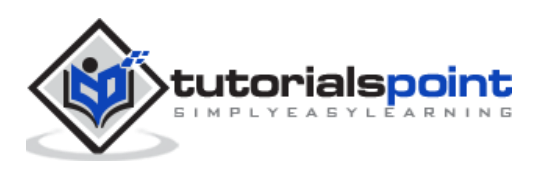

# <span id="page-11-0"></span>**2.** NLTK — Getting Started **Processing Toolkit 12**

In order to install NLTK, we must have Python installed on our computers. You can go to the link<https://www.python.org/downloads/> and select the latest version for your OS i.e. Windows, Mac and Linux/Unix. For basic tutorial on Python you can refer to the link [https://www.tutorialspoint.com/python3/index.htm.](https://www.tutorialspoint.com/python3/index.htm)

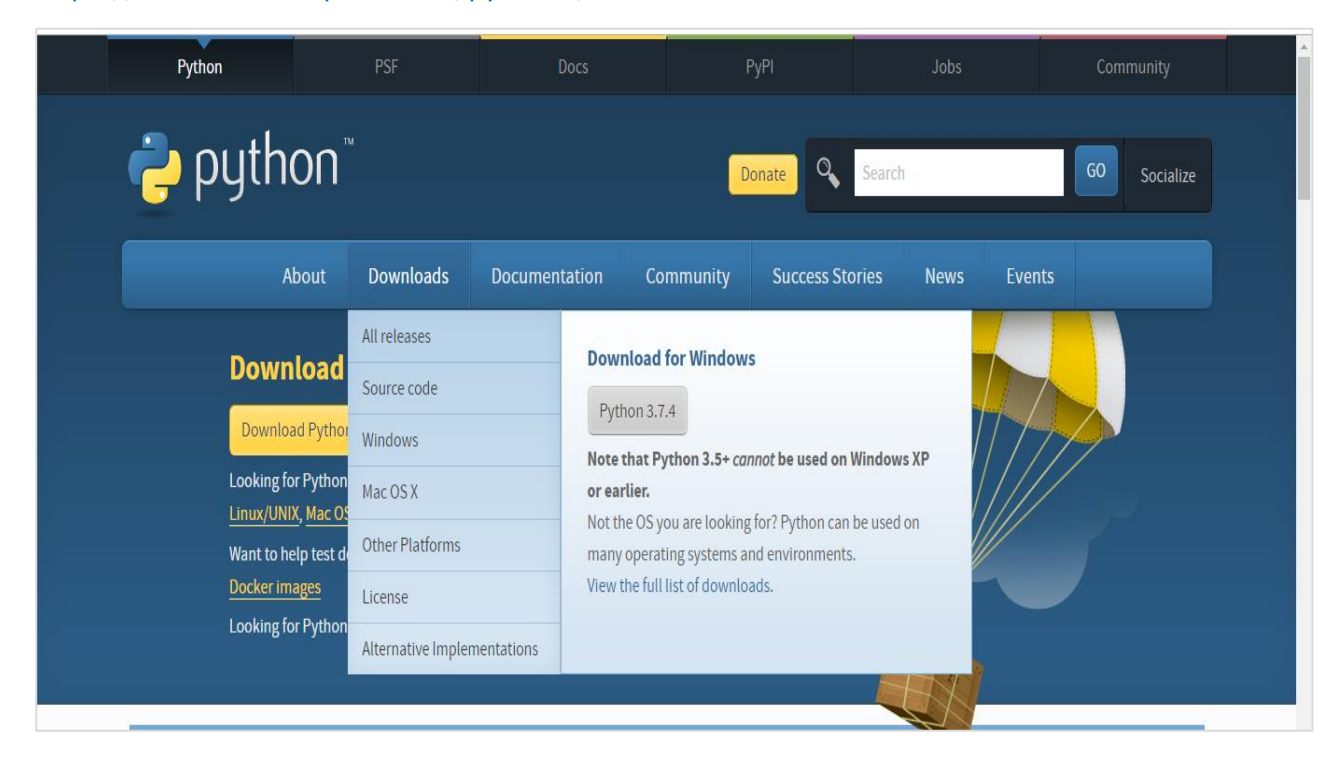

Now, once you have Python installed on your computer system, let us understand how we can install NLTK.

# <span id="page-11-1"></span>**Installing NLTK**

We can install NLTK on various OS as follows:

### **On Windows**

In order to install NLTK on Windows OS, follow the below steps:

- First, open the Windows command prompt and navigate to the location of the **pip** folder.
- Next, enter the following command to install NLTK:

```
pip3 install nltk
```
Now, open the PythonShell from Windows Start Menu and type the following command in order to verify NLTK's installation:

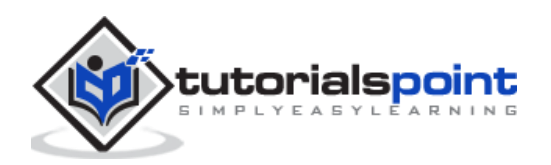

Import nltk

If you get no error, you have successfully installed NLTK on your Windows OS having Python3.

### **On Mac/Linux**

In order to install NLTK on Mac/Linux OS, write the following command:

sudo pip install -U nltk

If you don't have pip installed on your computer, then follow the instruction given below to first install **pip**:

First, update the package index by following using following command:

sudo apt update

Now, type the following command to install **pip** for python 3:

sudo apt install python3-pip

# **Through Anaconda**

In order to install NLTK through Anaconda, follow the below steps:

First, to install Anaconda, go to the link <https://www.anaconda.com/distribution/#download-section> and then select the version of Python you need to install.

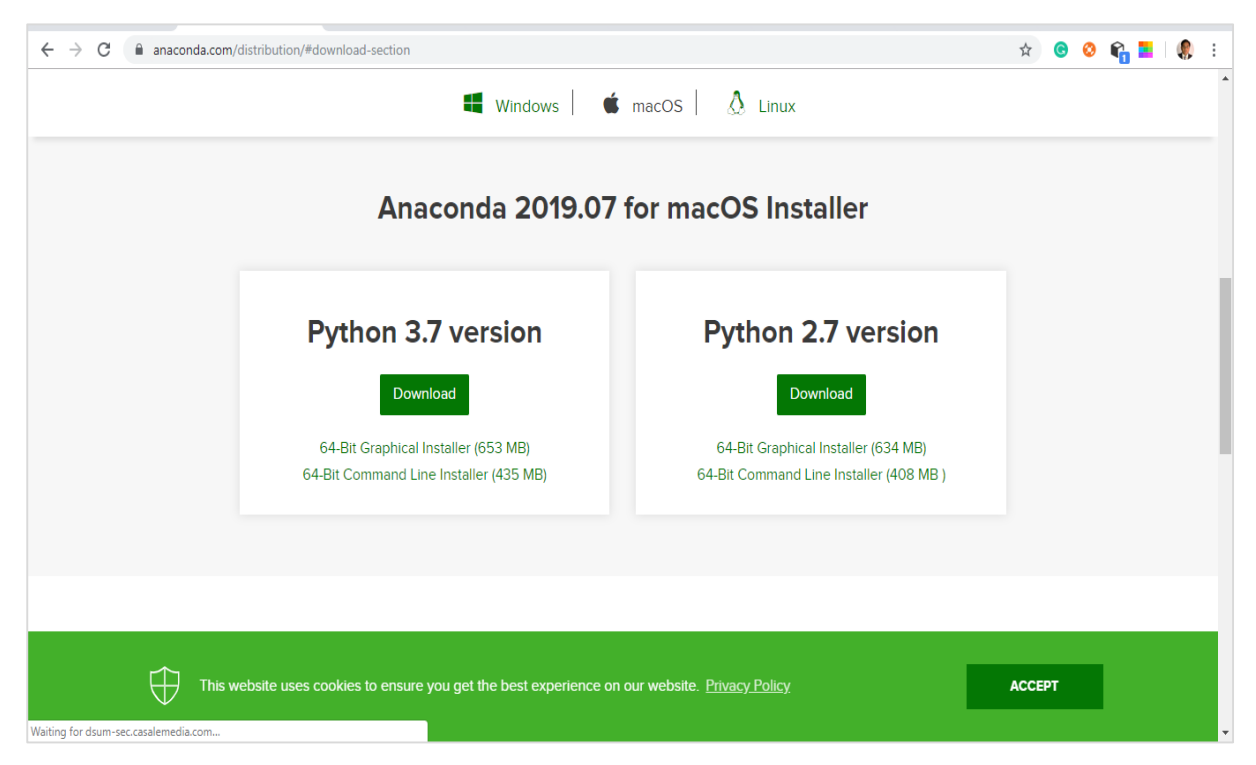

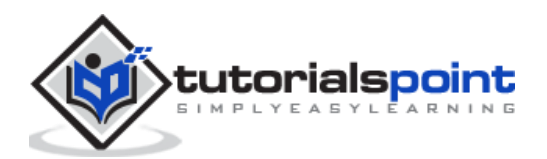

Once you have Anaconda on your computer system, go to its command prompt and write the following command:

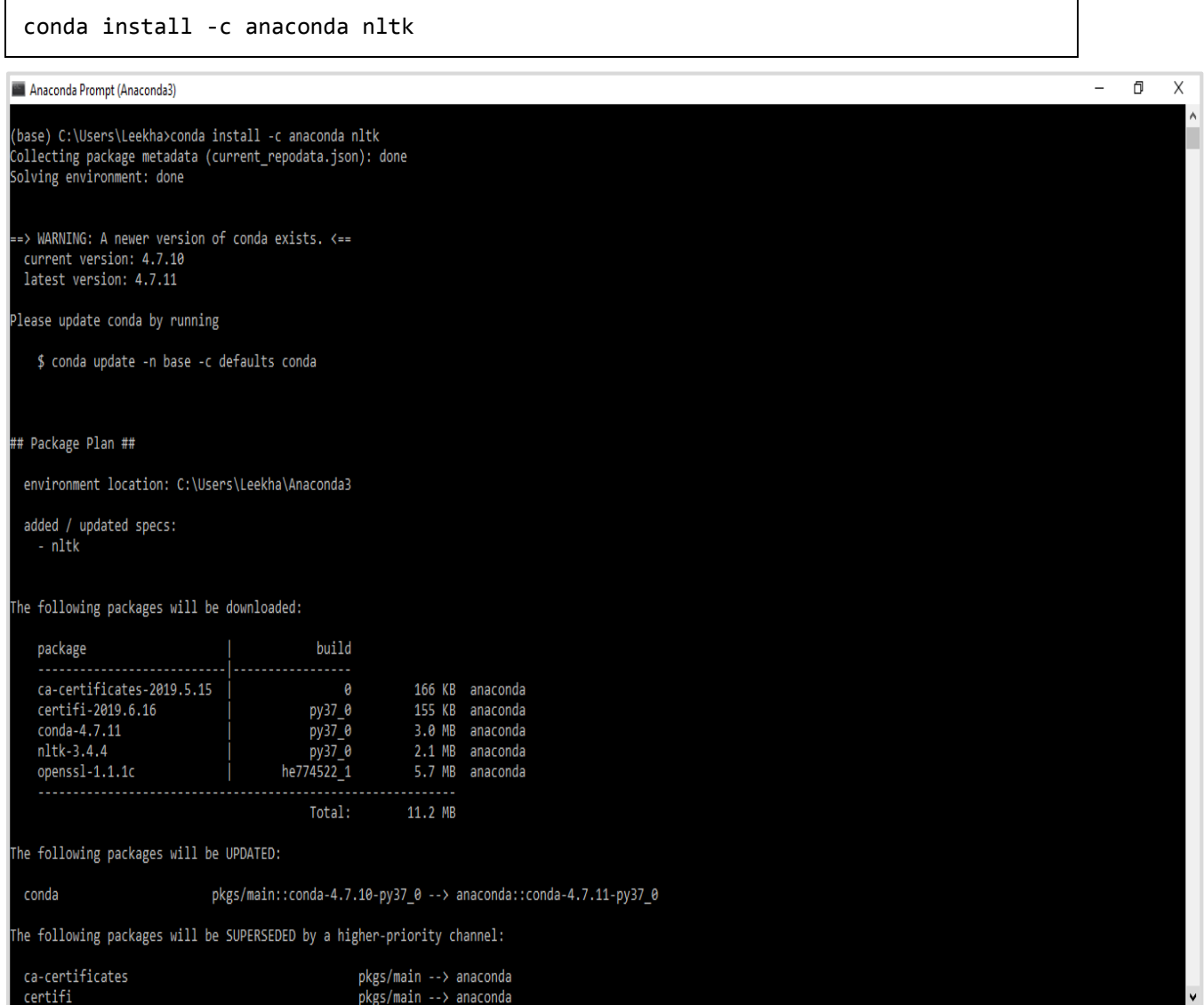

You need to review the output and enter 'yes'. NLTK will be downloaded and installed in your Anaconda package.

# <span id="page-13-0"></span>**Downloading NLTK's Dataset and Packages**

Now we have NLTK installed on our computers but in order to use it we need to download the datasets (corpus) available in it. Some of the important datasets available are **stpwords, guntenberg, framenet\_v15** and so on.

With the help of following commands, we can download all the NLTK datasets:

import nltk nltk.download()

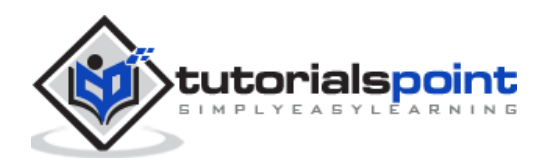

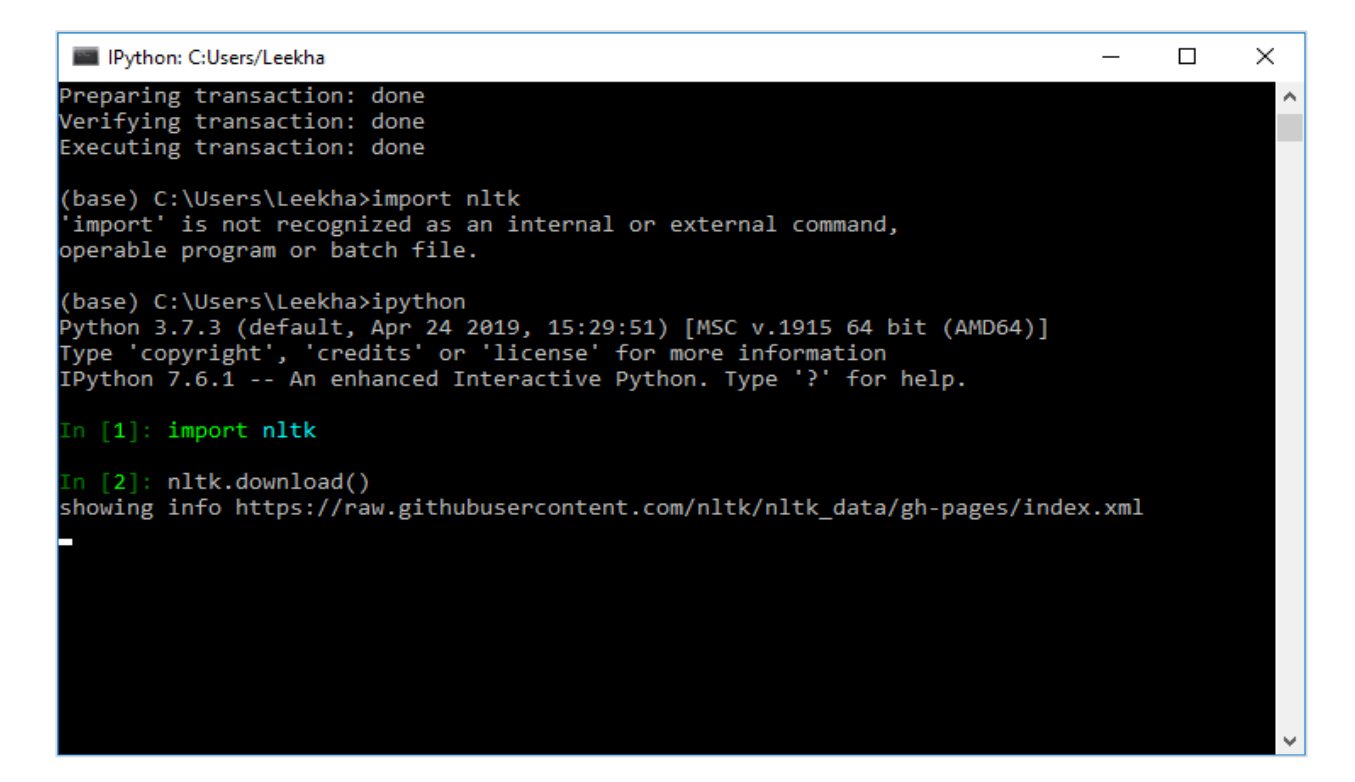

You will get the following NLTK downloaded window.

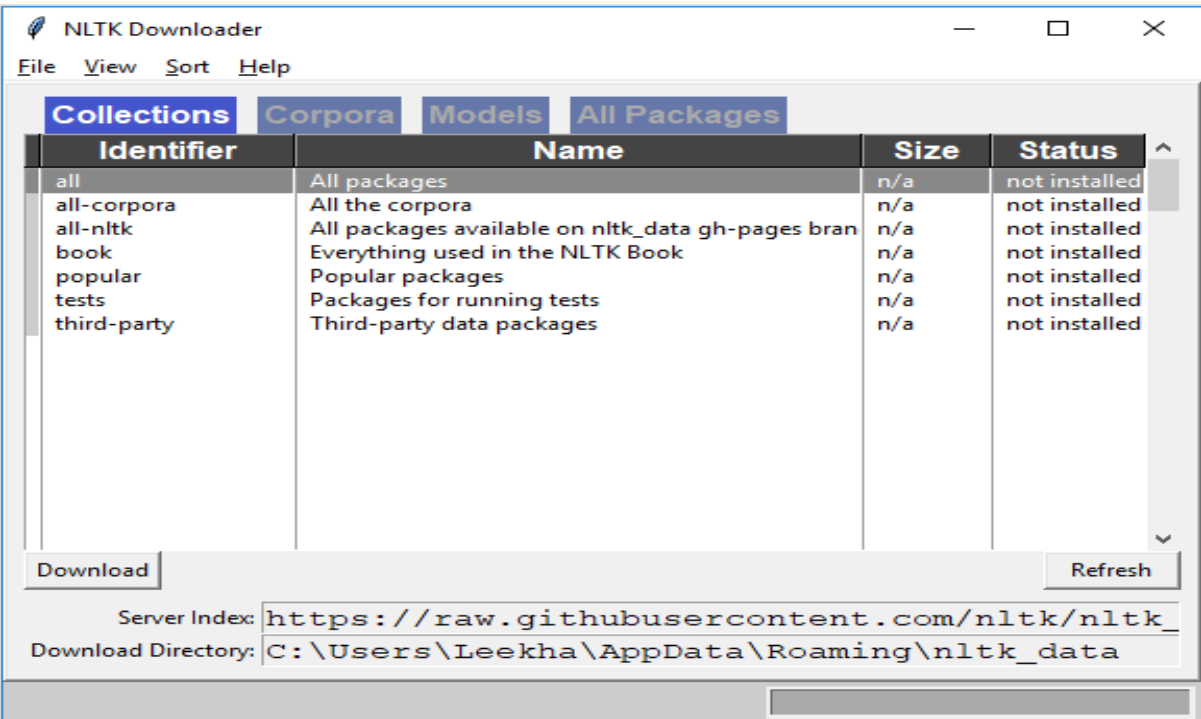

Now, click on the download button to download the datasets.

# <span id="page-14-0"></span>**How to run NLTK script?**

Following is the example in which we are implementing Porter Stemmer algorithm by using **PorterStemmer** nltk class. with this example you would be able to understand how to run NLTK script.

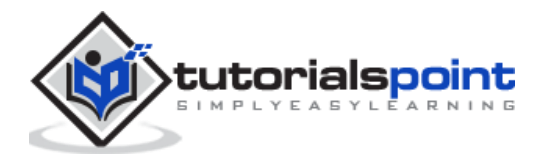

First, we need to import the natural language toolkit(nltk).

import nltk

Now, import the **PorterStemmer** class to implement the Porter Stemmer algorithm.

from nltk.stem import PorterStemmer

Next, create an instance of Porter Stemmer class as follows:

word\_stemmer = PorterStemmer()

Now, input the word you want to stem.

word\_stemmer.stem('writing')

**Output**

'write'

word\_stemmer.stem('eating')

#### **Output**

'eat'

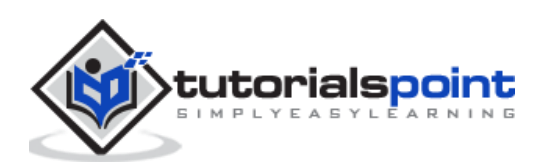

# <span id="page-16-1"></span><span id="page-16-0"></span>**What is Tokenizing?**

It may be defined as the process of breaking up a piece of text into smaller parts, such as sentences and words. These smaller parts are called tokens. For example, a word is a token in a sentence, and a sentence is a token in a paragraph.

As we know that NLP is used to build applications such as sentiment analysis, QA systems, language translation, smart chatbots, voice systems, etc., hence, in order to build them, it becomes vital to understand the pattern in the text. The tokens, mentioned above, are very useful in finding and understanding these patterns. We can consider tokenization as the base step for other recipes such as stemming and lemmatization.

# <span id="page-16-2"></span>**NLTK package**

**nltk.tokenize** is the package provided by NLTK module to achieve the process of tokenization.

### **Tokenizing sentences into words**

Splitting the sentence into words or creating a list of words from a string is an essential part of every text processing activity. Let us understand it with the help of various functions/modules provided by **nltk.tokenize** package.

### **word\_tokenize module**

**word\_tokenize** module is used for basic word tokenization. Following example will use this module to split a sentence into words.

### **Example**

```
import nltk
```

```
from nltk.tokenize import word_tokenize
```

```
word tokenize('Tutorialspoint.com provides high quality technical tutorials for
free.')
```
**Output**

```
['Tutorialspoint.com', 'provides', 'high', 'quality', 'technical', 'tutorials', 
'for', 'free', '.']
```
### **TreebankWordTokenizer Class**

**word\_tokenize** module, used above is basically a wrapper function that calls tokenize() function as an instance of the **TreebankWordTokenizer** class. It will give the same

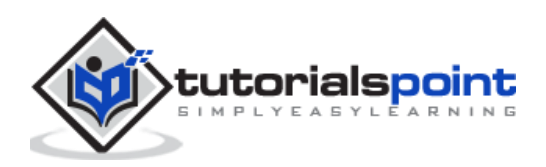

output as we get while using word tokenize() module for splitting the sentences into word. Let us see the same example implemented above:

### **Example**

First, we need to import the natural language toolkit(nltk).

import nltk

Now, import the **TreebankWordTokenizer** class to implement the word tokenizer algorithm:

```
from nltk.tokenize import TreebankWordTokenizer
```
Next, create an instance of TreebankWordTokenizer class as follows:

```
Tokenizer_wrd = TreebankWordTokenizer()
```
Now, input the sentence you want to convert to tokens:

```
Tokenizer_wrd.tokenize('Tutorialspoint.com provides high quality technical 
tutorials for free.')
```
#### **Output**

```
['Tutorialspoint.com', 'provides', 'high', 'quality', 'technical', 
'tutorials', 'for', 'free', '.']
```
### **Complete implementation example**

Let us see the complete implementation example below:

```
import nltk
from nltk.tokenize import TreebankWordTokenizer
tokenizer wrd = TreebankWordTokenizer()
tokenizer_wrd.tokenize('Tutorialspoint.com provides high quality technical 
tutorials for free.')
```
**Output**

```
['Tutorialspoint.com', 'provides', 'high', 'quality', 'technical', 'tutorials',
'for', 'free', '.']
```
The most significant convention of a tokenizer is to separate contractions. For example, if we use word tokenize() module for this purpose, it will give the output as follows:

### **Example**

```
import nltk
from nltk.tokenize import word_tokenize
word tokenize('won't')
```
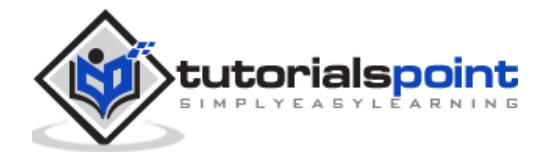

#### **Output**

['wo', "n't"]]

Such kind of convention by **TreebankWordTokenizer** is unacceptable. That's why we have two alternative word tokenizers namely **PunktWordTokenizer** and **WordPunctTokenizer**.

# **WordPunktTokenizer Class**

An alternative word tokenizer that splits all punctuation into separate tokens. Let us understand it with the following simple example:

# **Example**

```
from nltk.tokenize import WordPunctTokenizer
```
tokenizer = WordPunctTokenizer()

```
tokenizer.tokenize(" I can't allow you to go home early")
```
**Output** 

['I', 'can', "'", 't', 'allow', 'you', 'to', 'go', 'home', 'early']

# <span id="page-18-0"></span>**Tokenizing text into sentences**

In this section we are going to split text/paragraph into sentences. NLTK provides **sent\_tokenize** module for this purpose.

# **Why is it needed?**

An obvious question that came in our mind is that when we have word tokenizer then why do we need sentence tokenizer or why do we need to tokenize text into sentences. Suppose we need to count average words in sentences, how we can do this? For accomplishing this task, we need both sentence tokenization and word tokenization.

Let us understand the difference between sentence and word tokenizer with the help of following simple example:

# **Example**

```
import nltk
from nltk.tokenize import sent_tokenize
text = "Let us understand the difference between sentence & word tokenizer. It 
is going to be a simple example."
sent_tokenize(text)
```
#### **Output**

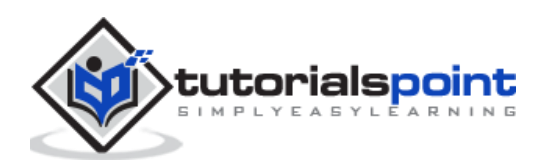

```
["Let us understand the difference between sentence & word tokenizer.", 'It is 
going to be a simple example.']
```
### <span id="page-19-0"></span>**Sentence tokenization using regular expressions**

If you feel that the output of word tokenizer is unacceptable and want complete control over how to tokenize the text, we have regular expression which can be used while doing sentence tokenization. NLTK provide **RegexpTokenizer** class to achieve this.

Let us understand the concept with the help of two examples below.

In first example we will be using regular expression for matching alphanumeric tokens plus single quotes so that we don't split contractions like **"won't"**.

### **Example 1**

```
import nltk
from nltk.tokenize import RegexpTokenizer
tokenizer = RegexpTokenizer("[\w']+")
tokenizer.tokenize("won't is a contraction.")
tokenizer.tokenize("can't is a contraction.")
```
#### **Output**

```
["won't", 'is', 'a', 'contraction']
["can't", 'is', 'a', 'contraction']
```
In first example, we will be using regular expression to tokenize on whitespace.

### **Example 2**

```
import nltk
from nltk.tokenize import RegexpTokenizer
tokenizer = RegexpTokenizer('/s+' , gaps = True)
tokenizer.tokenize("won't is a contraction.")
```
#### **Output**

["won't", 'is', 'a', 'contraction']

From the above output, we can see that the punctuation remains in the tokens. The parameter gaps = True means the pattern is going to identify the gaps to tokenize on. On the other hand, if we will use gaps  $=$  False parameter then the pattern would be used to identify the tokens which can be seen in following example:

import nltk

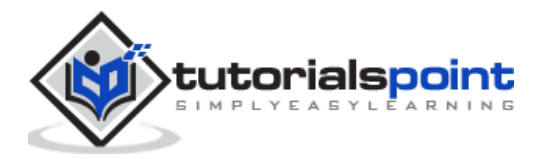

from nltk.tokenize import RegexpTokenizer tokenizer = RegexpTokenizer('/s+' , gaps = False) tokenizer.tokenize("won't is a contraction.")

# **Output**

# [ ]

It will give us the blank output.

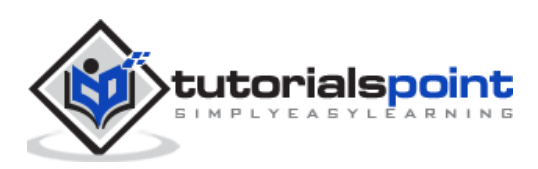

# <span id="page-21-0"></span>**4. NLTK — Training Tokenizer & Filtering Stopwords**

# <span id="page-21-1"></span>**Why to train own sentence tokenizer?**

This is very important question that if we have NLTK's default sentence tokenizer then why do we need to train a sentence tokenizer? The answer to this question lies in the quality of NLTK's default sentence tokenizer. The NLTK's default tokenizer is basically a generalpurpose tokenizer. Although it works very well but it may not be a good choice for nonstandard text, that perhaps our text is, or for a text that is having a unique formatting. To tokenize such text and get best results, we should train our own sentence tokenizer.

# **Implementation Example**

For this example, we will be using the webtext corpus. The text file which we are going to use from this corpus is having the text formatted as dialogs shown below:

**Guy:** How old are you?

**Hipster girl:** You know, I never answer that question. Because to me, it's about how mature you are, you know? I mean, a fourteen year old could be more mature than a twenty-five year old, right? I'm sorry, I just never answer that question.

**Guy:** But, uh, you're older than eighteen, right?

**Hipster girl:** Oh, yeah.

We have saved this text file with the name of training tokenizer. NLTK provides a class named **PunktSentenceTokenizer** with the help of which we can train on raw text to produce a custom sentence tokenizer. We can get raw text either by reading in a file or from an NLTK corpus using the **raw()** method.

Let us see the example below to get more insight into it:

First, import **PunktSentenceTokenizer** class from **nltk.tokenize** package:

from nltk.tokenize import PunktSentenceTokenizer

Now, import **webtext** corpus from **nltk.corpus** package

from nltk.corpus import webtext

Next, by using **raw()** method, get the raw text from **training\_tokenizer.txt** file as follows:

text = webtext.raw('C://Users/Leekha/training\_tokenizer.txt')

Now, create an instance of **PunktSentenceTokenizer** and print the tokenize sentences from text file as follows:

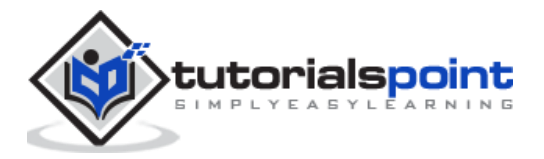

```
sent tokenizer = PunktSentenceTokenizer(text)
sents_1 = sent_tokenizer.tokenize(text)
print(sents_1[0])
```
#### **Output**

```
White guy: So, do you have any plans for this evening?
print(sents_1[1])
Output:
Asian girl: Yeah, being angry!
print(sents_1[670])
Output:
Guy: A hundred bucks?
print(sents_1[675])
Output:
Girl: But you already have a Big Mac...
```
### **Complete implementation example**

```
from nltk.tokenize import PunktSentenceTokenizer
from nltk.corpus import webtext
text = webtext.raw('C://Users/Leekha/training_tokenizer.txt')
sent_tokenizer = PunktSentenceTokenizer(text)
sents 1 = sent tokenizer.tokenize(text)
print(sents_1[0])
```
#### **Output**

```
White guy: So, do you have any plans for this evening?
```
To understand the difference between NLTK's default sentence tokenizer and our own trained sentence tokenizer, let us tokenize the same file with default sentence tokenizer i.e. sent\_tokenize().

```
from nltk.tokenize import sent tokenize
      from nltk.corpus import webtext
      text = webtext.raw('C://Users/Leekha/training_tokenizer.txt')
sents_2 = sent_tokenize(text)
print(sents_2[0])
Output:
```
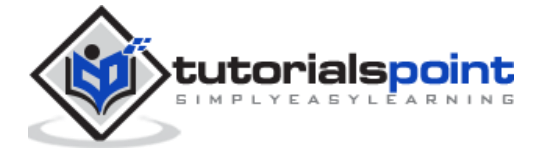

```
White guy: So, do you have any plans for this evening?
print(sents_2[675])
Output:
Hobo: Y'know what I'd do if I was rich?
```
With the help of difference in the output, we can understand the concept that why it is useful to train our own sentence tokenizer.

# <span id="page-23-0"></span>**What are stopwords?**

Some common words that are present in text but do not contribute in the meaning of a sentence. Such words are not at all important for the purpose of information retrieval or natural language processing. The most common stopwords are 'the' and 'a'.

#### **NLTK stopwords corpus**

Actually, Natural Language Tool kit comes with a stopword corpus containing word lists for many languages. Let us understand its usage with the help of the following example:

First, import the **stopwords** copus from **nltk.corpus** package:

from nltk.corpus import stopwords

Now, we will be using stopwords from English Languages

```
english_stops = set(stopwords.words('english'))
```
words =  $['I', 'am', 'a', 'write']$ 

[word for word in words if word not in english\_stops]

#### **Output**

['I', 'writer']

#### **Complete implementation example**

```
from nltk.corpus import stopwords
english stops = set(stopwords.words('english'))
words = ['I', 'am', 'a', 'write'][word for word in words if word not in english_stops]
```
#### **Output**

['I', 'writer']

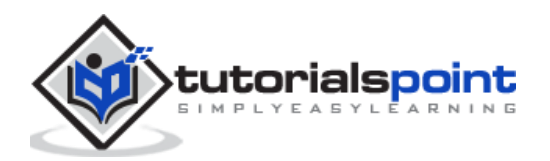

# **Finding complete list of supported languages**

With the help of following Python script, we can also find the complete list of languages supported by NLTK stopwords corpus:

```
from nltk.corpus import stopwords
stopwords.fileids()
```
#### **Output**

```
['arabic', 'azerbaijani', 'danish', 'dutch', 'english', 'finnish', 'french', 
'german', 'greek', 'hungarian', 'indonesian', 'italian', 'kazakh', 'nepali', 
'norwegian', 'portuguese', 'romanian', 'russian', 'slovene', 'spanish', 
'swedish', 'tajik', 'turkish']
```
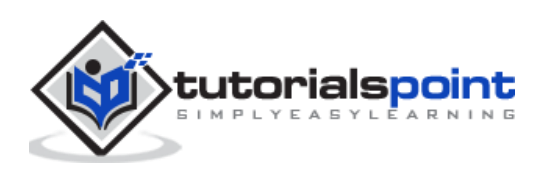

# <span id="page-25-1"></span><span id="page-25-0"></span>**What is Wordnet?**

Wordnet is a large lexical database of English, which was created by Princeton. It is a part of the NLTK corpus. Nouns, verbs, adjectives and adverbs all are grouped into set of synsets, i.e., cognitive synonyms. Here each set of synsets express a distinct meaning. Following are some use cases of Wordnet:

- It can be used to look up the definition of a word
- We can find synonyms and antonyms of a word
- Word relations and similarities can be explored using Wordnet
- Word sense disambiguation for those words having multiple uses and definitions

# <span id="page-25-2"></span>**How to import Wordnet?**

Wordnet can be imported with the help of following command:

from nltk.corpus import wordnet

For more compact command, use the following:

```
from nltk.corpus import wordnet as wn
```
# <span id="page-25-3"></span>**Synset instances**

Synset are groupings of synonyms words that express the same concept. When you use Wordnet to look up words, you will get a list of Synset instances.

### **wordnet.synsets(word)**

To get a list of Synsets, we can look up any word in Wordnet by using **wordnet.synsets(word).** For example, in next Python recipe, we are going to look up the Synset for the 'dog' along with some properties and methods of Synset:

#### **Example**

First, import the wordnet as follows:

```
from nltk.corpus import wordnet as wn
```
Now, provide the word you want to look up the Synset for:

```
syn = wn.synsets('dog')[0]
```
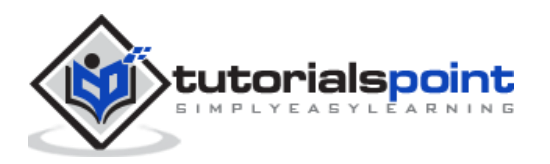

Here, we are using name() method to get the unique name for the synset which can be used to get the Synset directly:

```
syn.name()
Output:
'dog.n.01'
```
Next, we are using definition() method which will give us the definition of the word:

```
syn.definition()
Output: 
'a member of the genus Canis (probably descended from the common wolf) that has 
been domesticated by man since prehistoric times; occurs in many breeds'
```
Another method is examples() which will give us the examples related to the word:

```
syn.examples()
Output:
['the dog barked all night']
```
# **Complete implementation example**

```
from nltk.corpus import wordnet as wn
syn = wn.synsets('dog')[0]
syn.name()
syn.definition()
syn.examples()
```
# <span id="page-26-0"></span>**Getting Hypernyms**

Synsets are organized in an inheritance tree like structure in which *Hypernyms* represents more abstracted terms while *Hyponyms* represents the more specific terms. One of the important things is that this tree can be traced all the way to a root hypernym. Let us understand the concept with the help of the following example:

```
from nltk.corpus import wordnet as wn
syn = wn.synsets('dog')[0]
syn.hypernyms()
```
#### **Output**

```
[Synset('canine.n.02'), Synset('domestic_animal.n.01')]
```
Here, we can see that canine and domestic animal are the hypernyms of 'dog'.

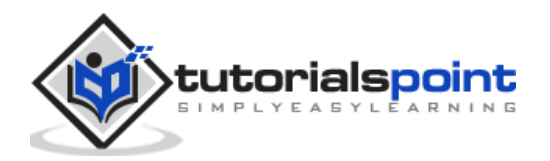

Now, we can find hyponyms of 'dog' as follows:

syn.hypernyms()[0].hyponyms()

#### **Output**

```
[Synset('bitch.n.04'),
Synset('dog.n.01'),
Synset('fox.n.01'),
Synset('hyena.n.01'),
Synset('jackal.n.01'),
Synset('wild_dog.n.01'),
Synset('wolf.n.01')]
```
From the above output, we can see that 'dog' is only one of the many hyponyms of 'domestic\_animals'.

To find the root of all these, we can use the following command:

```
syn.root_hypernyms()
```
#### **Output**

```
[Synset('entity.n.01')]
```
From the above output, we can see it has only one root.

# **Complete implementation example**

```
from nltk.corpus import wordnet as wn
syn = wn.synsets('dog')[0]
syn.hypernyms()
syn.hypernyms()[0].hyponyms()
syn.root_hypernyms()
```
#### **Output**

[Synset('entity.n.01')]

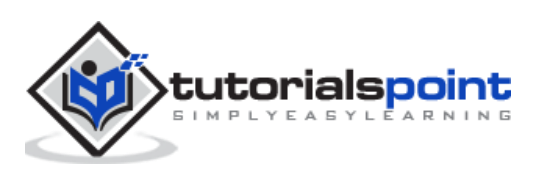

# <span id="page-28-0"></span>**Lemmas inWordnet**

In linguistics, the canonical form or morphological form of a word is called a lemma. To find a synonym as well as antonym of a word, we can also lookup lemmas in WordNet. Let us see how.

# **Finding Synonyms**

By using the lemma() method, we can find the number of synonyms of a Synset. Let us apply this method on 'dog' synset:

### **Example**

```
from nltk.corpus import wordnet as wn
syn = wn.synsets('dog')[0]
lemmas = syn.lemmas()
len(lemmas)
```
### **Output**

3

The above output shows 'dog' has three lemmas.

Getting the name of the first lemma as follows:

```
lemmas[0].name()
Output: 
'dog'
```
Getting the name of the second lemma as follows:

```
lemmas[1].name()
Output: 
'domestic_dog'
```
Getting the name of the third lemma as follows:

```
lemmas[2].name()
Output:
 'Canis familiaris'
```
Actually, a Synset represents a group of lemmas that all have similar meaning while a lemma represents a distinct word form.

# **Finding Antonyms**

In WordNet, some lemmas also have antonyms. For example, the word 'good 'has a total of 27 synets, among them, 5 have lemmas with antonyms. Let us find the antonyms (when the word 'good' used as noun and when the word 'good' used as adjective).

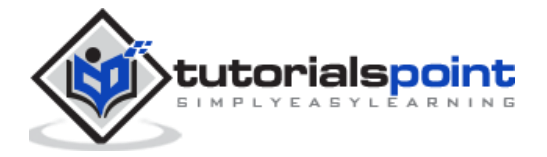

# **Example 1**

```
from nltk.corpus import wordnet as wn
     syn1 = wn.synset('good.n.02')
      antonym1 = syn1.lemmas()[0].antonyms()[0]
antonym1.name()
```
### **Output**

'evil'

```
antonym1.synset().definition()
```
#### **Output**

'the quality of being morally wrong in principle or practice'

The above example shows that the word 'good', when used as noun, have the first antonym 'evil'.

# **Example 2**

```
from nltk.corpus import wordnet as wn
     syn2 = wn.synset('good.a.01')
     antonym2 = syn2.lemmas() [0].antonyms() [0]antonym2.name()
```
### **Output**

'bad'

antonym2.synset().definition()

#### **Output**

'having undesirable or negative qualities'

The above example shows that the word 'good', when used as adjective, have the first antonym 'bad'.

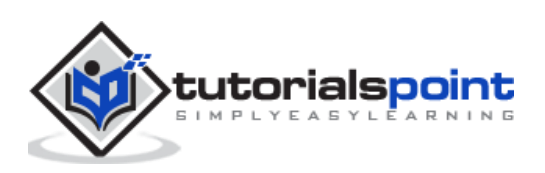

# <span id="page-30-1"></span><span id="page-30-0"></span>**What is Stemming?**

Stemming is a technique used to extract the base form of the words by removing affixes from them. It is just like cutting down the branches of a tree to its stems. For example, the stem of the words *eating, eats, eaten* is *eat*.

Search engines use stemming for indexing the words. That's why rather than storing all forms of a word, a search engine can store only the stems. In this way, stemming reduces the size of the index and increases retrieval accuracy.

# <span id="page-30-2"></span>**Various Stemming algorithms**

In NLTK, **stemmerI,** which have **stem()** method**,** interface has all the stemmers which we are going to cover next. Let us understand it with the following diagram:

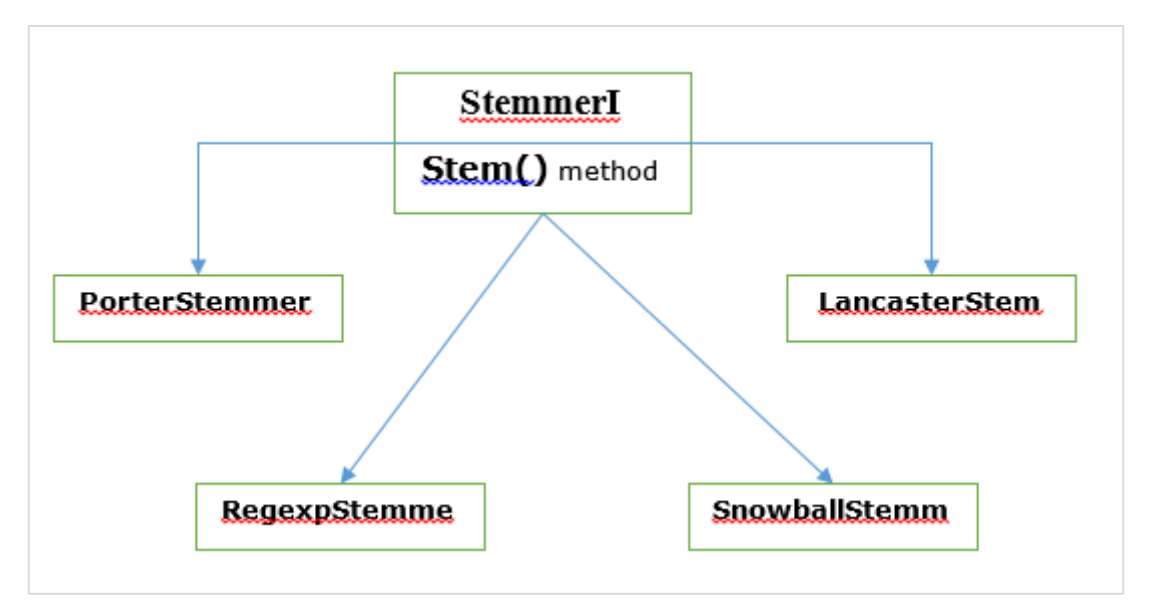

# <span id="page-30-3"></span>**Porter stemming algorithm**

It is one of the most common stemming algorithms which is basically designed to remove and replace well-known suffixes of English words.

# **PorterStemmer class**

NLTK has **PorterStemmer** class with the help of which we can easily implement Porter Stemmer algorithms for the word we want to stem. This class knows several regular word forms and suffixes with the help of which it can transform the input word to a final stem. The resulting stem is often a shorter word having the same root meaning. Let us see an example:

First, we need to import the natural language toolkit(nltk).

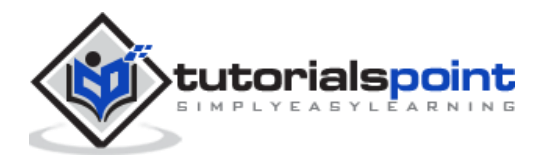

import nltk

Now, import the **PorterStemmer** class to implement the Porter Stemmer algorithm.

from nltk.stem import PorterStemmer

Next, create an instance of Porter Stemmer class as follows:

word\_stemmer = PorterStemmer()

Now, input the word you want to stem.

word\_stemmer.stem('writing')

**Output**

'write'

word\_stemmer.stem('eating')

#### **Output**

'eat'

# **Complete implementation example**

```
import nltk
from nltk.stem import PorterStemmer
word_stemmer = PorterStemmer()
word_stemmer.stem('writing')
```
#### **Output**

'write'

# <span id="page-31-0"></span>**Lancaster stemming algorithm**

It was developed at Lancaster University and it is another very common stemming algorithms.

#### **LancasterStemmer class**

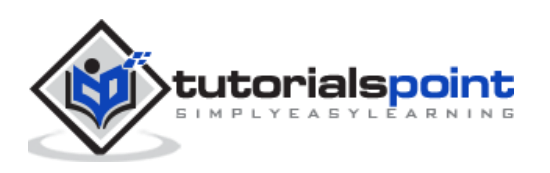

NLTK has **LancasterStemmer** class with the help of which we can easily implement Lancaster Stemmer algorithms for the word we want to stem. Let us see an example:

First, we need to import the natural language toolkit(nltk).

import nltk

Now, import the **LancasterStemmer** class to implement Lancaster Stemmer algorithm

from nltk.stem import LancasterStemmer

Next, create an instance of **LancasterStemmer** class as follows:

Lanc\_stemmer = LancasterStemmer()

Now, input the word you want to stem.

Lanc stemmer.stem('eats')

**Output**

'eat'

### **Complete implementation example**

```
import nltk
```
from nltk.stem import LancatserStemmer

```
Lanc_stemmer = LancasterStemmer()
```
Lanc stemmer.stem('eats')

#### **Output**

'eat'

# <span id="page-32-0"></span>**Regular Expression stemming algorithm**

With the help of this stemming algorithm, we can construct our own stemmer.

### **RegexpStemmer class**

NLTK has **RegexpStemmer** class with the help of which we can easily implement Regular Expression Stemmer algorithms. It basically takes a single regular expression and removes any prefix or suffix that matches the expression. Let us see an example:

First, we need to import the natural language toolkit(nltk).

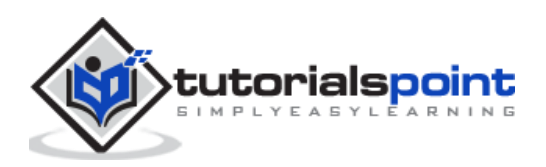

import nltk

Now, import the **RegexpStemmer** class to implement the Regular Expression Stemmer algorithm

```
from nltk.stem import RegexpStemmer
```
Next, create an instance of **RegexpStemmer** class and provides the suffix or prefix you want to remove from the word as follows:

```
Reg_stemmer = RegexpStemmer('ing')
```
Now, input the word you want to stem.

```
Reg_stemmer.stem('eating')
```
**Output**

'eat'

```
Reg_stemmer.stem('ingeat')
```
#### **Output**

'eat'

```
Reg_stemmer.stem('eats')
```
#### **Output**

'eat'

# **Complete implementation example**

```
import nltk
from nltk.stem import RegexpStemmer
Reg_stemmer = RegexpStemmer()
Reg_stemmer.stem('ingeat')
```
#### **Output**

'eat'

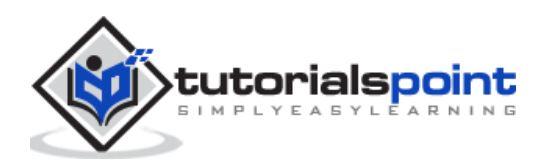

# <span id="page-34-0"></span>**Snowball stemming algorithm**

It is another very useful stemming algorithm.

### **SnowballStemmer class**

NLTK has **SnowballStemmer** class with the help of which we can easily implement Snowball Stemmer algorithms. It supports 15 non-English languages. In order to use this steaming class, we need to create an instance with the name of the language we are using and then call the stem() method. Let us see an example:

First, we need to import the natural language toolkit(nltk).

import nltk

Now, import the **SnowballStemmer** class to implement Snowball Stemmer algorithm

from nltk.stem import SnowballStemmer

Let us see the languages it supports:

```
SnowballStemmer.languages
```
#### **Output**

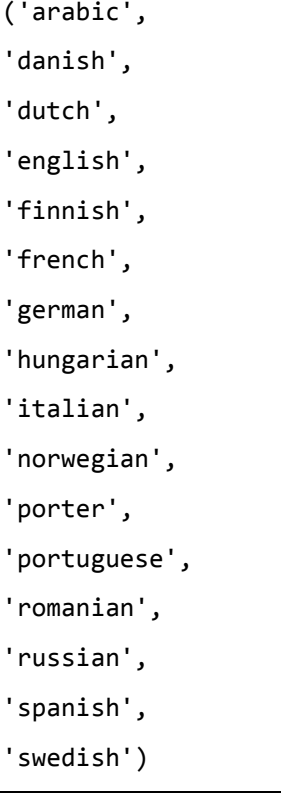

Next, create an instance of SnowballStemmer class with the language you want to use. Here, we are creating the stemmer for 'French' language.

French\_stemmer = SnowballStemmer('french')

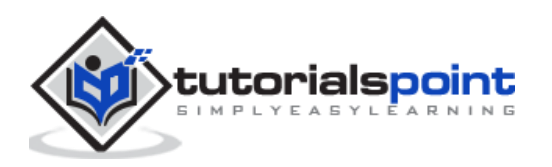

Now, call the **stem()** method and input the word you want to stem.

French stemmer.stem ('Bonjoura')

#### **Output**

'bonjour'

### **Complete implementation example**

import nltk

from nltk.stem import SnowballStemmer

French\_stemmer = SnowballStemmer('french')

French\_stemmer.stem ('Bonjoura')

#### **Output**

'bonjour'

# <span id="page-35-0"></span>**What is Lemmatization?**

Lemmatization technique is like stemming. The output we will get after lemmatization is called 'lemma', which is a root word rather than root stem, the output of stemming. After lemmatization, we will be getting a valid word that means the same thing.

NLTK provides **WordNetLemmatizer** class which is a thin wrapper around the **wordnet**  corpus. This class uses **morphy()** function to the **WordNet CorpusReader** class to find a lemma. Let us understand it with an example:

#### **Example**

First, we need to import the natural language toolkit(nltk).

import nltk

Now, import the **WordNetLemmatizer** class to implement the lemmatization technique.

from nltk.stem import WordNetLemmatizer

Next, create an instance of **WordNetLemmatizer** class.

lemmatizer = WordNetLemmatizer()

Now, call the **lemmatize()** method and input the word of which you want to find lemma.

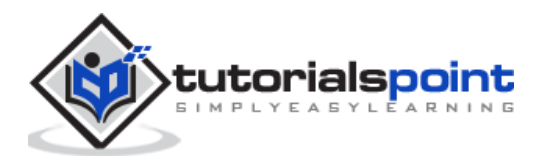
lemmatizer.lemmatize('eating')

#### **Output**

'eating'

lemmatizer.lemmatize('books')

#### **Output**

'book'

### **Complete implementation example**

```
import nltk
from nltk.stem import WordNetLemmatizer
lemmatizer = WordNetLemmatizer()
lemmatizer.lemmatize('books')
```
#### **Output**

'book'

# **Difference between Stemming & Lemmatization**

Let us understand the difference between Stemming and Lemmatization with the help of the following example:

```
import nltk
from nltk.stem import PorterStemmer
word_stemmer = PorterStemmer()
word_stemmer.stem('believes')
```
**Output**

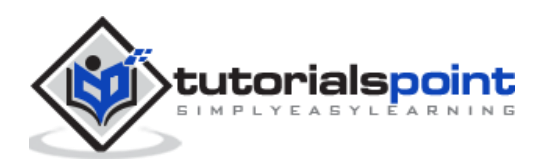

believ

```
import nltk
```

```
from nltk.stem import WordNetLemmatizer
```

```
lemmatizer = WordNetLemmatizer()
```

```
lemmatizer.lemmatize(' believes ')
```
#### **Output**

belief

The output of both programs tells the major difference between stemming and lemmatization. **PorterStemmer** class chops off the *'es'* from the word. On the other hand, **WordNetLemmatizer** class finds a valid word. In simple words, stemming technique only looks at the form of the word whereas lemmatization technique looks at the meaning of the word. It means after applying lemmatization, we will always get a valid word.

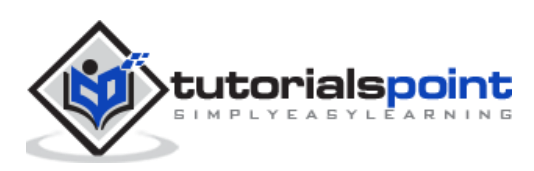

# **7.** NLTK — Word Replacement

Stemming and lemmatization can be considered as a kind of linguistic compression. In the same sense, word replacement can be thought of as text normalization or error correction.

But why we needed word replacement? Suppose if we talk about tokenization, then it is having issues with contractions (like can't, won't, etc.). So, to handle such issues we need word replacement. For example, we can replace contractions with their expanded forms.

## **Word replacement using regular expression**

First, we are going to replace words that matches the regular expression. But for this we must have a basic understanding of regular expressions as well as python re module. In the example below, we will be replacing contraction with their expanded forms (e.g. "can't" will be replaced with "cannot"), all that by using regular expressions.

#### **Example**

First, import the necessary package re to work with regular expressions.

import re from nltk.corpus import wordnet

Next, define the replacement patterns of your choice as follows:

```
R_patterns = [
     (r'won\'t', 'will not'),
     (r'can\'t', 'cannot'),
     (r'i\'m', 'i am'),
     r'(\w+)\'11', 'q<1> with will'),
     (r'(\w+))n'\t', ' \g<1> not'),(r'(\w+)\'ve', '\g<1> have'),
     (r'(\w+))'s', ' \g<1> is').(r'(\w+))'re', '\g<1> are'),
]
```
Now, create a class that can be used for replacing words:

```
33
class REReplacer(object):
     def __init__(self, pattern=R_patterns):
            self.pattern = [(re.compile(regex), repl) for (regex, repl) in 
patterns]
```
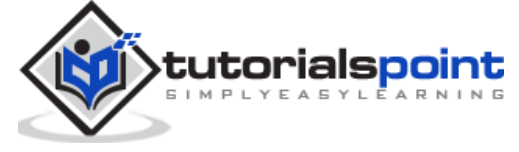

```
def replace(self, text):
      s = text
      for (pattern, repl) in self.pattern:
             s = re.sub(pattern, repl, s)
      return s
```
Save this python program (say repRE.py) and run it from python command prompt. After running it, import REReplacer class when you want to replace words. Let us see how.

```
from repRE import REReplacer
rep_word = REReplacer()
rep_word.replace("I won't do it")
Output: 
'I will not do it'
rep_word.replace("I can't do it")
Output: 
'I cannot do it'
```
### **Complete implementation example**

```
import re
from nltk.corpus import wordnet
R patterns = \lceil(r'won\'t', 'will not'),
(r'can\'t', 'cannot'),
(r'i\>'\''', 'i am'),r'(\w+)\'11', 'q<1> will'),
(r'(\w+))n'\t', 'q<1> not'),
```
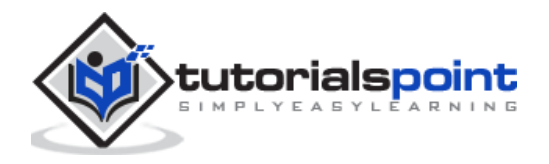

```
(r'(\w+)\'ve', '\g<1> have'),
(r'(\w+))'s', '\g<1> is'),
(r'(\w+)\'re', '\g<1> are'),
]
class REReplacer(object):
def __init__(self, patterns=R_patterns):
     self.patterns = [(re.compile(regex), repl) for (regex, repl) in patterns]
def replace(self, text):
     s = \text{text}for (pattern, repl) in self.patterns:
            s = re.sub(path, rep1, s)return s
```
Now once you saved the above program and run it, you can import the class and use it as follows:

```
from replacerRE import REReplacer
rep word = REReplacement()rep word.replace("I won't do it")
```
#### **Output**

'I will not do it'

# **Replacement before text processing**

One of the common practices while working with natural language processing (NLP) is to clean up the text before text processing. In this concern we can also use our **REReplacer**  class created above in previous example, as a preliminary step before text processing i.e. tokenization.

#### **Example**

```
from nltk.tokenize import word_tokenize
```
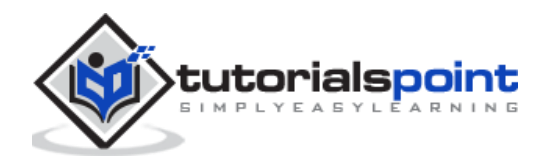

```
from replacerRE import REReplacer
rep word = REReplacer()
word_tokenize("I won't be able to do this now")
Output: 
 ['I', 'wo', "n't", 'be', 'able', 'to', 'do', 'this', 'now']
word tokenize(rep_word.replace("I won't be able to do this now"))
Output: 
 ['I', 'will', 'not', 'be', 'able', 'to', 'do', 'this', 'now']
```
In the above Python recipe, we can easily understand the difference between the output of word tokenizer without and with using regular expression replace.

## **Removal of repeating characters**

Do we strictly grammatical in our everyday language? No, we are not. For example, sometimes we write 'Hiiiiiiiiiiii Mohan' in order to emphasize the word 'Hi'. But computer system does not know that 'Hiiiiiiiiiiii' is a variation of the word "Hi". In the example below, we will be creating a class named **rep\_word\_removal** which can be used for removing the repeating words.

#### **Example**

First, import the necessary package re to work with regular expressions

```
import re
from nltk.corpus import wordnet
```
Now, create a class that can be used for removing the repeating words:

```
class Rep_word_removal(object):
     def __init__(self):
           self.repeat regexp = re.compile(r'(\w*)(\w)\2(\w*)')
           self.rep1 = r'\12\3'def replace(self, word):
           if wordnet.synsets(word):
```
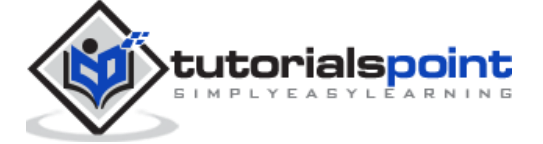

```
return word
repl_word = self.repeat_regexp.sub(self.repl, word)
if repl word != word:
      return self.replace(repl_word)
else:
      return repl_word
```
Save this python program (say removalrepeat.py) and run it from python command prompt. After running it, import **Rep\_word\_removal** class when you want to remove the repeating words. Let us see how?

```
from removalrepeat import Rep word removal
rep word = Rep word removal()
rep_word.replace ("Hiiiiiiiiiiiiiiiiiiiii")
Output: 
'Hi'
rep_word.replace("Hellooooooooooooooo")
Output: 
'Hello'
```
### **Complete implementation example**

```
import re
from nltk.corpus import wordnet
class Rep word removal(object):
     def __init__(self):
            self. repeat\_regexp = re.compile(r'(\w*)(\w)/2(\w*)')self.repl = r'\12\3'def replace(self, word):
```
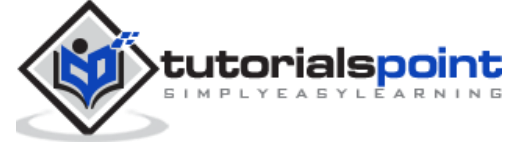

```
if wordnet.synsets(word):
      return word
replace word = self.repeat regexp.sub(self.repl, word)
if replace_word != word:
      return self.replace(replace_word)
else:
      return replace_word
```
Now once you saved the above program and run it, you can import the class and use it as follows:

```
from removalrepeat import Rep_word_removal
rep word = Rep word removal()
rep_word.replace ("Hiiiiiiiiiiiiiiiiiiiii")
```
#### **Output**

'Hi'

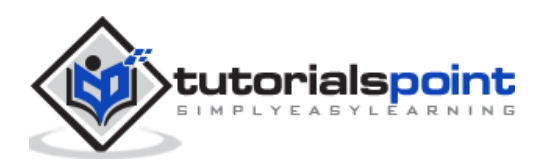

# **Replacing words with common synonyms**

While working with NLP, especially in the case of frequency analysis and text indexing, it is always beneficial to compress the vocabulary without losing meaning because it saves lots of memory. To achieve this, we must have to define mapping of a word to its synonyms. In the example below, we will be creating a class named **word\_syn\_replacer** which can be used for replacing the words with their common synonyms.

#### **Example**

First, import the necessary package **re** to work with regular expressions.

import re from nltk.corpus import wordnet

Next, create the class that takes a word replacement mapping:

```
class word syn replacer(object):
           def __ init (self, word map):
            self. word map = word mapdef replace(self, word):
            return self.word_map.get(word, word)
```
Save this python program (say replacesyn.py) and run it from python command prompt. After running it, import **word\_syn\_replacer** class when you want to replace words with common synonyms. Let us see how.

```
from replacesyn import word_syn_replacer
```

```
rep_syn = word_syn_replacer ({'bday': 'birthday')
```

```
rep_syn.replace('bday')
```
#### **Output**

'birthday'

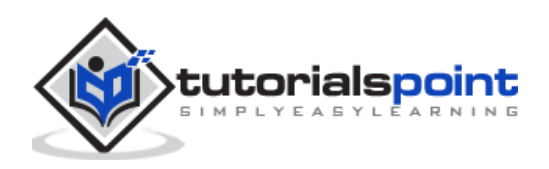

### **Complete implementation example**

```
import re
from nltk.corpus import wordnet
class word syn replacer(object):
            def __init__(self, word_map):
            self.word map = word map
     def replace(self, word):
            return self.word map.get(word, word)
```
Now once you saved the above program and run it, you can import the class and use it as follows:

```
from replacesyn import word syn replacer
rep_syn = word_syn_replacer ({'bday': 'birthday')
rep_syn.replace('bday')
```
#### **Output**

'birthday'

The disadvantage of the above method is that we should have to hardcode the synonyms in a Python dictionary. We have two better alternatives in the form of CSV and YAML file. We can save our synonym vocabulary in any of the above-mentioned files and can construct **word\_map** dictionary from them. Let us understand the concept with the help of examples.

# **Using CSV file**

In order to use CSV file for this purpose, the file should have two columns, first column consist of word and the second column consists of the synonyms meant to replace it. Let us save this file as **syn.csv.** In the example below, we will be creating a class named **CSVword\_syn\_replacer** which will extends **word\_syn\_replacer** in **replacesyn.py** file and will be used to construct the **word\_map** dictionary from **syn.csv** file.

#### **Example**

First, import the necessary packages

import csv

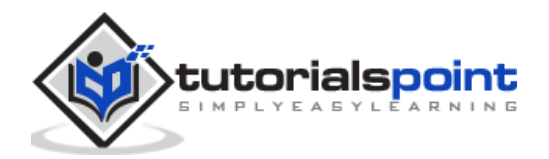

Next, create the class that takes a word replacement mapping:

```
class CSVword_syn_replacer(word_syn_replacer):
            def __init__(self, fname):
                  word map = \{\}for line in csv.reader(open(fname)):
                         word, syn = line
                         word_map[word] = syn
                  super(Csvword_syn_replacer, self). _init (word_map)
```
After running it, import **CSVword\_syn\_replacer** class when you want to replace words with common synonyms. Let us see how?

```
from replacesyn import CSVword syn replacer
rep_syn = CSVword_syn_replacer ('syn.csv')
rep_syn.replace('bday')
```
#### **Output**

'birthday'

# **Complete implementation example**

```
import csv
class CSVword syn replacer(word syn replacer):
def __init__(self, fname):
word map = \{\}for line in csv.reader(open(fname)):
           word, syn = line
           word map[word] = synsuper(Csvword_syn_replacer, self).__init__(word_map)
```
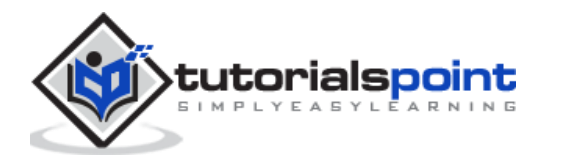

Now once you saved the above program and run it, you can import the class and use it as follows:

```
from replacesyn import CSVword syn replacer
```
rep\_syn = CSVword\_syn\_replacer ('syn.csv')

rep\_syn.replace('bday')

#### **Output**

'birthday'

# **Using YAML file**

As we have used CSV file, we can also use YAML file to for this purpose (we must have PyYAML installed). Let us save the file as **syn.yaml.** In the example below, we will be creating a class named **YAMLword\_syn\_replacer** which will extends **word\_syn\_replacer** in **replacesyn.py** file and will be used to construct the **word\_map** dictionary from **syn.yaml** file.

#### **Example**

First, import the necessary packages.

import yaml

Next, create the class that takes a word replacement mapping:

```
class YAMLword syn replacer(word syn replacer):
            def __init__(self, fname):
            word map = \gammaaml.load(open(fname))
            super(YamlWordReplacer, self).__init__(word_map)
```
After running it, import **YAMLword\_syn\_replacer** class when you want to replace words with common synonyms. Let us see how?

```
from replacesyn import YAMLword_syn_replacer
rep syn = YAMLword syn replacer ('syn.yaml')
rep_syn.replace('bday')
```
#### **Output**

'birthday'

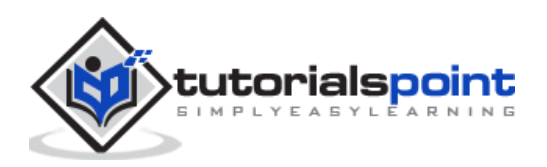

43

### **Complete implementation example**

```
import yaml
```

```
class YAMLword_syn_replacer(word_syn_replacer):
```
def \_\_ init (self, fname):

word map =  $\gamma$ aml.load(open(fname))

```
super(YamlWordReplacer, self). init (word map)
```
Now once you saved the above program and run it, you can import the class and use it as follows:

from replacesyn import YAMLword\_syn\_replacer

rep\_syn = YAMLword\_syn\_replacer ('syn.yaml')

```
rep_syn.replace('bday')
```
#### **Output**

'birthday'

# **Antonym replacement**

As we know that an antonym is a word having opposite meaning of another word, and the opposite of synonym replacement is called antonym replacement. In this section, we will be dealing with antonym replacement, i.e., replacing words with unambiguous antonyms by using WordNet. In the example below, we will be creating a class named **word\_antonym\_replacer** which have two methods, one for replacing the word and other for removing the negations.

#### **Example**

First, import the necessary packages.

from nltk.corpus import wordnet

Next, create the class named **word\_antonym\_replacer**:

```
class word antonym replacer(object):
     def replace(self, word, pos=None):
           antonyms = set()for syn in wordnet.synsets(word, pos=pos):
                  for lemma in syn.lemmas():
```
tutorialspoint

```
for antonym in lemma.antonyms():
                          antonyms.add(antonym.name())
      if len(antonyms) == 1:
             return antonyms.pop()
      else:
             return None
def replace_negations(self, sent):
      i, l = 0, len(sent)
      words = []while i < 1:
             word = sent[i]if word == 'not' and i+1 < 1:
                    ant = self.replace(sent[i+1])
                    if ant:
                          words.append(ant)
                          i + = 2continue
             words.append(word)
             i += 1return words
```
Save this python program (say replaceantonym.py) and run it from python command prompt. After running it, import **word\_antonym\_replacer** class when you want to replace words with their unambiguous antonyms. Let us see how.

```
from replacerantonym import word_antonym_replacer
rep antonym = word antonym replacer ()
rep_antonym.replace('uglify')
```
#### **Output**

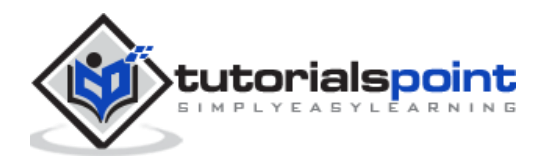

```
['beautify'']
sentence = ["Let us", 'not', 'uglify', 'our', 'country']
rep antonym.replace negations(sentence)
```
["Let us", 'beautify', 'our', 'country']

## **Complete implementation example**

```
from nltk.corpus import wordnet
class word antonym replacer(object):
def replace(self, word, pos=None):
     antonyms = set()for syn in wordnet.synsets(word, pos=pos):
                  for lemma in syn.lemmas():
                  for antonym in lemma.antonyms():
                         antonyms.add(antonym.name())
     if len(antonyms) == 1:
            return antonyms.pop()
     else:
            return None
def replace_negations(self, sent):
     i, l = 0, len(sent)
     words = []while i < 1:
            word = sent[i]if word == 'not' and i+1 < 1:
```
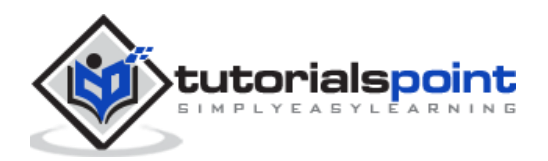

```
ant = self.replace(sent[i+1])
             if ant:
                   words.append(ant)
                   i += 2continue
      words.append(word)
      i + = 1return words
```
Now once you saved the above program and run it, you can import the class and use it as follows:

```
from replacerantonym import word_antonym_replacer
rep_antonym = word_antonym_replacer ()
rep_antonym.replace('uglify')
sentence = ["Let us", 'not', 'uglify', 'our', 'country']
rep_antonym.replace _negations(sentence)
```
**Output**

["Let us", 'beautify', 'our', 'country']

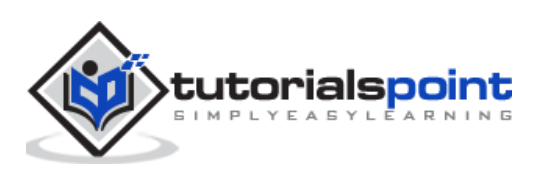

# **What is a corpus?**

A corpus is large collection, in structured format, of machine-readable texts that have been produced in a natural communicative setting. The word Corpora is the plural of Corpus. Corpus can be derived in many ways as follows:

- From the text that was originally electronic
- From the transcripts of spoken language
- From optical character recognition and so on

Corpus representativeness, Corpus Balance, Sampling, Corpus Size are the elements that plays an important role while designing corpus. Some of the most popular corpus for NLP tasks are TreeBank, PropBank, VarbNet and WordNet.

# **How to build custom corpus?**

While downloading NLTK, we also installed NLTK data package. So, we already have NLTK data package installed on our computer. If we talk about Windows, we'll assume that this data package is installed at **C:\nltk\_data** and if we talk about Linux, Unix and Mac OS X, we 'll assume that this data package is installed at **/usr/share/nltk\_data**.

In the following Python recipe, we are going to create custom corpora which must be within one of the paths defined by NLTK. It is so because it can be found by NLTK. In order to avoid conflict with the official NLTK data package, let us create a custom nltk\_data directory in our home directory.

```
import os, os.path
path = os.path.expanduser('~/nltk_data')
if not os.path.exists(path):
     os.mkdir(path)
os.path.exists(path)
```
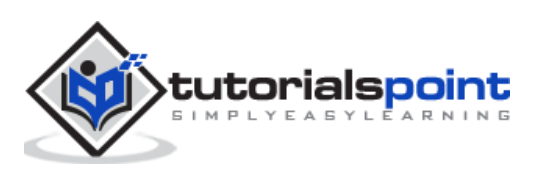

True

Now, Let us check whether we have **nltk\_data** directory in our home directory or not:

import nltk.data

path in nltk.data.path

#### **Output**

True

As we have got the output True, means we have **nltk\_data** directory in our home directory.

Now we will make a wordlist file, named **wordfile.txt** and put it in a folder, named corpus in **nltk\_data** directory **(~/nltk\_data/corpus/wordfile.txt)** and will load it by using **nltk.data.load**:

```
import nltk.data
```

```
nltk.data.load('corpus/wordfile.txt', format = 'raw')
```
#### **Output**

```
b'tutorialspoint\n'
```
# **Corpus readers**

NLTK provides various **CorpusReader** classes. We are going to cover them in the following python recipes.

#### **Creating wordlist corpus**

NLTK has **WordListCorpusReader** class that provides access to the file containing a list of words. For the following Python recipe, we need to create a wordlist file which can be CSV or normal text file. For example, we have created a file named '**list'** that contains the following data:

```
tutorialspoint
```
Online

Free

Tutorials

Now Let us instantiate a **WordListCorpusReader** class producing the list of words from our created file '**list'**.

from nltk.corpus.reader import WordListCorpusReader

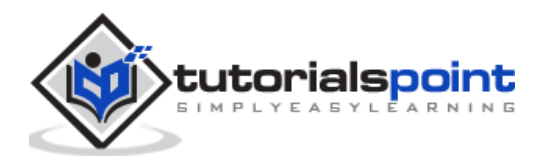

```
reader_corpus = WordListCorpusReader('.', ['list'])
```

```
reader_corpus.words()
```

```
['tutorialspoint', 'Online', 'Free', 'Tutorials']
```
### **Creating POS tagged word corpus**

NLTK has **TaggedCorpusReader** class with the help of which we can create a POS tagged word corpus. Actually, POS tagging is the process of identifying the part-of-speech tag for a word.

One of the simplest formats for a tagged corpus is of the form **'word/tag'**like following excerpt from the brown corpus:

```
The/at-tl expense/nn and/cc time/nn involved/vbn are/ber
```

```
astronomical/jj ./.
```
In the above excerpt, each word has a tag which denotes its POS. For example, *vb* refers to a verb.

Now Let us instantiate a **TaggedCorpusReader** class producing POS tagged words form the file '**list.pos',** which has the above excerpt.

```
from nltk.corpus.reader import TaggedCorpusReader
```

```
reader corpus = TaggedCorpusReader('.', r'.*\.pos')
```

```
reader_corpus.tagged_words()
```
#### **Output**

```
[('The', 'AT-TL'), ('expense', 'NN'), ('and', 'CC'), ...]
```
### **Creating Chunked phrase corpus**

NLTK has **ChnkedCorpusReader** class with the help of which we can create a Chunked phrase corpus. Actually, a chunk is a short phrase in a sentence.

For example, we have the following excerpt from the tagged **treebank** corpus:

```
[Earlier/JJR staff-reduction/NN moves/NNS] have/VBP trimmed/VBN about/
```
IN [300/CD jobs/NNS] ,/, [the/DT spokesman/NN] said/VBD ./.

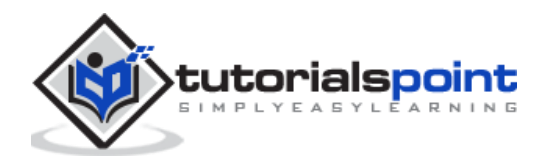

In the above excerpt, every chunk is a noun phrase but the words that are not in brackets are part of the sentence tree and not part of any noun phrase subtree.

Now Let us instantiate a **ChunkedCorpusReader** class producing chunked phrase from the file '**list.chunk',** which has the above excerpt.

```
from nltk.corpus.reader import ChunkedCorpusReader
reader_corpus = TaggedCorpusReader('.', r'.*\.chunk')
reader_corpus.chunked_words()
```
**Output**

```
[Tree('NP', [('Earlier', 'JJR'), ('staff-reduction', 'NN'), ('moves', 'NNS')]), 
('have', 'VBP'), ...]
```
## **Creating Categorized text corpus**

NLTK has **CategorizedPlaintextCorpusReader** class with the help of which we can create a categorized text corpus. It is very useful in case when we have a large corpus of text and want to categorize that into separate sections.

For example, the brown corpus has several different categories. Let us find out them with the help of following Python code:

```
from nltk.corpus import brown^M
```
brown.categories()

#### **Output**

```
['adventure', 'belles lettres', 'editorial', 'fiction', 'government',
'hobbies', 'humor', 'learned', 'lore', 'mystery', 'news', 'religion', 
'reviews', 'romance', 'science_fiction']
```
One of the easiest ways to categorize a corpus is to have one file for every category. For example, let us see the two excerpts from the **movie\_reviews** corpus:

#### **movie\_pos.txt**

the thin red line is flawed but it provokes.

#### **movie\_neg.txt**

a big-budget and glossy production cannot make up for a lack of spontaneity that permeates their tv show.

So, from above two files, we have two categories namely **pos** and **neg**.

Now let us instantiate a **CategorizedPlaintextCorpusReader** class.

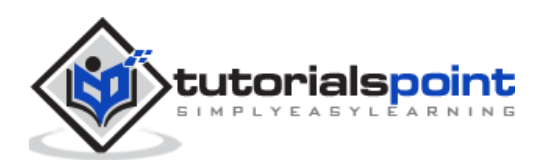

```
from nltk.corpus.reader import CategorizedPlaintextCorpusReader
reader_corpus = CategorizedPlaintextCorpusReader('.', r'movie_.*\.txt',
cat_pattern=r'movie_(\w+)\.txt')
reader_corpus.categories()
reader_corpus.fileids(categories=['neg'])
reader_corpus.fileids(categories=['pos'])
```

```
['neg', 'pos']
['movie_neg.txt']
['movie_pos.txt']
```
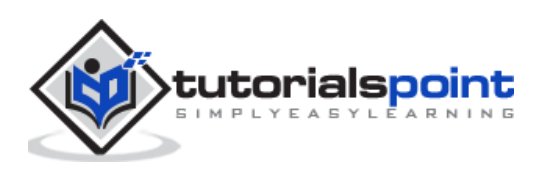

# 10. NLTK — Basics of Part-of-Speech (POS) **Tagging**

# **What is POS tagging?**

Tagging, a kind of classification, is the automatic assignment of the description of the tokens. We call the descriptor s 'tag', which represents one of the parts of speech (nouns, verb, adverbs, adjectives, pronouns, conjunction and their sub-categories), semantic information and so on.

On the other hand, if we talk about Part-of-Speech (POS) tagging, it may be defined as the process of converting a sentence in the form of a list of words, into a list of tuples. Here, the tuples are in the form of (word, tag). We can also call POS tagging a process of assigning one of the parts of speech to the given word.

Following table represents the most frequent POS notification used in Penn Treebank corpus:

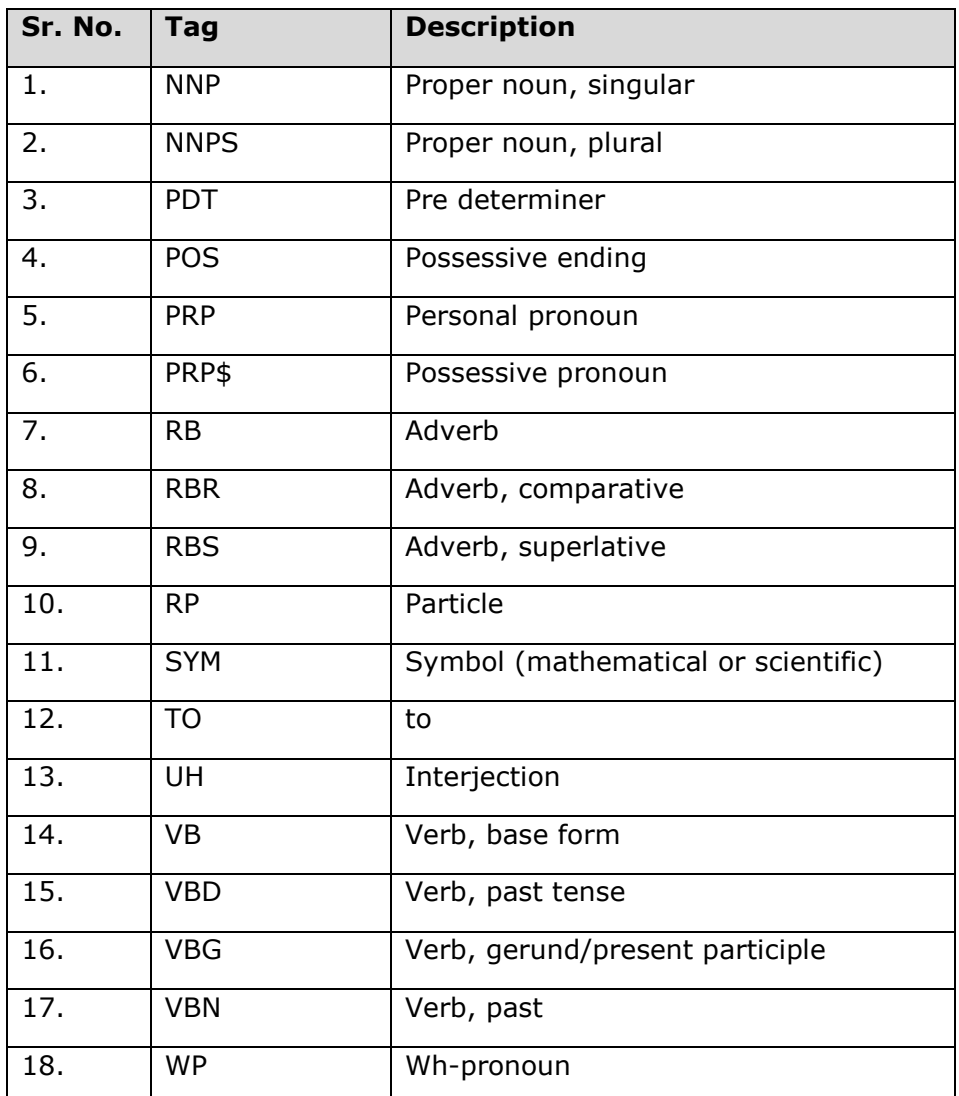

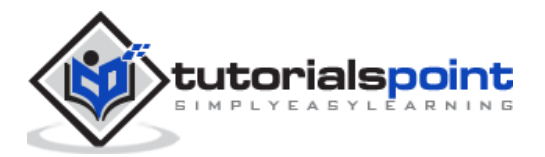

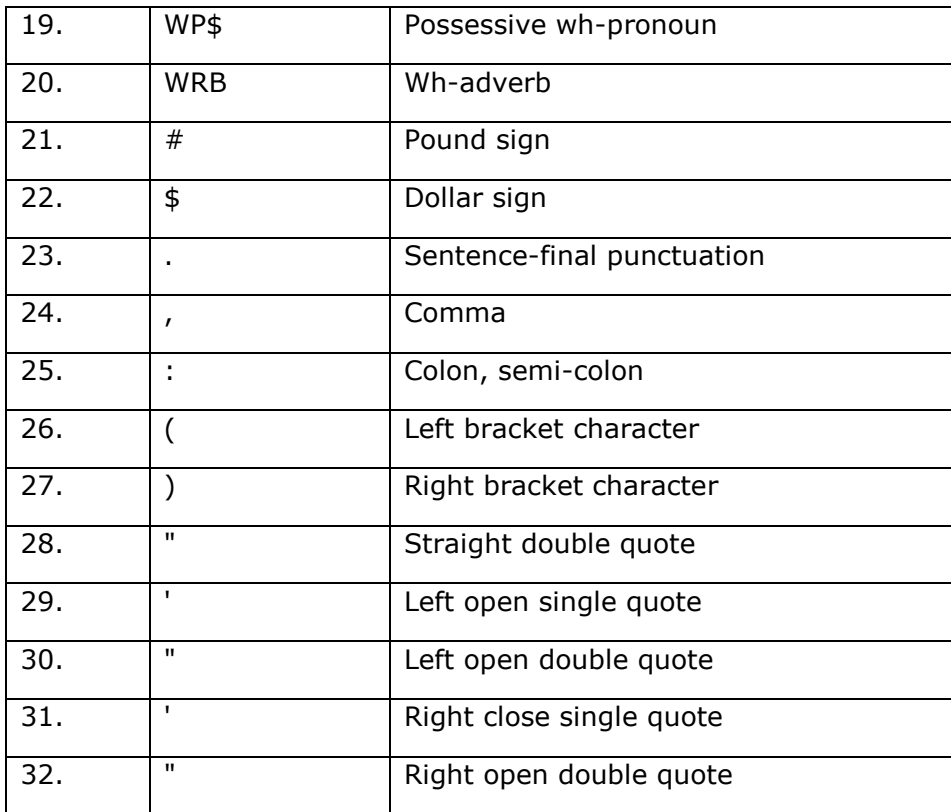

Let us understand it with a Python experiment:

```
import nltk
```
from nltk import word\_tokenize

```
sentence = "I am going to school"
```

```
print (nltk.pos_tag(word_tokenize(sentence)))
```
#### **Output**

```
[('I', 'PRP'), ('am', 'VBP'), ('going', 'VBG'), ('to', 'TO'), ('school', 'NN')]
```
# **WhyPOS tagging?**

POS tagging is an important part of NLP because it works as the prerequisite for further NLP analysis as follows:

- Chunking
- Syntax Parsing
- Information extraction
- Machine Translation
- Sentiment Analysis

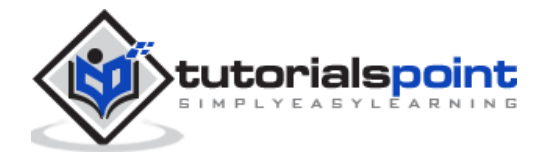

Grammar analysis & word-sense disambiguation

# **TaggerI―Base class**

All the taggers reside in NLTK's nltk.tag package. The base class of these taggers is **TaggerI,** means all the taggers inherit from this class.

**Methods:** TaggerI class have the following two methods which must be implemented by all its subclasses:

- **tag() method:** As the name implies, this method takes a list of words as input and returns a list of tagged words as output.
- **evaluate() method:** With the help of this method, we can evaluate the accuracy of the tagger.

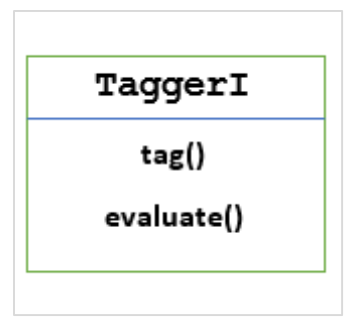

# **The Baseline of POS Tagging**

The baseline or the basic step of POS tagging is *Default Tagging*, which can be performed using the DefaultTagger class of NLTK. Default tagging simply assigns the same POS tag to every token. Default tagging also provides a baseline to measure accuracy improvements.

### **DefaultTagger class**

Default tagging is performed by using **DefaultTagging** class, which takes the single argument, i.e., the tag we want to apply.

### **How does it work?**

As told earlier, all the taggers are inherited from **TaggerI** class. The **DefaultTagger** is inherited from **SequentialBackoffTagger** which is a subclass of **TaggerI** class. Let us understand it with the following diagram:

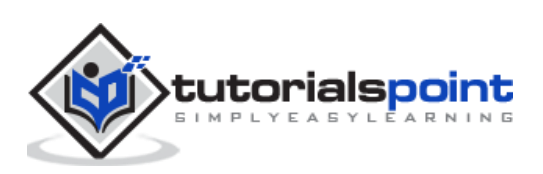

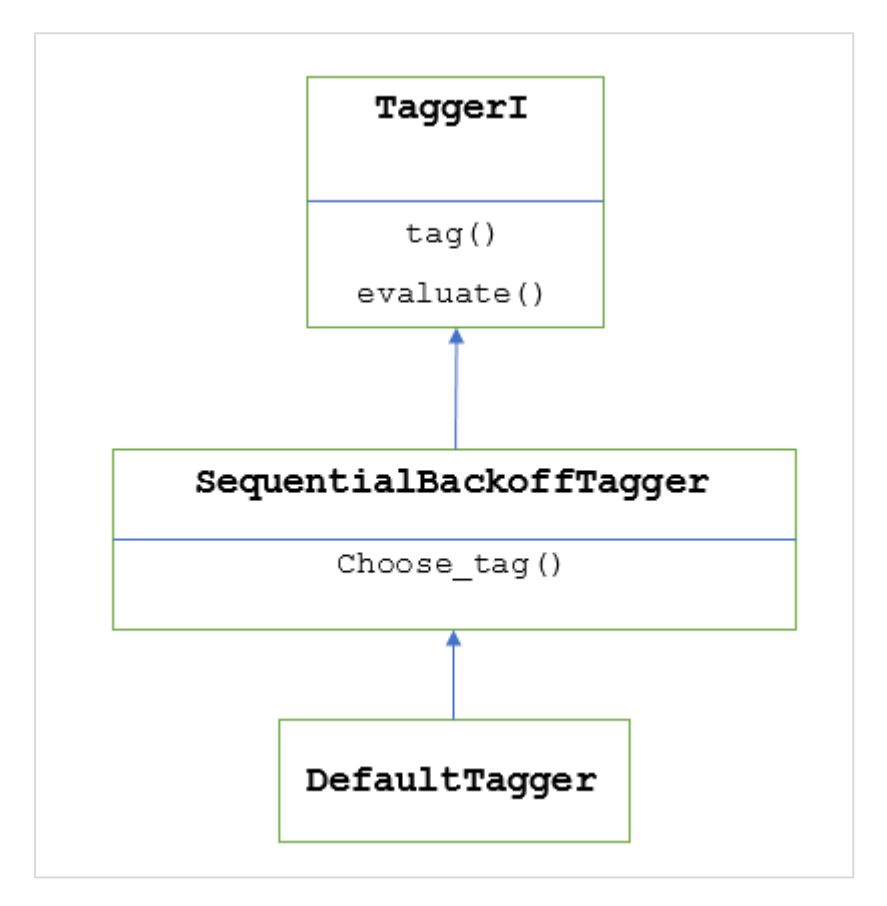

As being the part of **SeuentialBackoffTagger**, the **DefaultTagger** must implement **choose\_tag()** method which takes the following three arguments:

- Token's list
- Current token's index
- Previous token's list, i.e., the history

### **Example**

```
import nltk
from nltk.tag import DefaultTagger
exptagger = DefaultTagger('NN')
exptagger.tag(['Tutorials','Point'])
```
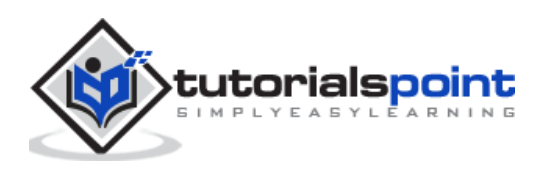

```
[('Tutorials', 'NN'), ('Point', 'NN')]
```
In this example, we chose a noun tag because it is the most common types of words. Moreover, **DefaultTagger** is also most useful when we choose the most common POS tag.

# **Accuracyevaluation**

The **DefaultTagger** is also the baseline for evaluating accuracy of taggers. That is the reason we can use it along with **evaluate()** method for measuring accuracy. The **evaluate()** method takes a list of tagged tokens as a gold standard to evaluate the tagger.

Following is an example in which we used our default tagger, named **exptagger**, created above, to evaluate the accuracy of a subset of **treebank** corpus tagged sentences:

```
import nltk
from nltk.tag import DefaultTagger
exptagger = DefaultTagger('NN')
from nltk.corpus import treebank
testsentences = treebank.tagged_sents() [1000:]
exptagger.evaluate (testsentences)
```
#### **Output**

0.13198749536374715

The output above shows that by choosing **NN** for every tag, we can achieve around 13% accuracy testing on 1000 entries of the **treebank** corpus.

# **Tagging a list of sentences**

Rather than tagging a single sentence, the NLTK's **TaggerI** class also provides us a **tag\_sents()** method with the help of which we can tag a list of sentences. Following is the example in which we tagged two simple sentences:

import nltk

from nltk.tag import DefaultTagger

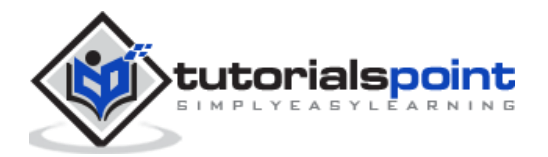

```
exptagger = DefaultTagger('NN')
exptagger.tag_sents([['Hi', ','], ['How', 'are', 'you', '?']])
```

```
[[('Hi', 'NN'), (',', 'NN')], [('How', 'NN'), ('are', 'NN'), ('you', 'NN'), 
('?', 'NN')]]
```
In the above example, we used our earlier created default tagger named **exptagger**.

# **Un-tagging a sentence**

We can also un-tag a sentence. NLTK provides nltk.tag.untag() method for this purpose. It will take a tagged sentence as input and provides a list of words without tags. Let us see an example:

```
import nltk
from nltk.tag import untag
```
untag([('Tutorials', 'NN'), ('Point', 'NN')])

**Output**

```
['Tutorials', 'Point']
```
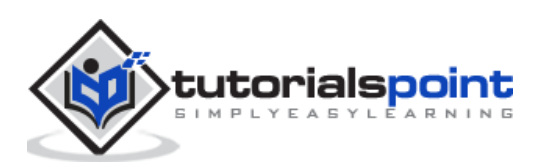

# **What is Unigram Tagger?**

As the name implies, unigram tagger is a tagger that only uses a single word as its context for determining the POS(Part-of-Speech) tag. In simple words, Unigram Tagger is a context-based tagger whose context is a single word, i.e., Unigram.

## **How does it work?**

NLTK provides a module named **UnigramTagger** for this purpose. But before getting deep dive into its working, let us understand the hierarchy with the help of following diagram:

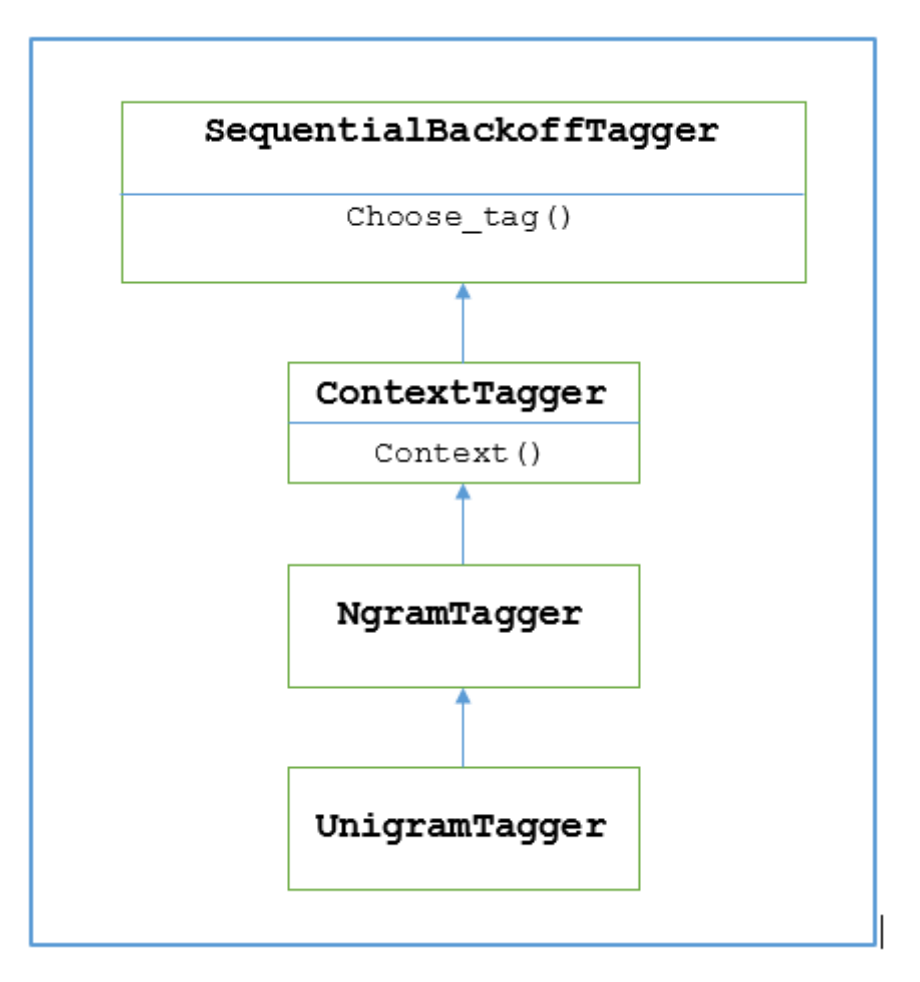

From the above diagram, it is understood that **UnigramTagger** is inherited from **NgramTagger** which is a subclass of **ContextTagger**, which inherits from **SequentialBackoffTagger**.

The working of **UnigramTagger** is explained with the help of following steps:

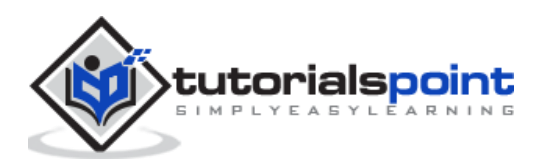

- As we have seen, **UnigramTagger** inherits from **ContextTagger**, it implements a **context()** method. This **context()** method takes the same three arguments as **choose\_tag()** method.
- The result of **context()** method will be the word token which is further used to create the model. Once the model is created, the word token is also used to look up the best tag.
- In this way, **UnigramTagger** will build a context model from the list of tagged sentences.

# **Training a Unigram Tagger**

NLTK's **UnigramTagger** can be trained by providing a list of tagged sentences at the time of initialization. In the example below, we are going to use the tagged sentences of the treebank corpus. We will be using first 2500 sentences from that corpus.

## **Example**

First import the UniframTagger module from nltk:

from nltk.tag import UnigramTagger

Next, import the corpus you want to use. Here we are using treebank corpus:

from nltk.corpus import treebank

Now, take the sentences for training purpose. We are taking first 2500 sentences for training purpose and will tag them:

train\_sentences = treebank.tagged\_sents()[:2500]

Next, apply UnigramTagger on the sentences used for training purpose:

Uni\_tagger = UnigramTagger(train\_sentences)

Take some sentences, either equal to or less taken for training purpose i.e. 2500, for testing purpose. Here we are taking first 1500 for testing purpose:

```
test_sentences = treebank.tagged_sents()[1500:]
```
Uni tagger.evaluate(test sents)

#### **Output**

0.8942306156033808

Here, we got around 89 percent accuracy for a tagger that uses single word lookup to determine the POS tag.

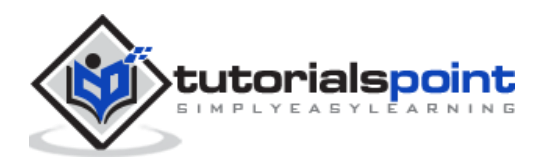

## **Complete implementation example**

```
from nltk.tag import UnigramTagger
from nltk.corpus import treebank
train sentences = treebank.tagged sents()[:2500]Uni tagger = UnigramTagger(train sentences)
test sentences = treebank.tagged sents()[1500:]
Uni_tagger.evaluate(test_sentences)
```
#### **Output**

0.8942306156033808

# **Overriding the context model**

From the above diagram showing hierarchy for **UnigramTagger**, we know all the taggers that inherit from **ContextTagger**, instead of training their own, can take a pre-built model. This pre-built model is simply a Python dictionary mapping of a context key to a tag. And for **UnigramTagger**, context keys are individual words while for other **NgramTagger** subclasses, it will be tuples.

We can override this context model by passing another simple model to the **UnigramTagger** class instead of passing training set. Let us understand it with the help of an easy example below:

#### **Example**

```
from nltk.tag import UnigramTagger
```
from nltk.corpus import treebank

```
Override_tagger = UnigramTagger(model = {'Vinken' : 'NN'})
```

```
Override tagger.tag(treebank.sents()[0])
```
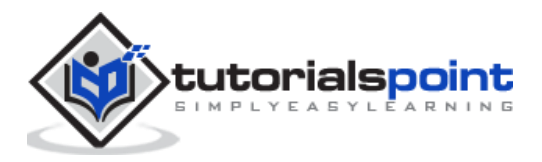

```
[('Pierre', None),
 ('Vinken', 'NN'),
 (',', None),
 ('61', None),
 ('years', None),
 ('old', None),
 (',', None),
 ('will', None),
 ('join', None),
 ('the', None),
 ('board', None),
 ('as', None),
 ('a', None),
 ('nonexecutive', None),
('director', None),
 ('Nov.', None),
 ('29', None),
 ('.', None)]
```
As our model contains 'Vinken' as the only context key, you can observe from the output above that only this word got tag and every other word has None as a tag.

# **Setting a minimum frequency threshold**

For deciding which tag is most likely for a given context, the **ContextTagger** class uses frequency of occurrence. It will do it by default even if the context word and tag occur only once, but we can set a minimum frequency threshold by passing a *cutoff* value to the **UnigramTagger** class. In the example below, we are passing the cutoff value in previous recipe in which we trained a UnigramTagger:

```
from nltk.tag import UnigramTagger
from nltk.corpus import treebank
train_sentences = treebank.tagged_sents()[:2500]
Uni_tagger = UnigramTagger(train_sentences, cutoff = 4)
test_sentences = treebank.tagged_sents()[1500:]
```
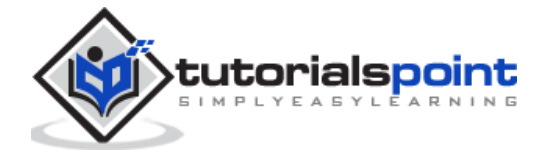

Uni\_tagger.evaluate(test\_sentences)

### **Output**

0.7357651629613641

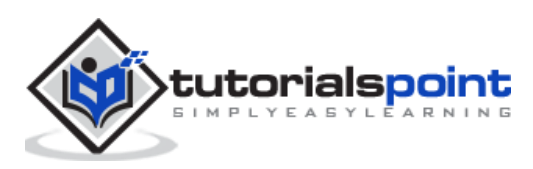

# **Combining Taggers**

Combining taggers or chaining taggers with each other is one of the important features of NLTK. The main concept behind combining taggers is that, in case if one tagger doesn't know how to tag a word, it would be passed to the chained tagger. To achieve this purpose, **SequentialBackoffTagger** provides us the **Backoff tagging** feature.

# **Backoff Tagging**

As told earlier, backoff tagging is one of the important features of **SequentialBackoffTagger,** which allows us to combine taggers in a way that if one tagger doesn't know how to tag a word, the word would be passed to the next tagger and so on until there are no backoff taggers left to check.

### **How does it work?**

Actually, every subclass of **SequentialBackoffTagger** can take a 'backoff' keyword argument. The value of this keyword argument is another instance of a **SequentialBackoffTagger.** Now whenever this **SequentialBackoffTagger** class is initialized, an internal list of backoff taggers (with itself as the first element) will be created. Moreover, if a backoff tagger is given, the internal list of this backoff taggers would be appended.

In the example below, we are taking **DefaulTagger** as the backoff tagger in the above Python recipe with which we have trained the **UnigramTagger**.

#### **Example**

In this example, we are using **DefaulTagger** as the backoff tagger. Whenever the **UnigramTagger** is unable to tag a word, backoff tagger, i.e. **DefaultTagger**, in our case, will tag it with 'NN'.

```
from nltk.tag import UnigramTagger
from nltk.tag import DefaultTagger
from nltk.corpus import treebank
train sentences = treebank.tagged sents()[:2500]back_tagger = DefaultTagger('NN')
```
Uni tagger = UnigramTagger(train sentences, backoff = back tagger)

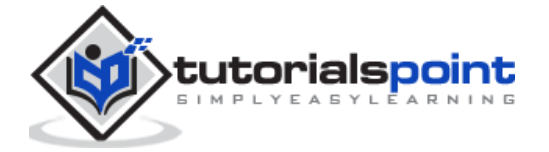

```
test_sentences = treebank.tagged_sents()[1500:]
```
Uni tagger.evaluate(test sentences)

**Output**

0.9061975746536931

From the above output, you can observe that by adding a backoff tagger the accuracy is increased by around 2%.

# **Saving taggers with pickle**

As we have seen that training a tagger is very cumbersome and also takes time. To save time, we can pickle a trained tagger for using it later. In the example below, we are going to do this to our already trained tagger named **'Uni\_tagger'**.

#### **Example**

```
import pickle
f = open('Uni_tagger.pickle','wb')
pickle.dump(Uni_tagger, f)
f.close()
f = open('Uni_tagger.pickle','rb')
Uni_tagger = pickle.load(f)
```
# **NgramTagger Class**

From the hierarchy diagram discussed in previous unit, **UnigramTagger** is inherited from **NgramTagger** class but we have two more subclasses of **NgarmTagger** class:

### **BigramTagger subclass**

Actually an ngram is a subsequence of n items, hence, as name implies, **BigramTagger** subclass looks at the two items. First item is the previous tagged word and the second item is current tagged word.

### **TrigramTagger subclass**

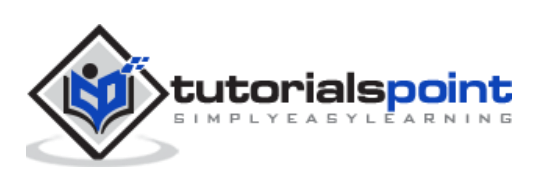

On the same note of **BigramTagger**, **TrigramTagger** subclass looks at the three items i.e. two previous tagged words and one current tagged word.

Practically if we apply **BigramTagger** and **TrigramTagger** subclasses individually as we did with **UnigramTagger** subclass, they both perform very poorly. Let us see in the examples below:

### **Using BigramTagger Subclass**

```
from nltk.tag import BigramTagger
from nltk.corpus import treebank
train_sentences = treebank.tagged_sents()[:2500]
Bi tagger = BigramTagger(train sentences)
test_sentences = treebank.tagged_sents()[1500:]
Bi_tagger.evaluate(test_sentences)
```
#### **Output**

```
0.44669191071913594
```
# **Using TrigramTagger Subclass**

```
from nltk.tag import TrigramTagger
from nltk.corpus import treebank
train sentences = treebank.tagged sents()[:2500]Tri_tagger = TrigramTagger(train_sentences)
test sentences = treebank.tagged sents()[1500:]
Tri tagger.evaluate(test sentences)
```
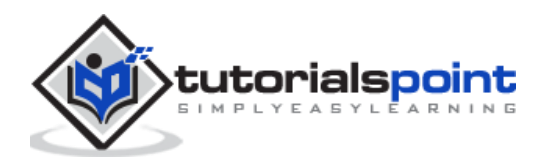

0.41949863394526193

You can compare the performance of UnigramTagger, we used previously (gave around 89% accuracy) with BigramTagger (gave around 44% accuracy) and TrigramTagger (gave around 41% accuracy). The reason is that Bigram and Trigram taggers cannot learn context from the first word(s) in a sentence. On the other hand, UnigramTagger class doesn't care about the previous context and guesses the most common tag for each word, hence able to have high baseline accuracy.

# **Combining ngram taggers**

As from the above examples, it is obvious that Bigram and Trigram taggers can contribute when we combine them with backoff tagging. In the example below, we are combining Unigram, Bigram and Trigram taggers with backoff tagging. The concept is same as the previous recipe while combining the UnigramTagger with backoff tagger. The only difference is that we are using the function named backoff\_tagger() from tagger\_util.py, given below, for backoff operation.

```
def backoff tagger(train sentences, tagger classes, backoff=None):
```

```
for cls in tagger_classes:
```
backoff = cls(train\_sentences, backoff=backoff)

return backoff

**Example**

```
from tagger util import backoff tagger
from nltk.tag import UnigramTagger
from nltk.tag import BigramTagger
from nltk.tag import TrigramTagger
from nltk.tag import DefaultTagger
from nltk.corpus import treebank
train_sentences = treebank.tagged_sents()[:2500]
back_tagger = DefaultTagger('NN')
```
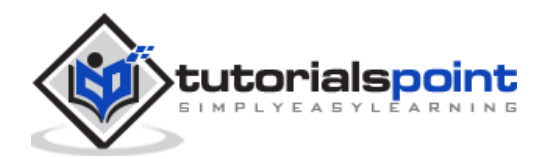
```
Combine_tagger = backoff_tagger(train_sentences, [UnigramTagger, BigramTagger, 
TrigramTagger], backoff=back_tagger)
```

```
test_sentences = treebank.tagged_sents()[1500:]
```
Combine\_tagger.evaluate(test\_sentences)

#### **Output**

```
0.9234530029238365
```
From the above output, we can see it increases the accuracy by around 3%.

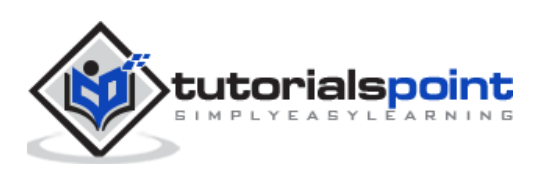

# **Affix Tagger**

One another important class of ContextTagger subclass is AffixTagger. In AffixTagger class, the context is either prefix or suffix of a word. That is the reason AffixTagger class can learn tags based on fixed-length substrings of the beginning or ending of a word.

## **How does it work?**

Its working depends upon the argument named affix\_length which specifies the length of the prefix or suffix. The default value is 3. But how it distinguishes whether AffixTagger class learned word's prefix or suffix?

- **affix\_length=positive:** If the value of affix\_lenght is positive then it means that the AffixTagger class will learn word's prefixes.
- **affix\_length=negative:** If the value of affix\_lenght is negative then it means that the AffixTagger class will learn word's suffixes.

To make it clearer, in the example below, we will be using AffixTagger class on tagged treebank sentences.

## **Example 1**

In this example, AffixTagger will learn word's prefix because we are not specifying any value for affix\_length argument. The argument will take default value 3:

```
from nltk.tag import AffixTagger
from nltk.corpus import treebank
train sentences = treebank.tagged sents()[:2500]Prefix tagger = AffixTagger(train sentences)
test sentences = treebank.tagged sents()[1500:]
Prefix tagger.evaluate(test sentences)
```
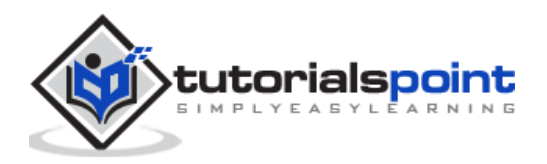

0.2800492099250667

Let us see in the example below what will be the accuracy when we provide value 4 to affix\_length argument:

```
from nltk.tag import AffixTagger
from nltk.corpus import treebank
train_sentences = treebank.tagged_sents()[:2500]
Prefix_tagger = AffixTagger(train_sentences, affix_length=4 )
test_sentences = treebank.tagged_sents()[1500:]
```
Prefix tagger.evaluate(test sentences)

## **Output**

```
0.18154947354966527
```
## **Example 2**

In this example, AffixTagger will learn word's suffix because we will specify negative value for affix\_length argument.

```
from nltk.tag import AffixTagger
from nltk.corpus import treebank
train_sentences = treebank.tagged_sents()[:2500]
Suffix_tagger = AffixTagger(train_sentences, affix_length=-3)
test_sentences = treebank.tagged_sents()[1500:]
Suffix tagger.evaluate(test sentences)
```
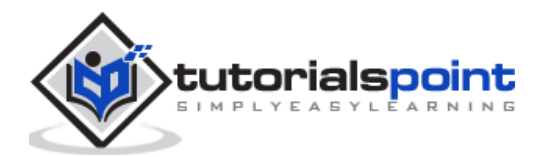

```
0.2800492099250667
```
## **Brill Tagger**

Brill Tagger is a transformation-based tagger. NLTK provides **BrillTagger** class which is the first tagger that is not a subclass of **SequentialBackoffTagger**. Opposite to it, a series of rules to correct the results of an initial tagger is used by **BrillTagger.**

## **How does it work?**

To train a **BrillTagger** class using **BrillTaggerTrainer** we define the following function:

```
def train_brill_tagger(initial_tagger, train_sentences, **kwargs):
```

```
templates = [
            brill.Template(brill.Pos([-1])),
            brill.Template(brill.Pos([1])),
            brill.Template(brill.Pos([-2])),
            brill.Template(brill.Pos([2])),
            brill.Template(brill.Pos([-2, -1])),
            brill.Template(brill.Pos([1, 2])),
            brill.Template(brill.Pos([-3, -2, -1])),
            brill.Template(brill.Pos([1, 2, 3])),
            brill.Template(brill.Pos([-1]), brill.Pos([1])),
            brill.Template(brill.Word([-1])),
            brill.Template(brill.Word([1])),
            brill.Template(brill.Word([-2])),
            brill.Template(brill.Word([2])),
            brill.Template(brill.Word([-2, -1])),
            brill.Template(brill.Word([1, 2])),
            brill.Template(brill.Word([-3, -2, -1])),
            brill.Template(brill.Word([1, 2, 3])),
            brill.Template(brill.Word([-1]), brill.Word([1])),
     ]
     trainer = brill trainer.BrillTaggerTrainer(initial tagger, templates,
deterministic=True)
     return trainer.train(train sentences, **kwargs)
```
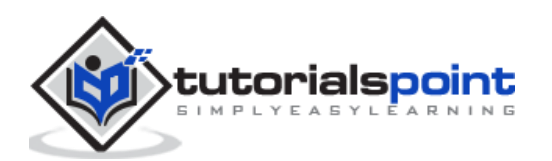

As we can see, this function requires **initial\_tagger** and **train\_sentences**. It takes an **initial\_tagger** argument and a list of templates, which implements the **BrillTemplate**  interface. The **BrillTemplate** interface is found in the **nltk.tbl.template** module. One of such implementation is **brill.Template** class.

The main role of transformation-based tagger is to generate transformation rules that correct the initial tagger's output to be more in-line with the training sentences. Let us see the workflow below:

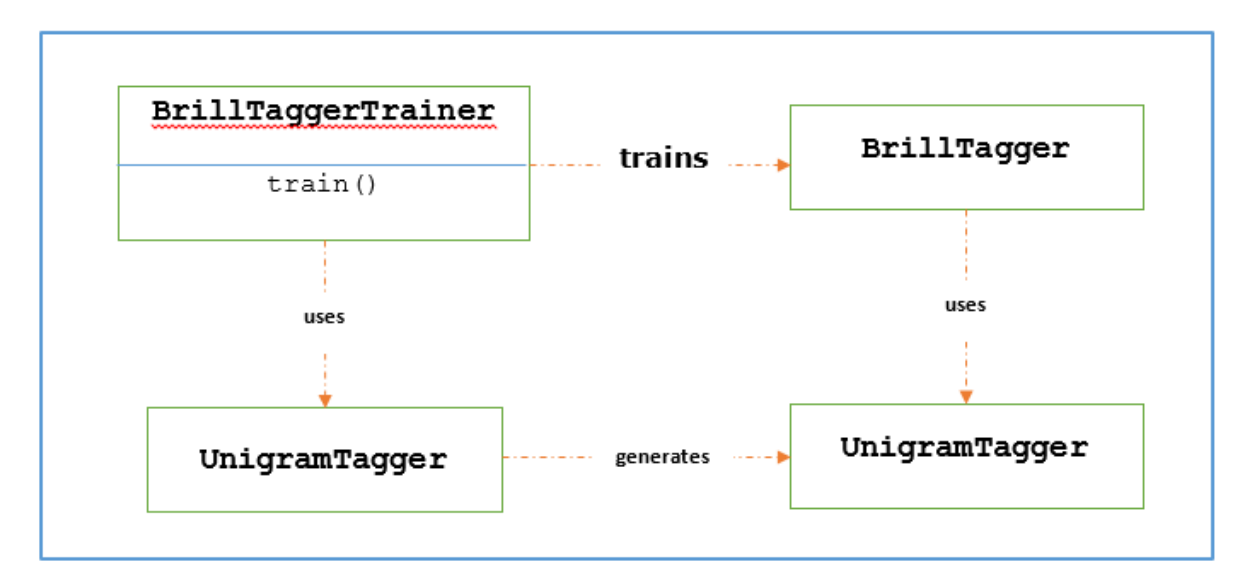

## **Example**

For this example, we will be using **combine\_tagger** which we created while combing taggers (in the previous recipe) from a backoff chain of **NgramTagger** classes, as **initial\_tagger**. First, let us evaluate the result using **Combine.tagger** and then use that as **initial\_tagger** to train brill tagger.

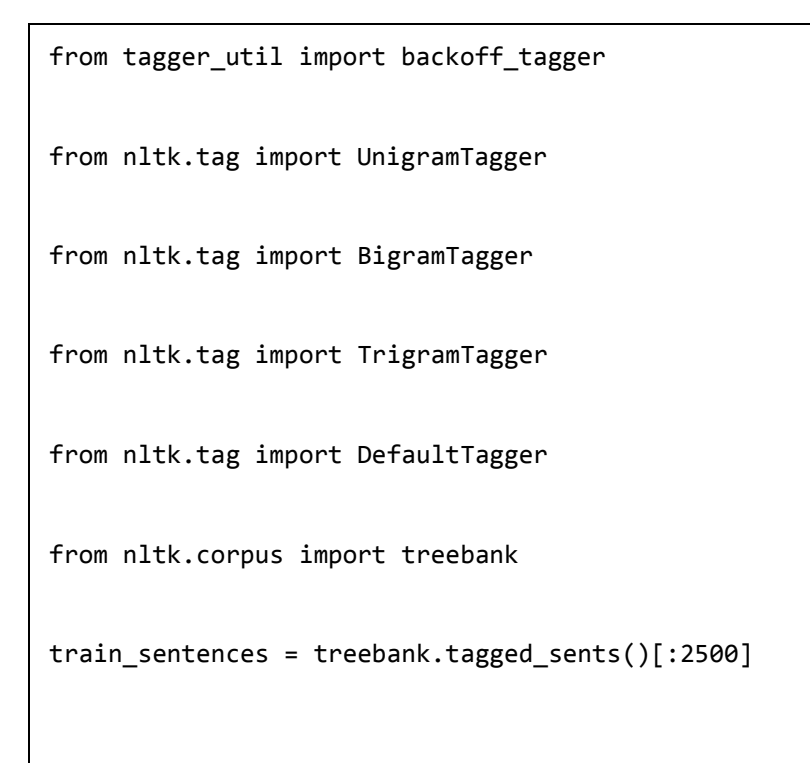

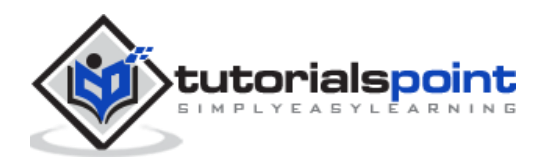

```
back_tagger = DefaultTagger('NN')
Combine_tagger = backoff_tagger(train_sentences, [UnigramTagger, BigramTagger, 
TrigramTagger], backoff=back_tagger)
test sentences = treebank.tagged sents()[1500:]
```

```
0.9234530029238365
```
Now, let us see the evaluation result when **Combine\_tagger** is used as **initial\_tagger** to train brill tagger:

```
from tagger util import train brill tagger
brill tagger = train brill tagger(combine tagger, train sentences)
brill_tagger.evaluate(test_sentences)
```
#### **Output**

```
0.9246832510505041
```
We can notice that **BrillTagger** class has slight increased accuracy over the **Combine\_tagger**.

#### **Complete implementation example**

Combine\_tagger.evaluate(test\_sentences)

```
from tagger util import backoff tagger
from nltk.tag import UnigramTagger
from nltk.tag import BigramTagger
from nltk.tag import TrigramTagger
from nltk.tag import DefaultTagger
from nltk.corpus import treebank
train_sentences = treebank.tagged_sents()[:2500]
```
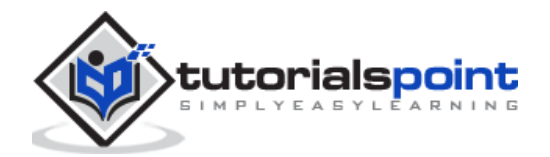

```
back_tagger = DefaultTagger('NN')
Combine_tagger = backoff_tagger(train_sentences, [UnigramTagger, BigramTagger, 
TrigramTagger], backoff=back_tagger)
test sentences = treebank.tagged sents()[1500:]
Combine_tagger.evaluate(test_sentences)
from tagger_util import train_brill_tagger
brill_tagger = train_brill_tagger(combine_tagger, train_sentences)
brill_tagger.evaluate(test sentences)
```

```
0.9234530029238365
0.9246832510505041
```
## **TnT Tagger**

TnT Tagger, stands for Trigrams'nTags, is a statistical tagger which is based on second order Markov models.

## **How does it work?**

We can understand the working of TnT tagger with the help of following steps:

- First based on training data, TnT tegger maintains several internal **FreqDist** and **ConditionalFreqDist** instances.
- After that unigrams, bigrams and trigrams will be counted by these frequency distributions.
- Now, during tagging, by using frequencies, it will calculate the probabilities of possible tags for each word.

That's why instead of constructing a backoff chain of NgramTagger, it uses all the ngram models together to choose the best tag for each word. Let us evaluate the accuracy with TnT tagger in the following example:

```
from nltk.tag import tnt
from nltk.corpus import treebank
train_sentences = treebank.tagged_sents()[:2500]
```
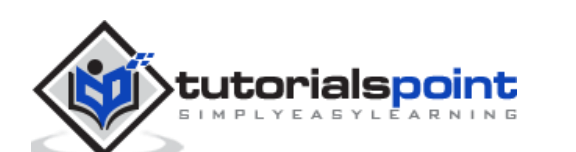

tnt\_tagger = tnt.TnT() tnt\_tagger.train(train\_sentences) test\_sentences = treebank.tagged\_sents()[1500:] tnt\_tagger.evaluate(test\_sentences)

#### **Output**

```
0.9165508316157791
```
We have a slight less accuracy than we got with Brill Tagger.

Please note that we need to call **train()** before **evaluate()** otherwise we will get 0% accuracy.

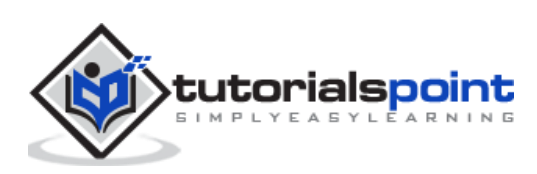

# 14. NLTK — Parsing Toolkit Toolkit Toolkit Toolkit Toolkit Toolkit Toolkit Toolkit Toolkit Toolkit Toolkit Toolkit Toolkit Toolkit Toolkit Toolkit Toolkit Toolkit Toolkit Toolkit Toolkit Toolkit Toolkit Toolkit Toolkit Too

# **Parsing and its relevance in NLP**

The word 'Parsing' whose origin is from Latin word **'pars'** (which means **'part'**), is used to draw exact meaning or dictionary meaning from the text. It is also called Syntactic analysis or syntax analysis. Comparing the rules of formal grammar, syntax analysis checks the text for meaningfulness. The sentence like "Give me hot ice-cream", for example, would be rejected by parser or syntactic analyzer.

In this sense, we can define parsing or syntactic analysis or syntax analysis as follows:

It may be defined as the process of analyzing the strings of symbols in natural language conforming to the rules of formal grammar.

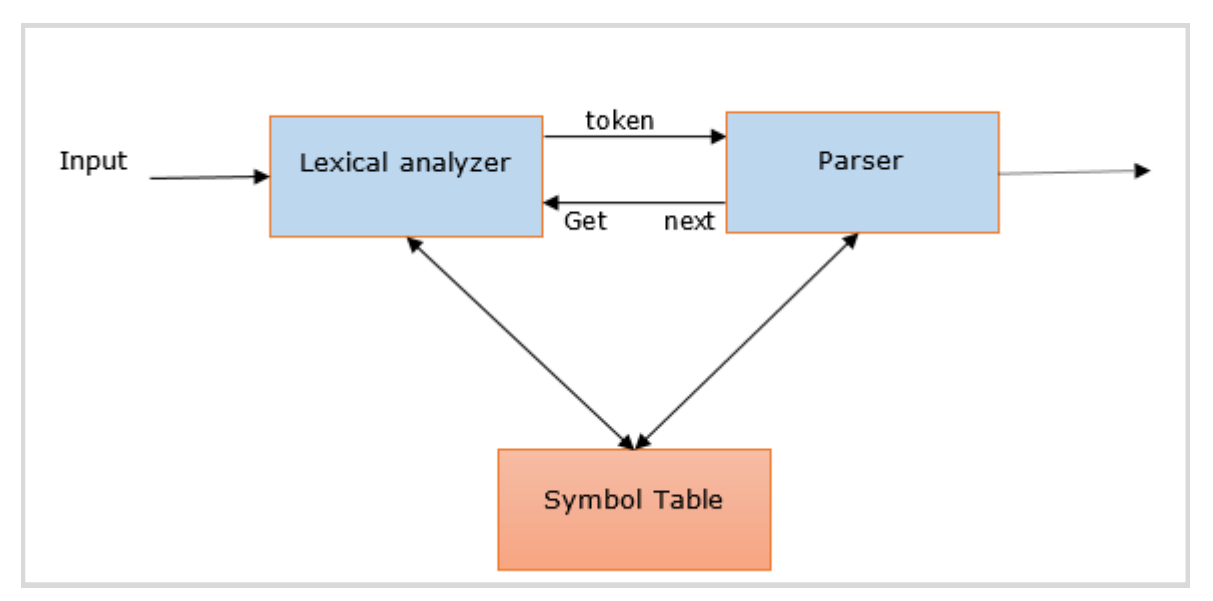

We can understand the relevance of parsing in NLP with the help of following points:

- Parser is used to report any syntax error.
- It helps to recover from commonly occurring error so that the processing of the remainder of program can be continued.
- Parse tree is created with the help of a parser.
- Parser is used to create symbol table, which plays an important role in NLP.
- Parser is also used to produce intermediate representations (IR).

## **Deep Vs Shallow Parsing**

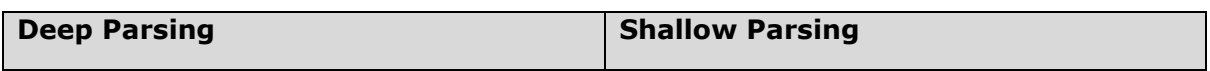

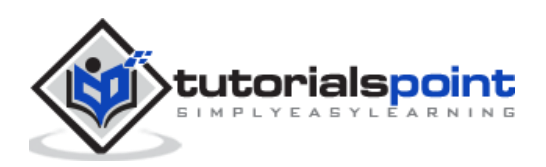

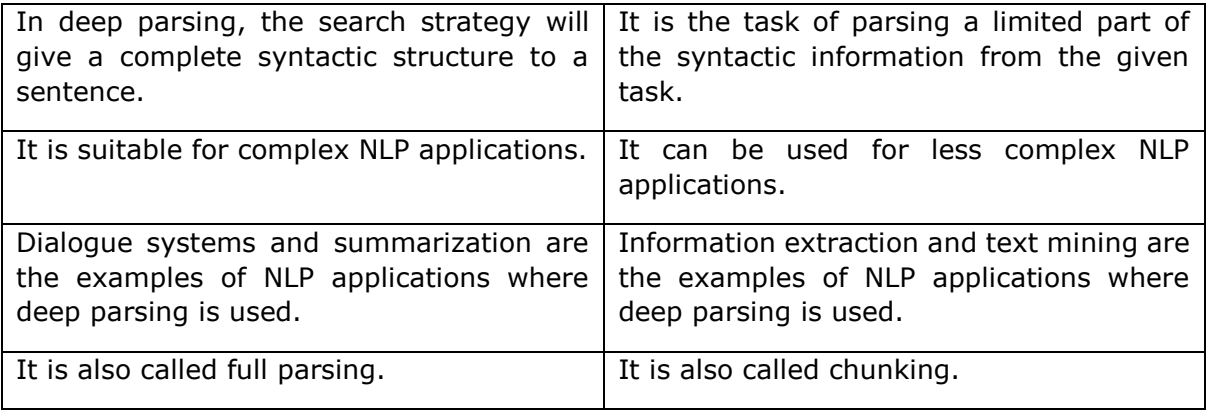

## **Various types of parsers**

As discussed, a parser is basically a procedural interpretation of grammar. It finds an optimal tree for the given sentence after searching through the space of a variety of trees. Let us see some of the available parsers below:

## **Recursive descent parser**

Recursive descent parsing is one of the most straightforward forms of parsing. Following are some important points about recursive descent parser:

- It follows a top down process.
- It attempts to verify that the syntax of the input stream is correct or not.
- It reads the input sentence from left to right.
- One necessary operation for recursive descent parser is to read characters from the input stream and matching them with the terminals from the grammar.

## **Shift-reduce parser**

Following are some important points about shift-reduce parser:

- It follows a simple bottom-up process.
- It tries to find a sequence of words and phrases that correspond to the right-hand side of a grammar production and replaces them with the left-hand side of the production.
- The above attempt to find a sequence of word continues until the whole sentence is reduced.
- In other simple words, shift-reduce parser starts with the input symbol and tries to construct the parser tree up to the start symbol.

## **Chart parser**

Following are some important points about chart parser:

 It is mainly useful or suitable for ambiguous grammars, including grammars of natural languages.

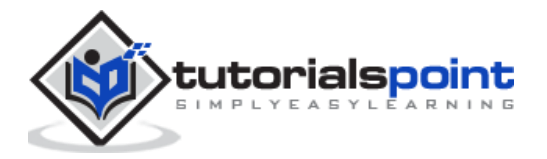

- It applies dynamic programing to the parsing problems.
- Because of dynamic programing, partial hypothesized results are stored in a structure called a 'chart'.
- The 'chart' can also be re-used.

## **Regexp parser**

Regexp parsing is one of the mostly used parsing technique. Following are some important points about Regexp parser:

- As the name implies, it uses a regular expression defined in the form of grammar on top of a POS-tagged string.
- It basically uses these regular expressions to parse the input sentences and generate a parse tree out of this.

Following is a working example of Regexp Parser:

```
import nltk
sentence = [('a", 'DT"), ('clever',"JJ"),("fox","NN"),("was","VBP"),("jumping","VBP"),("over","IN"),("the","DT"),(
"wall","NN")]
grammar = "NP:{<DT>?<JJ>*<NN>}"
Reg_parser=nltk.RegexpParser(grammar)
Reg_parser.parse(sentence)
Output=Reg_parser.parse(sentence)
Output.draw()
```
## **Output**

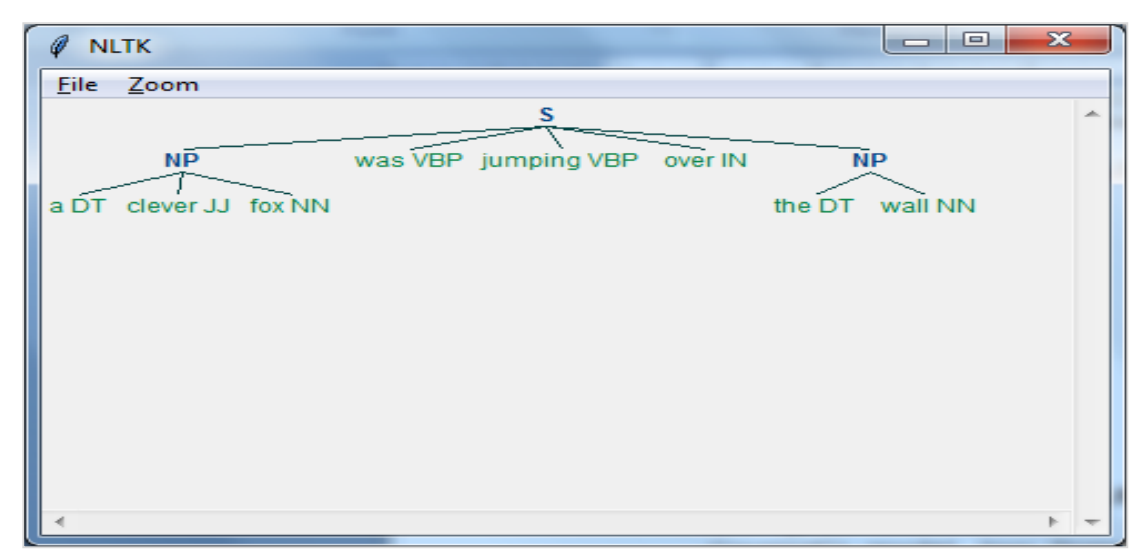

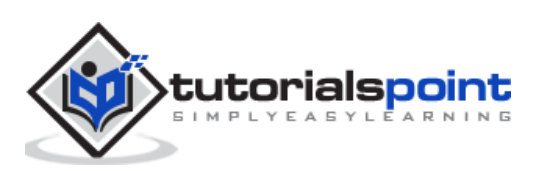

## **Dependency Parsing**

Dependency Parsing (DP), a modern parsing mechanism, whose main concept is that each linguistic unit i.e. words relates to each other by a direct link. These direct links are actually '*dependencies*' in linguistic. For example, the following diagram shows dependency grammar for the sentence *"John can hit the ball"*.

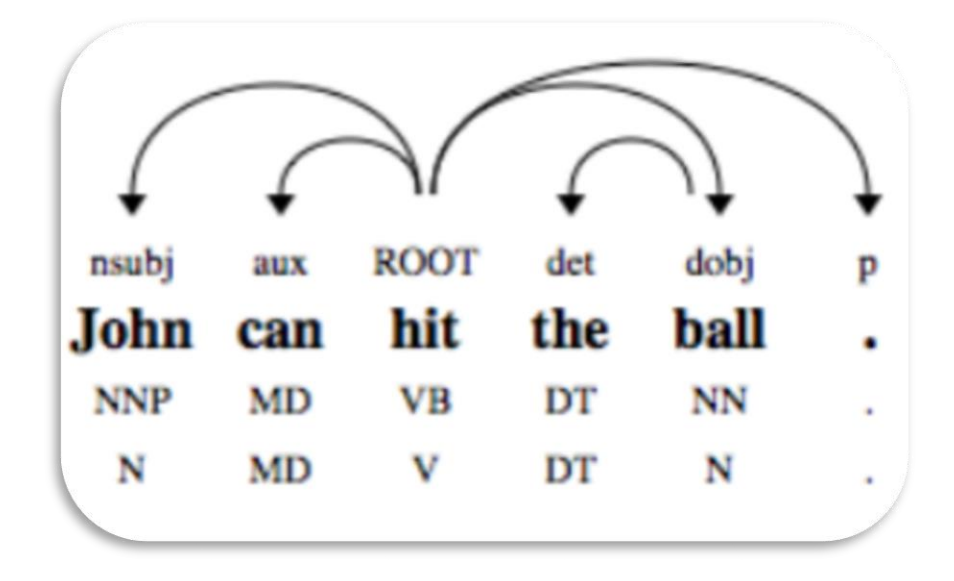

# **NLTK Package**

We have following the two ways to do dependency parsing with NLTK:

## **Probabilistic, projective dependency parser**

This is the first way we can do dependency parsing with NLTK. But this parser has the restriction of training with a limited set of training data.

## **Stanford parser**

This is another way we can do dependency parsing with NLTK. Stanford parser is a stateof-the-art dependency parser. NLTK has a wrapper around it. To use it we need to download following two things:

The [Stanford CoreNLP parser.](https://nlp.stanford.edu/software/lex-parser.shtml#Download)

[Language model](https://stanfordnlp.github.io/CoreNLP/) for desired language. For example, English language model.

## **Example**

Once you downloaded the model, we can use it through NLTK as follows:

```
from nltk.parse.stanford import StanfordDependencyParser
path_jar = 'path_to/stanford-parser-full-2014-08-27/stanford-parser.jar'
```
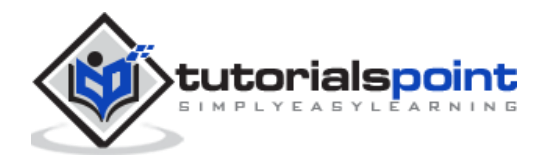

```
path_models_jar = 'path_to/stanford-parser-full-2014-08-27/stanford-parser-
3.4.1-models.jar'
dep_parser = StanfordDependencyParser(path_to_jar=path_jar, 
path_to_models_jar=path_models_jar)
result = dep_parser.raw_parse('I shot an elephant in my sleep')
depndency = result.next()
list(dependency.triples())
```

```
[((u'shot', u'VBD'), u'nsubj', (u'I', u'PRP')),
 ((u'shot', u'VBD'), u'dobj', (u'elephant', u'NN')),
 ((u'elephant', u'NN'), u'det', (u'an', u'DT')),
 ((u'shot', u'VBD'), u'prep', (u'in', u'IN')),
 ((u'in', u'IN'), u'pobj', (u'sleep', u'NN')),
 ((u'sleep', u'NN'), u'poss', (u'my', u'PRP$'))]
```
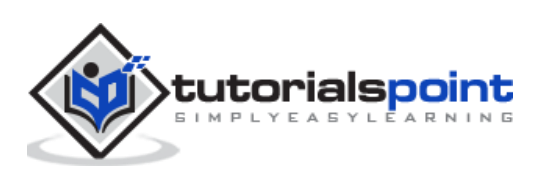

# **What is Chunking?**

Chunking, one of the important processes in natural language processing, is used to identify parts of speech (POS) and short phrases. In other simple words, with chunking, we can get the structure of the sentence. It is also called *partial parsing*.

## **Chunk patterns and chinks**

**Chunk patterns** are the patterns of part-of-speech (POS) tags that define what kind of words made up a chunk. We can define chunk patterns with the help of modified regular expressions.

Moreover, we can also define patterns for what kind of words should not be in a chunk and these unchunked words are known as **chinks**.

## **Implementation example**

In the example below, along with the result of parsing the sentence *"the book has many chapters"*, there is a grammar for noun phrases that combines both a chunk and a chink pattern:

```
import nltk
```

```
sentence = [("the", "DT"), ("book","NN"),("has","VBZ"),("many","JJ"),("chapters","NNS")]
chunker=nltk.RegexpParser(r''' 
NP:{<DT><NN.*><.*>*<NN.*>} 
}<VB.*>{ 
''')
chunker.parse(sentence)
Output=chunker.parse(sentence)
Output.draw()
```
## **Output**

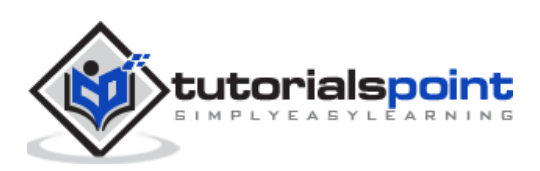

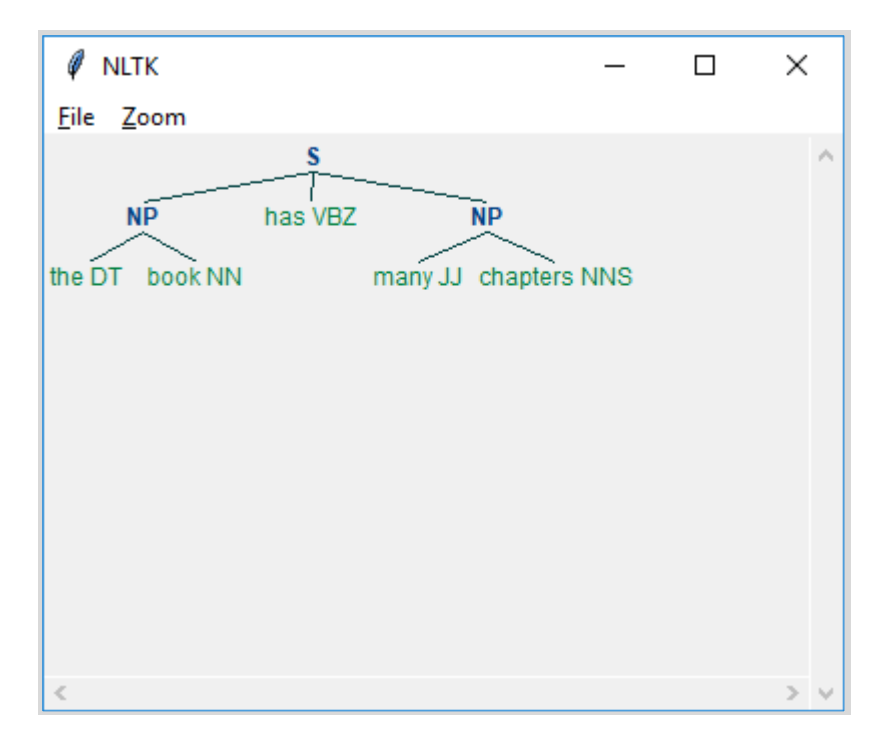

As seen above, the pattern for specifying a chunk is to use curly braces as follows:

{<DT><NN>}

And to specify a chink, we can flip the braces such as follows:

#### }<VB>{.

Now, for a particular phrase type, these rules can be combined into a grammar.

## **Information Extraction**

We have gone through taggers as well as parsers that can be used to build information extraction engine. Let us see a basic information extraction pipeline:

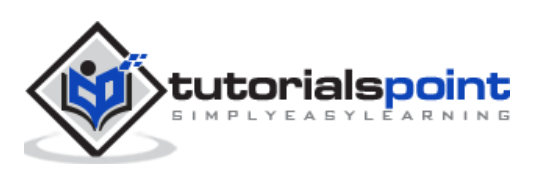

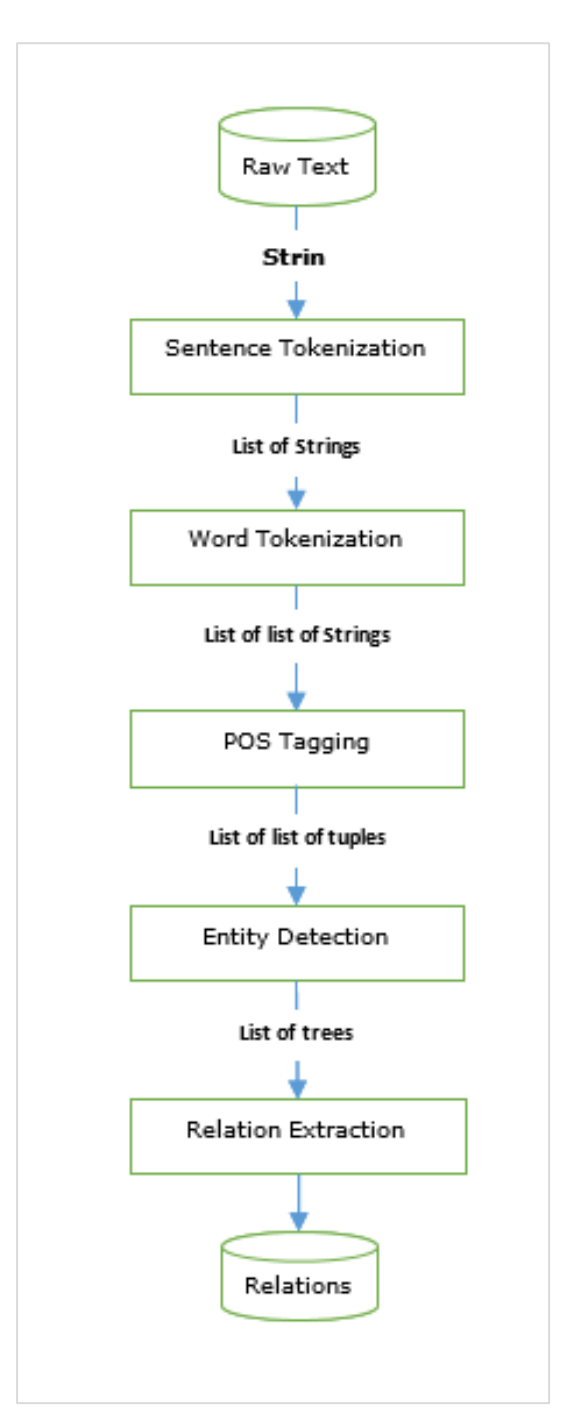

Information extraction has many applications including:

- **•** Business intelligence
- Resume harvesting
- Media analysis
- Sentiment detection
- Patent search
- **•** Email scanning

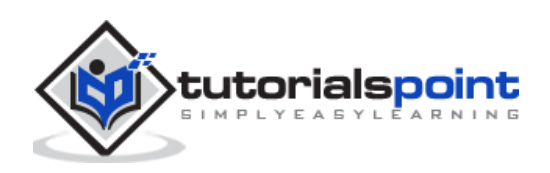

# **Named-entity recognition (NER)**

Named-entity recognition (NER) is actually a way of extracting some of most common entities like names, organizations, location, etc. Let us see an example that took all the preprocessing steps such as sentence tokenization, POS tagging, chunking, NER, and follows the pipeline provided in the figure above.

## **Example**

```
Import nltk
file=open (# provide here the absolute path for the file of text for which we 
want NER)
data text=file.read()
sentences = nltk.sent tokenize(data text)
tokenized sentences = [nltk.word tokenize(sentence) for sentence in
sentences]
tagged sentences = [nltk.pos tag(sentence) for sentence in tokenized
sentences]
for sent in tagged_sentences:
print nltk.ne_chunk(sent)
```
Some of the modified Named-entity recognition (NER) can also be used to extract entities such as product names, bio-medical entities, brand name and much more.

## **Relation extraction**

Relation extraction, another commonly used information extraction operation, is the process of extracting the different relationships between various entities. There can be different relationships like inheritance, synonyms, analogous, etc., whose definition depends on the information need. For example, suppose if we want to look for write of a book then the authorship would be a relation between the author name and book name.

## **Example**

In the following example, we use the same IE pipeline, as shown in the above diagram, that we used till Named-entity relation (NER) and extend it with a relation pattern based on the NER tags.

```
import nltk
import re
IN = re.compile(r', * \binom{e}{?! \b, +ing)'})for doc in nltk.corpus.ieer.parsed_docs('NYT_19980315'):
     for rel in nltk.sem.extract_rels('ORG', 'LOC', doc, corpus='ieer', pattern 
= IN):
print(nltk.sem.rtuple(rel))
```
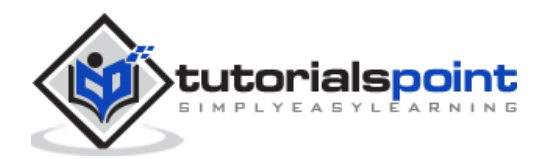

```
[ORG: 'WHYY'] 'in' [LOC: 'Philadelphia']
[ORG: 'McGlashan & Sarrail'] 'firm in' [LOC: 'San Mateo']
[ORG: 'Freedom Forum'] 'in' [LOC: 'Arlington']
[ORG: 'Brookings Institution'] ', the research group in' [LOC: 'Washington']
[ORG: 'Idealab'] ', a self-described business incubator based in' [LOC: 'Los 
Angeles']
[ORG: 'Open Text'] ', based in' [LOC: 'Waterloo']
[ORG: 'WGBH'] 'in' [LOC: 'Boston']
[ORG: 'Bastille Opera'] 'in' [LOC: 'Paris']
[ORG: 'Omnicom'] 'in' [LOC: 'New York']
[ORG: 'DDB Needham'] 'in' [LOC: 'New York']
[ORG: 'Kaplan Thaler Group'] 'in' [LOC: 'New York']
[ORG: 'BBDO South'] 'in' [LOC: 'Atlanta']
[ORG: 'Georgia-Pacific'] 'in' [LOC: 'Atlanta']
```
In the above code, we have used an inbuilt corpus named *ieer.* In this corpus, the sentences are tagged till Named-entity relation (NER). Here we only need to specify the relation pattern that we want and the kind of NER we want the relation to define. In our example, we defined relationship between an organization and a location. We extracted all the combinations of these patterns.

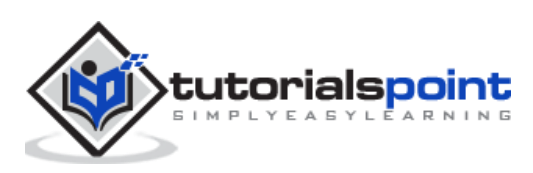

# **Why transforming Chunks?**

Till now we have got chunks or phrases from sentences but what are we supposed to do with them. One of the important tasks is to transform them. But why? It is to do the following:

- grammatical correction and
- rearranging phrases

# **Filtering insignificant/useless words**

Suppose if you want to judge the meaning of a phrase then there are many commonly used words such as, 'the', 'a', are insignificant or useless. For example, see the following phrase:

'The movie was good'.

Here the most significant words are 'movie' and 'good'. Other words, 'the' and 'was' both are useless or insignificant. It is because without them also we can get the same meaning of the phrase. 'Good movie'.

In the following python recipe, we will learn how to remove useless/insignificant words and keep the significant words with the help of POS tags.

## **Example**

First, by looking through **treebank** corpus for stopwords we need to decide which partof-speech tags are significant and which are not. Let us see the following table of insignificant words and tags:

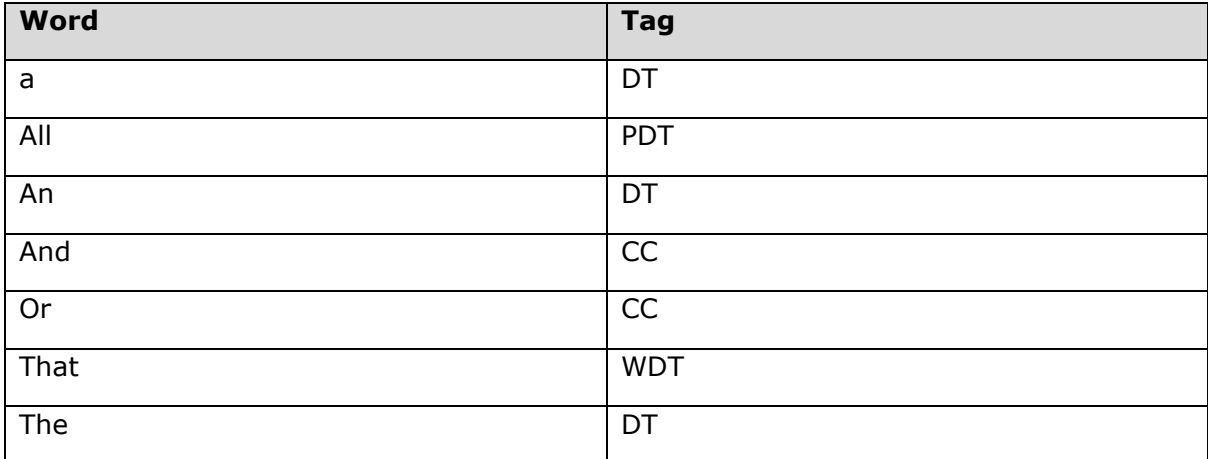

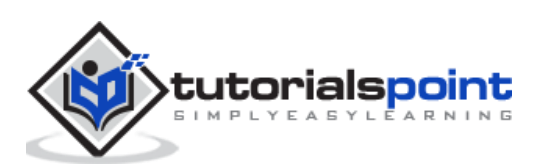

From the above table, we can see other than CC, all the other tags end with DT which means we can filter out insignificant words by looking at the tag's suffix.

For this example, we are going to use a function named **filter()** which takes a single chunk and returns a new chunk without any insignificant tagged words. This function filters out any tags that end with DT or CC.

```
import nltk
def filter(chunk, tag_suffixes=['DT', 'CC']):
     significant = []
     for word, tag in chunk:
            ok = True
            for suffix in tag suffixes:
                  if tag.endswith(suffix):
                         ok = False
                         break
            if ok:
                  significant.append((word, tag))
     return (significant)
```
Now, let us use this function filter() in our Python recipe to delete insignificant words:

```
from chunk_parse import filter
filter([('the', 'DT'),('good', 'JJ'),('movie', 'NN')])
```
#### **Output**

```
[('good', 'JJ'), ('movie', 'NN')]
```
## **Verb Correction**

Many times, in real-world language we see incorrect verb forms. For example, 'is you fine?' is not correct. The verb form is not correct in this sentence. The sentence should be 'are you fine?' NLTK provides us the way to correct such mistakes by creating verb correction mappings. These correction mappings are used depending on whether there is a plural or singular noun in the chunk.

## **Example**

To implement Python recipe, we first need to need define verb correction mappings. Let us create two mapping as follows:

## **Plural to Singular mappings**

plural= {

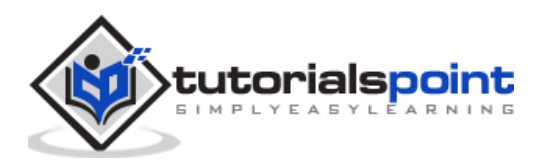

```
('is', 'VBZ'): ('are', 'VBP'),
('was', 'VBD'): ('were', 'VBD')
}
```
#### **Singular to Plural mappings**

```
singular = \{('are', 'VBP'): ('is', 'VBZ'),
('were', 'VBD'): ('was', 'VBD')
}
```
As seen above, each mapping has a tagged verb which maps to another tagged verb. The initial mappings in our example cover the basic of mappings *is to are*, *was to were*, and vice versa.

Next, we will define a function named **verbs(),** in which you can pass a chink with incorrect verb form and 'll get a corrected chunk back. To get it done, **verb()** function uses a helper function named **index\_chunk()** which will search the chunk for the position of the first tagged word.

Let us see these functions:

```
def index_chunk(chunk, pred, start=0, step=1):
     l = len(char)end = 1 if step > 0 else -1
     for i in range(start, end, step):
            if pred(chunk[i]):
                  return i
     return None
def tag startswith(prefix):
     def f(wt):
           return wt[1].startswith(prefix)
     return f
def verbs(chunk):
     vbidx = index_chunk(chunk, tag_startswith('VB'))
     if vbidx is None:
            return chunk
     verb, vbtag = chunk[vbidx]
     nnpred = tag startswitch('NN')nnidx = index chunk(chunk, nnpred, start=vbidx+1)if nnidx is None:
```
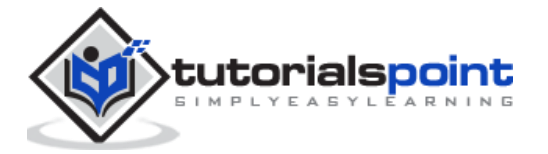

```
nnidx = index chunk(chunk, nnpred, start=vbidx-1, step=-1)
     if nnidx is None:
            return chunk
     noun, nntag = chunk[nnidx]if nntag.endswith('S'):
            chunk[vbidx] = plural.get((verb, vbtag), (verb, vbtag))
     else:
            chunk[vbidx] = singular.get((verb, vbtag), (verb,vbtag))
     return chunk
```
Save these functions in a Python file in your local directory where Python or Anaconda is installed and run it. I have saved it as **verbcorrect.py**.

Now, let us call **verbs()** function on a POS tagged *is you fine* chunk:

```
from verbcorrect import verbs
verbs([('is', 'VBZ'), ('you', 'PRP$'), ('fine', 'VBG')])
```
#### **Output**

```
[('are', 'VBP'), ('you', 'PRP$'), ('fine','VBG')]
```
## **Eliminating passive voice from phrases**

Another useful task is to eliminate passive voice from phrases. This can be done with the help of swapping the words around a verb. For example, *'the tutorial was great'* can be transformed into *'the great tutorial'*.

## **Example**

To achieve this we are defining a function named **eliminate\_passive()** that will swap the right-hand side of the chunk with the left-hand side by using the verb as the pivot point. In order to find the verb to pivot around, it will also use the **index\_chunk()** function defined above.

```
def eliminate_passive(chunk):
     def vbpred(wt):
           word, tag = wt
            return tag != 'VBG' and tag.startswith('VB') and len(tag) > 2
     vbidx = index_chunk(chunk, vbpred)
     if vbidx is None:
            return chunk
     return chunk[vbidx+1:] + chunk[:vbidx]
```
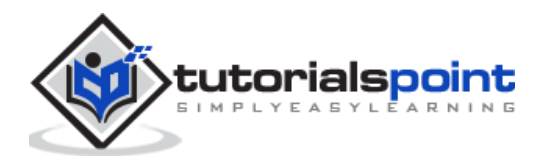

Now, let us call **eliminate\_passive()** function on a POS tagged *the tutorial was great* chunk:

```
from passiveverb import eliminate passive
eliminate passive([('the', 'DT'), ('tutorial', 'NN'), ('was', 'VBD'),('great',
'JJ')])
```
**Output**

```
[('great', 'JJ'), ('the', 'DT'), ('tutorial', 'NN')]
```
## **Swapping noun cardinals**

As we know, a cardinal word such as 5, is tagged as CD in a chunk. These cardinal words often occur before or after a noun but for normalization purpose it is useful to put them before the noun always. For example, the date **January 5** can be written as **5 January**. Let us understand it with the following example.

## **Example**

To achieve this we are defining a function named **swapping\_cardinals()** that will swap any cardinal that occurs immediately after a noun with the noun. With this the cardinal will occur immediately before the noun. In order to do equality comparison with the given tag, it uses a helper function which we named as **tag\_eql()**.

```
def tag_eql(tag):
     def f(wt):
            return wt[1] == tagreturn f
```
Now we can define swapping cardinals():

```
def swapping_cardinals (chunk):
     cdidx = index_chunk(chunk, tag_eql('CD'))
     if not cdidx or not chunk[cdidx-1][1].startswith('NN'):
     return chunk
     noun, nrtag = chunk[cdidx-1]chunk[cdidx-1] = chunk[cdidx]chunk[cdidx] = noun, nntagreturn chunk
```
Now, Let us call **swapping\_cardinals()** function on a date **"January 5"**:

```
from Cardinals import swapping cardinals()
swapping_cardinals([('Janaury', 'NNP'), ('5', 'CD')])
```
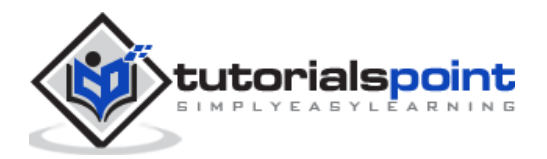

```
[('10', 'CD'), ('January', 'NNP')]
10 January
```
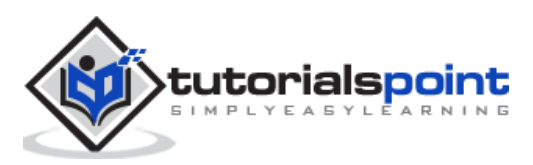

# 17. NLTK — Transforming Trees

Following are the two reasons to transform the trees:

- To modify deep parse tree and
- To flatten deep parse trees

## **Converting Tree or Subtree to Sentence**

The first recipe we are going to discuss here is to convert a Tree or subtree back to a sentence or chunk string. This is very simple, let us see in the following example:

## **Example**

```
from nltk.corpus import treebank_chunk
tree = treebank chunk.chunked sents()[2]
```

```
' '.join([w for w, t in tree.leaves()])
```
## **Output**

```
'Rudolph Agnew , 55 years old and former chairman of Consolidated Gold Fields 
PLC , was named a nonexecutive director of this British industrial conglomerate 
.'
```
## **Deep tree flattening**

Deep trees of nested phrases can't be used for training a chunk hence we must flatten them before using. In the following example, we are going to use  $3<sup>rd</sup>$  parsed sentence, which is deep tree of nested phrases, from the **treebank** corpus.

## **Example**

To achieve this, we are defining a function named **deeptree\_flat()** that will take a single Tree and will return a new Tree that keeps only the lowest level trees. In order to do most of the work, it uses a helper function which we named as **childtree\_flat()**.

```
 from nltk.tree import Tree
def childtree_flat(trees):
     children = []
     for t in trees:
            if t.height() < 3:
                   children.extend(t.pos())
            elif t.height() == 3:
```
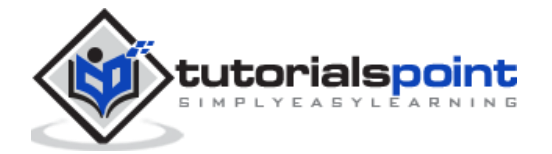

children.append(Tree(t.label(), t.pos()))

else:

```
children.extend(flatten_childtrees([c for c in t]))
```
return children

def deeptree\_flat(tree):

return Tree(tree.label(), flatten\_childtrees([c for c in tree]))

Now, let us call **deeptree\_flat()** function on 3<sup>rd</sup> parsed sentence, which is deep tree of nested phrases, from the **treebank** corpus. We saved these functions in a file named deeptree.py.

```
from deeptree import deeptree flat
from nltk.corpus import treebank
deeptree flat(treebank.parsed_sents()[2])
```
**Output**

```
Tree('S', [Tree('NP', [('Rudolph', 'NNP'), ('Agnew', 'NNP')]), (',', ','), 
Tree('NP', [('55', 'CD'), ('years', 'NNS')]), ('old', 'JJ'), ('and', 'CC'), 
Tree('NP', [('former', 'JJ'), ('chairman', 'NN')]), ('of', 'IN'), Tree('NP', 
[('Consolidated', 'NNP'), ('Gold', 'NNP'), ('Fields', 'NNP'), ('PLC', 'NNP')]), 
(',', ','), ('was', 'VBD'), ('named', 'VBN'), Tree('NP-SBJ', [('*-1', '-NONE-
')]), Tree('NP', [('a', 'DT'), ('nonexecutive', 'JJ'), ('director', 'NN')]), 
('of', 'IN'), Tree('NP', [('this', 'DT'), ('British', 'JJ'), ('industrial', 
'JJ'), ('conglomerate', 'NN')]), ('.', '.')])
```
## **Building Shallow tree**

In the previous section, we flatten a deep tree of nested phrases by only keeping the lowest level subtrees. In this section, we are going to keep only the highest-level subtrees i.e. to build the shallow tree. In the following example we are going to use  $3<sup>rd</sup>$  parsed sentence, which is deep tree of nested phrases, from the **treebank** corpus.

## **Example**

To achieve this, we are defining a function named **tree\_shallow()** that will eliminate all the nested subtrees by keeping only the top subtree labels.

```
 from nltk.tree import Tree
def tree_shallow(tree):
     children = []
     for t in tree:
            if t.height() < 3:
                   children.extend(t.pos())
            else:
```
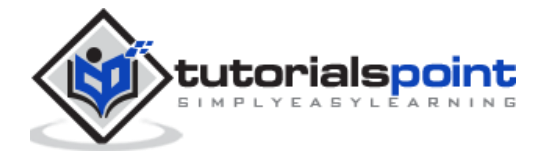

children.append(Tree(t.label(), t.pos()))

```
return Tree(tree.label(), children)
```
Now, let us call **tree\_shallow()** function on 3<sup>rd</sup> parsed sentence, which is deep tree of nested phrases, from the **treebank** corpus. We saved these functions in a file named shallowtree.py.

from shallowtree import shallow\_tree

from nltk.corpus import treebank

tree shallow(treebank.parsed sents()[2])

## **Output**

```
Tree('S', [Tree('NP-SBJ-1', [('Rudolph', 'NNP'), ('Agnew', 'NNP'), (',', ','), 
('55', 'CD'), ('years', 'NNS'), ('old', 'JJ'), ('and', 'CC'), ('former', 'JJ'), 
('chairman', 'NN'), ('of', 'IN'), ('Consolidated', 'NNP'), ('Gold', 'NNP'), 
('Fields', 'NNP'), ('PLC', 'NNP'), (',', ',')]), Tree('VP', [('was', 'VBD'), 
('named', 'VBN'), ('*-1', '-NONE-'), ('a', 'DT'), ('nonexecutive', 'JJ'), 
('director', 'NN'), ('of', 'IN'), ('this', 'DT'), ('British', 'JJ'), 
('industrial', 'JJ'), ('conglomerate', 'NN')]), ('.', '.')])
```
We can see the difference with the help of getting the height of the trees:

from nltk.corpus import treebank

tree\_shallow(treebank.parsed\_sents()[2]).height()

#### **Output**

3

from nltk.corpus import treebank

treebank.parsed\_sents()[2].height()

## **Output**

9

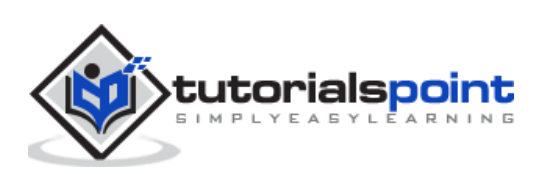

## **Tree labels conversion**

In parse trees there are variety of **Tree** label types that are not present in chunk trees. But while using parse tree to train a chunker, we would like to reduce this variety by converting some of Tree labels to more common label types. For example, we have two alternative NP subtrees namely NP-SBL and NP-TMP. We can convert both of them into NP. Let us see how to do it in the following example.

## **Example**

To achieve this we are defining a function named **tree\_convert()** that takes following two arguments:

- Tree to convert
- A label conversion mapping

This function will return a new Tree with all matching labels replaced based on the values in the mapping.

```
from nltk.tree import Tree
def tree_convert(tree, mapping):
     children = []
     for t in tree:
            if isinstance(t, Tree):
                  children.append(convert_tree_labels(t, mapping))
            else:
                  children.append(t)
     label = mapping.get(tree.label(), tree.label())
     return Tree(label, children)
```
Now, let us call **tree\_convert()** function on 3<sup>rd</sup> parsed sentence, which is deep tree of nested phrases, from the **treebank** corpus. We saved these functions in a file named **converttree.py**.

```
from converttree import tree_convert
from nltk.corpus import treebank
mapping = \{ 'NP-SBJ': 'NP', 'NP-TMP': 'NP' \}convert_tree_labels(treebank.parsed_sents()[2], mapping)
```
## **Output**

```
Tree('S', [Tree('NP-SBJ-1', [Tree('NP', [Tree('NNP', ['Rudolph']), Tree('NNP', 
['Agnew'])]), Tree(',', [',']), Tree('UCP', [Tree('ADJP', [Tree('NP', 
[Tree('CD', ['55']), Tree('NNS', ['years'])]), Tree('JJ', ['old'])]), 
Tree('CC', ['and']), Tree('NP', [Tree('NP', [Tree('JJ', ['former']), Tree('NN', 
['chairman'])]), Tree('PP', [Tree('IN', ['of']), Tree('NP', [Tree('NNP', 
['Consolidated']), Tree('NNP', ['Gold']), Tree('NNP', ['Fields']), Tree('NNP', 
['PLC'])])])])]), Tree(',', [','])]), Tree('VP', [Tree('VBD', ['was']),
```
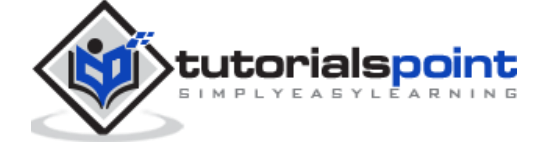

```
Tree('VP', [Tree('VBN', ['named']), Tree('S', [Tree('NP', [Tree('-NONE-', ['*-
1'])]), Tree('NP-PRD', [Tree('NP', [Tree('DT', ['a']), Tree('JJ', 
['nonexecutive']), Tree('NN', ['director'])]), Tree('PP', [Tree('IN', ['of']), 
Tree('NP', [Tree('DT', ['this']), Tree('JJ', ['British']), Tree('JJ', 
['industrial']), Tree('NN', ['conglomerate'])])])])])])])]), Tree('.', ['.'])])
```
# **What is text classification?**

Text classification, as the name implies, is the way to categorize pieces of text or documents. But here the question arises that why we need to use text classifiers? Once examining the word usage in a document or piece of text, classifiers will be able to decide what class label should be assigned to it.

## **Binary Classifier**

As name implies, binary classifier will decide between two labels. For example, positive or negative. In this the piece of text or document can either be one label or another, but not both.

## **Multi-label Classifier**

Opposite to binary classifier, multi-label classifier can assign one or more labels to a piece of text or document.

## **Labeled Vs Unlabeled Feature set**

A key-value mapping of feature names to feature values is called a feature set. Labeled feature sets or training data is very important for classification training so that it can later classify unlabeled feature set.

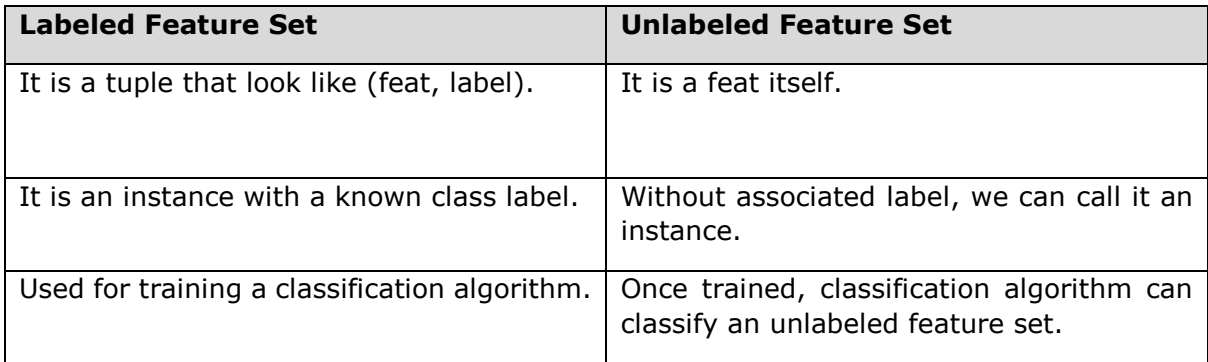

# **Text Feature Extraction**

Text feature extraction, as the name implies, is the process of transforming a list of words into a feature set that is usable by a classifier. We must have to transform our text into '**dict'** style feature sets because Natural Language Tool Kit (NLTK) expect '**dict'** style feature sets.

## **Bag of Words (BoW) model**

BoW, one of the simplest models in NLP, is used to extract the features from piece of text or document so that it can be used in modeling such that in ML algorithms. It basically

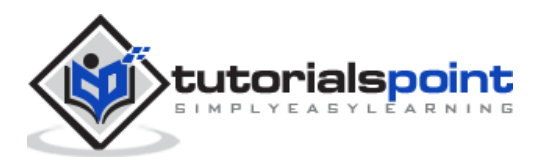

constructs a word presence feature set from all the words of an instance. The concept behind this method is that it doesn't care about how many times a word occurs or about the order of the words, it only cares weather the word is present in a list of words or not.

## **Example**

For this example, we are going to define a function named bow():

```
def bow(words):
     return dict([(word, True) for word in words])
```
Now, let us call **bow()** function on words. We saved this functions in a file named bagwords.py.

```
from bagwords import bow
bow(['we', 'are', 'using', 'tutorialspoint'])
```
**Output**

{'we': True, 'are': True, 'using': True, 'tutorialspoint': True}

## **Training classifiers**

In previous sections, we learned how to extract features from the text. So now we can train a classifier. The first and easiest classifier is **NaiveBayesClassifier** class.

## **Naïve Bayes Classifier**

To predict the probability that a given feature set belongs to a particular label, it uses Bayes theorem. The formula of Bayes theorem is as follows:

$$
P(A \mid B) = \frac{P(B \mid A) \, P(A)}{P(B)}
$$

Here,

**P(A|B):** It is also called the posterior probability i.e. the probability of first event i.e. A to occur given that second event i.e. B occurred.

P(B|A): It is the probability of second event i.e. B to occur after first event i.e. A occurred.

**P(A), P(B):** It is also called prior probability i.e. the probability of first event i.e. A or second event i.e. B to occur.

To train Naïve Bayes classifier, we will be using the **movie\_reviews** corpus from NLTK. This corpus has two categories of text, namely: **pos** and **neg**. These categories make a classifier trained on them a binary classifier. Every file in the corpus is composed of two,

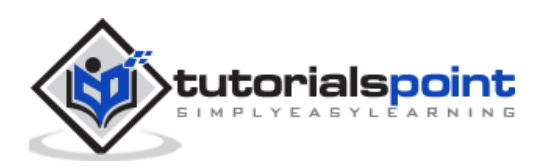

one is positive movie review and other is negative movie review. In our example, we are going to use each file as a single instance for both training and testing the classifier.

## **Example**

For training classifier, we need a list of labeled feature sets, which will be in the form [(**featureset, label**)]. Here the **featureset** variable is a **dict** and label is the known class label for the **featureset.** We are going to create a function named **label\_corpus()** which will take a corpus named **movie\_reviews** and also a function named **feature\_detector**, which defaults to **bag of words**. It will construct and returns a mapping of the form, {label: [featureset]}. After that we will use this mapping to create a list of labeled training instances and testing instances.

#### **import collections**

```
def label_corpus(corp, feature_detector=bow):
     label_feats = collections.defaultdict(list)
     for label in corp.categories():
           for fileid in corp.fileids(categories=[label]):
                  feats = feature_detector(corp.words(fileids=[fileid]))
                  label_feats[label].append(feats)
     return label_feats
```
With the help of above function we will get a mapping **{label:fetaureset}.** Now we are going to define one more function named **split()** that will take a mapping returned from **label\_corpus()** function and splits each list of feature sets into labeled training as well as testing instances.

```
def split(lfeats, split=0.75):
     train feats = []
     test feats = [ ]for label, feats in lfeats.items():
            cutoff = int(len(feats) * split)
            train_feats.extend([(feat, label) for feat in feats[:cutoff]])
            test feats.extend([(feat, label) for feat in feats[cutoff:]])
     return train feats, test feats
```
Now, let us use these functions on our corpus, i.e. movie\_reviews:

from nltk.corpus import movie\_reviews from featx import label\_feats\_from\_corpus, split\_label\_feats movie reviews.categories()

## **Output**

['neg', 'pos']

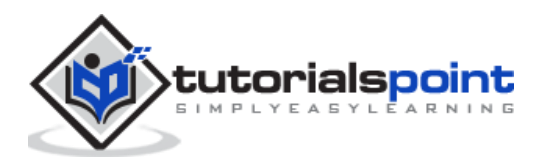

```
lfeats = label feats from corpus(movie reviews)
lfeats.keys()
```
dict\_keys(['neg', 'pos'])

```
train_feats, test_feats = split_label_feats(lfeats, split=0.75)
```
len(train\_feats)

#### **Output**

1500

len(test\_feats)

#### **Output**

500

We have seen that in **movie\_reviews** corpus, there are 1000 pos files and 1000 neg files. We also end up with 1500 labeled training instances and 500 labeled testing instances.

Now let us train **NaïveBayesClassifier** using its **train()** class method:

```
from nltk.classify import NaiveBayesClassifier
NBC = NaiveBayesClassifier.train(train_feats)
NBC.labels()
```
#### **Output**

```
['neg', 'pos']
```
## **Decision Tree Classifier**

Another important classifier is decision tree classifier. Here to train it the **DecisionTreeClassifier** class will create a tree structure. In this tree structure each node corresponds to a feature name and the branches correspond to the feature values. And down the branches we will get to the leaves of the tree i.e. the classification labels.

To train decision tree classifier, we will use the same training and testing features i.e. **train\_feats** and **test\_feats**, variables we have created from **movie\_reviews** corpus.

**Example**

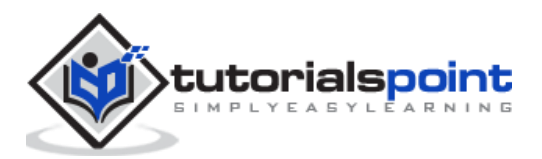

To train this classifier, we will call **DecisionTreeClassifier.train()** class method as follows:

```
from nltk.classify import DecisionTreeClassifier
```
decisiont classifier = DecisionTreeClassifier.train(train feats, binary=True, entropy cutoff=0.8, depth cutoff=5, support cutoff=30)

accuracy(decisiont\_classifier, test\_feats)

#### **Output**

0.725

## **Maximum Entropy Classifier**

Another important classifier is **MaxentClassifier** which is also known as a **conditional exponential classifier** or **logistic regression classifier**. Here to train it, the **MaxentClassifier** class will convert labeled feature sets to vector using encoding.

To train decision tree classifier, we will use the same training and testing features i.e. **train feats** and **test feats**, variables we have created from **movie reviews** corpus.

## **Example**

To train this classifier, we will call **MaxentClassifier.train()** class method as follows:

```
from nltk.classify import MaxentClassifier
```

```
maxent classifier = MaxentClassifier.train(train feats,algorithm='gis',
```

```
trace=0, max iter=10, min lldelta=0.5)
```

```
accuracy(maxent classifier, test feats)
```
## **Output**

0.786

## **Scikit-learn Classifier**

One of the best machine learning (ML) libraries is Scikit-learn. It actually contains all sorts of ML algorithms for various purposes, but they all have the same fit design pattern as follows:

- Fitting the model to the data
- And use that model to make predictions

Rather than accessing scikit-learn models directly, here we are going to use NLTK's **SklearnClassifier** class. This class is a wrapper class around a scikit-learn model to make it conform to NLTK's Classifier interface.

We will follow following steps to train a **SklearnClassifier** class:

**Step 1**

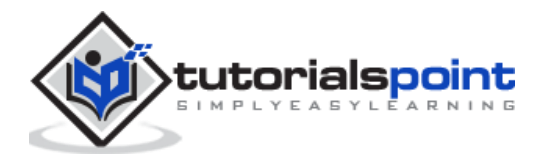

First we will create training features as we did in previous recipes.

### **Step 2**

Now, choose and import a Scikit-learn algorithm.

#### **Step 3**

Next, we need to construct a **SklearnClassifier** class with the chosen algorithm.

#### **Step 4**

Last, we will train **SklearnClassifier** class with our training features.

Let us implement these steps in the below Python recipe:

```
from nltk.classify.scikitlearn import SklearnClassifier
from sklearn.naive bayes import MultinomialNB
sklearn classifier = SklearnClassifier(MultinomialNB())
sklearn classifier.train(train feats)
<SklearnClassifier(MultinomialNB(alpha=1.0,class_prior=None,fit_prior=True))>
accuracy(sk classifier, test feats)
```
#### **Output**

0.885

## **Measuring precision and recall**

While training various classifiers we have measured their accuracy also. But apart from accuracy there are number of other metrics which are used to evaluate the classifiers. Two of these metrics are **precision** and **recall**.

## **Example**

In this example, we are going to calculate precision and recall of the NaiveBayesClassifier class we trained earlier. To achieve this we will create a function named metrics\_PR() which will take two arguments, one is the trained classifier and other is the labeled test features. Both the arguments are same as we passed while calculating the accuracy of the classifiers:

```
import collections
from nltk import metrics
def metrics_PR(classifier, testfeats):
     refsets = collections.defaultdict(set)
     testsets = collections.defaultdict(set)
     for i, (feats, label) in enumerate(testfeats):
            refsets[label].add(i)
           observed = classifier.classify(feats)
```
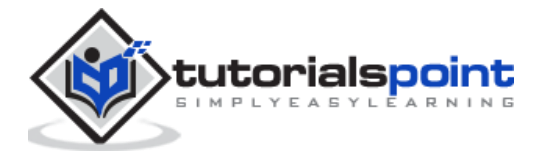

```
testsets[observed].add(i)
precisions = \{\}recalls = \{\}for label in classifier.labels():
precisions[label] = metrics.precision(refsets[label],testsets[label])
recalls[label] = metrics.recall(refsets[label], testsets[label])
return precisions, recalls
```
Let us call this function to find the precision and recall:

```
from metrics classification import metrics PR
nb_precisions, nb_recalls = metrics_PR(nb_classifier,test_feats)
nb_precisions['pos']
```
**Output**

0.6713532466435213

nb\_precisions['neg']

#### **Output**

0.9676271186440678

nb\_recalls['pos']

#### **Output**

0.96

nb\_recalls['neg']

#### **Output**

0.478

# **Combination of classifier and voting**

Combining classifiers is one of the best ways to improve classification performance. And voting is one of the best ways to combine multiple classifiers. For voting we need to have odd number of classifiers. In the following Python recipe we are going to combine three

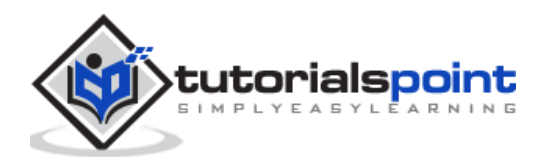
classifiers namely NaiveBayesClassifier class, DecisionTreeClassifier class and MaxentClassifier class.

To achieve this we are going to define a function named voting\_classifiers() as follows:

```
import itertools
from nltk.classify import ClassifierI
from nltk.probability import FreqDist
class Voting classifiers(ClassifierI):
     def __ init (self, *classifiers):
           self. classifiers = classifiers
            self._labels = sorted(set(itertools.chain(*[c.labels() for c in 
classifiers])))
     def labels(self):
            return self._labels
     def classify(self, feats):
           counts = FreqDist()
           for classifier in self. classifiers:
                  counts[classifier.classify(feats)] += 1
           return counts.max()
```
Let us call this function to combine three classifiers and find the accuracy:

```
from vote_classification import Voting_classifiers
combined_classifier = Voting_classifiers(NBC, decisiont_classifier, 
maxent_classifier)
combined_classifier.labels()
```
## **Output**

['neg', 'pos']

accuracy(combined classifier, test feats)

## **Output**

## 0.948

From the above output, we can see that the combined classifiers got highest accuracy than the individual classifiers.

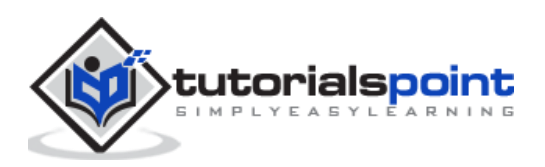